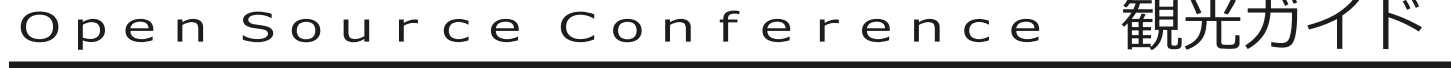

# カソフレンス名古屋<br>NetBSD 名古屋

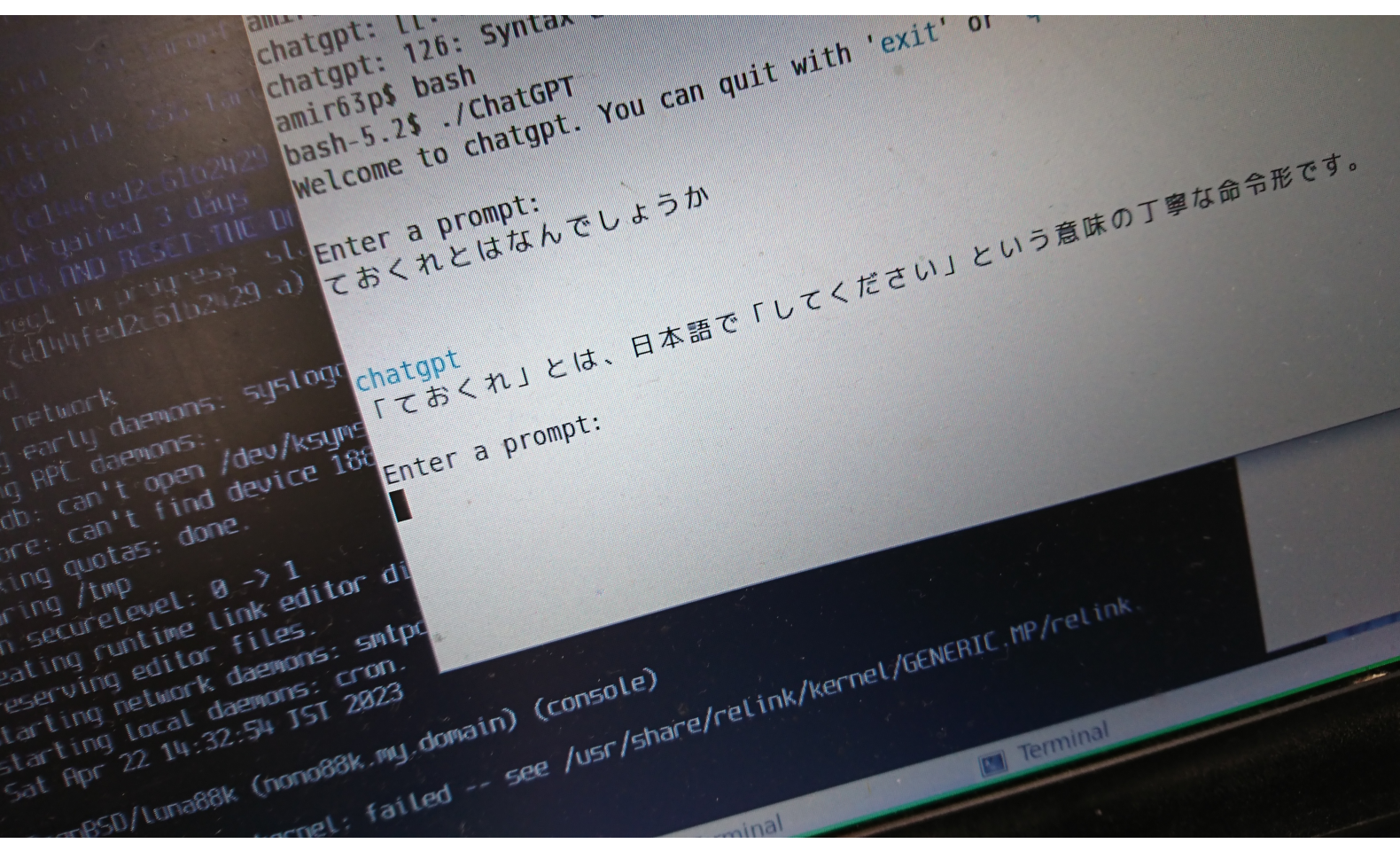

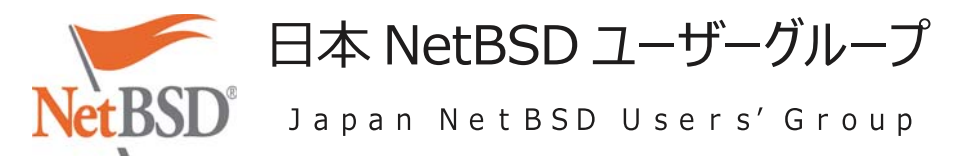

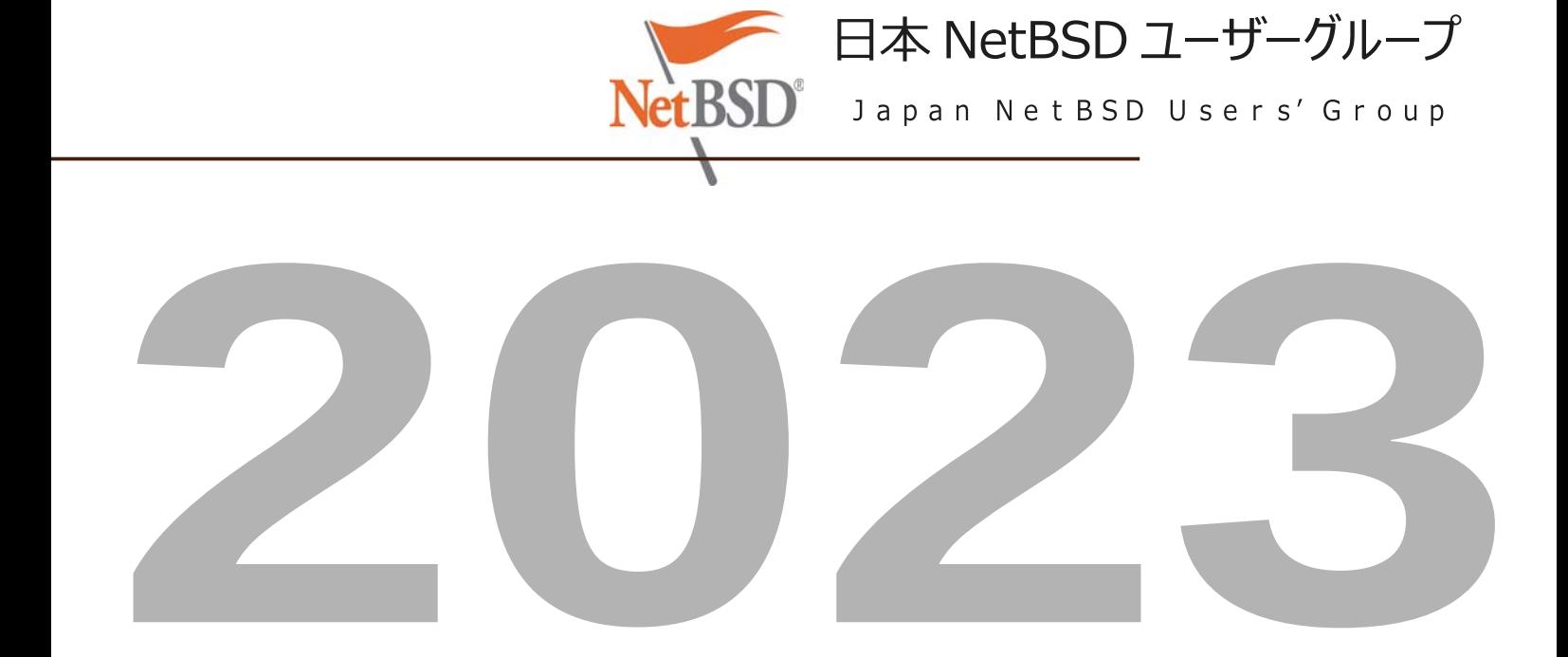

# NetBSD について

### NetBSD とは?

NetBSD は、国際的なコミュニティによって開発された、完全に無料でオープンソースの UNIX ライクなオ ペレーティング システムです。これは「ディストリビューション」でもバリアントでもありませんが、数十年にわ たって進化し、BSD ファミリーの中で完全かつ独自のオペレーティング システムになりました。

NetBSD が最初にリリースされたのは 1993 年です。そのコードは、品質、清潔さ、および安定性の長い歴 史に基づいて、時間の経過とともに多くの驚くべき環境に浸透してきました。NetBSD コードは、もともとカ リフォルニア大学バークレー校の4.4BSD Lite2から派生したものです。

NetBSD は、完全に再現可能なバイナリーのセットとして配布されています:

- [リリース](https://www-netbsd-org.translate.goog/releases?_x_tr_sl=en&_x_tr_tl=ja&_x_tr_hl=ja&_x_tr_pto=wapp&_x_tr_sch=http) は、一定期間のテストの後、安定したブランチから定期的に削除され、数年間サポートされま す。
- [NetBSD-stable](https://translate.google.com/website?sl=en&tl=ja&hl=ja&client=webapp&u=https://nycdn.NetBSD.org/pub/NetBSD-daily/netbsd-9/) は、最新のリリース ブランチのナイトリー ディストリビューションであり、次のポイン ト リリースに含まれる修正と改善が含まれています。同じブランチからのリリースのバイナリと互換性が あります。
- [NetBSD-current](https://translate.google.com/website?sl=en&tl=ja&hl=ja&client=webapp&u=https://nycdn.NetBSD.org/pub/NetBSD-daily/HEAD/) は、最新の開発ブランチの夜間配布であり、最新の機能が含まれていますが、実 験的な変更やバグが含まれている可能性もあります。現在、-current 用の公式パッケージ ビルドは 作成されていません。

### なぜ NetBSD を使うのですか?

NetBSD ユーザーは、シンプルで十分に文書化された、完全に統合された UNIX ライクなシステムを楽し んでいます。このシステムは最小限で、多くの点で伝統的でありながら、多くの現代的で興味深い機能と最 近のハードウェアのサポートを含んでいます。

コミュニティーとして、NetBSD を作成する人々は幅広い関心を持っており、その結果、いくつかの多様な機 能を備えたシステムが生まれました:

- セキュリティおよびメモリ強化機能- デフォルトでグローバルに適用される PaX MPROTECT (W^X) を含み、バイナリを除外するオプショ[ンなどがありま](https://translate.google.com/website?sl=en&tl=ja&hl=ja&client=webapp&u=http://man.NetBSD.org/security)す。ファイルの整合性保護は[veriexec](https://translate.google.com/website?sl=en&tl=ja&hl=ja&client=webapp&u=http://man.NetBSD.org/veriexec)に よって提供され、従来の BSDは、スーパーユーザーでさえ実行できる操作がさらに制限されま[す。](https://translate.google.com/website?sl=en&tl=ja&hl=ja&client=webapp&u=http://man.NetBSD.org/secmodel_securelevel) NetBSD には独自のネイティブ ファイアウォールである[NPF](https://translate.google.com/website?sl=en&tl=ja&hl=ja&client=webapp&u=http://man.NetBSD.org/npf)が含まれており、セキュリティ クリティカ ルなネットワーク デバイスで正常に使用されています。NetBSD のカーネルとユーザー空間は、コード
- サニタイザーと自動テストによる広範なチェックを受けています。<br>• 強力なパッケージ管理− NetBSD の[pkgsrc](https://translate.google.com/website?sl=en&tl=ja&hl=ja&client=webapp&u=https://pkgsrc.org)には、四半期ごとの安定版ブランチと「ローリング リリー ス」ブランチの独自のリリース スケジュールがあり、NetBSD ベース システムと任意の方法で組み合 わせることができます。[pkgin](https://translate.google.com/website?sl=en&tl=ja&hl=ja&client=webapp&u=https://pkgin.net/)は、pkgsrc 用のユーザー フレンドリーなバイナリ パッケージ マネー ジャーですが、pkgsrc 自体を使用すると、パワー ユーザーは非常に柔軟に操作できます。[pkgsrc](https://translate.google.com/website?sl=en&tl=ja&hl=ja&client=webapp&u=https://www.nas.nasa.gov/hecc/support/kb/using-software-packages-in-pkgsrc_493.html) は、 [NASA](https://translate.google.com/website?sl=en&tl=ja&hl=ja&client=webapp&u=https://www.nas.nasa.gov/hecc/support/kb/using-software-packages-in-pkgsrc_493.html)を含む高性能科学計算コミュニティで広く採用されており、他のプラットフォームをサポー
- トしていますが、NetBSD が優先されます。 • 最新のストレージ機能[- ZFS](https://translate.google.com/website?sl=en&tl=ja&hl=ja&client=webapp&u=http://man.NetBSD.org/zfs)ファイル システム、 [RAIDframe](https://translate.google.com/website?sl=en&tl=ja&hl=ja&client=webapp&u=http://man.NetBSD.org/raid)ソフトウェア RAID システム、 [cgd](https://translate.google.com/website?sl=en&tl=ja&hl=ja&client=webapp&u=http://man.NetBSD.org/cgd) ディスク暗号化など。[Logical Volume Manager](https://translate.google.com/website?sl=en&tl=ja&hl=ja&client=webapp&u=http://www.NetBSD.org/docs/guide/en/chap-lvm.html)だけでなく、従来の BSD ファイルシステム (ロギ
- ング拡張機能付き) およびディスクラベル システムもサポートされて<br>• ARM ハードウェアは、強力な SBBA/SBBR サーバー、オープン ハードウェア ラップトップ、ポケッ ト サイズの開発ボードなど、オープンで低コストのハイエンド デバイス[を幅広くサ](https://translate.google.com/website?sl=en&tl=ja&hl=ja&client=webapp&u=http://wiki.NetBSD.org/ports/evbarm/)ポートし完全にメイン ライン カーネルにあり、単一のイメージでサポートされ、長期サポートを念頭に置いて NetBSD 開発
- 者によって維持されます。<br>• 仮想化のサポート- Xenで確立されたエンタープライズ ソリューション、およびネイティブの NetBSD • 仮想化のサポート[- Xen](https://translate.google.com/website?sl=en&tl=ja&hl=ja&client=webapp&u=http://wiki.NetBSD.org/ports/xen)で確立されたエンタープライズ ソリューション、およびネイティブの NetBSD カーネル モジュールとライブラリを含み、 [NVMM](https://translate.google.com/website?sl=en&tl=ja&hl=ja&client=webapp&u=http://blog.NetBSD.org/tnf/entry/from_zero_to_nvmm)ハイパーバイザーを構成します。これにより、クリーン
- で安全な方法<mark>で[QEMU](https://translate.google.com/website?sl=en&tl=ja&hl=ja&client=webapp&u=https://www.qemu.org/)</mark>のハードウェア アクセラレーションが提供されます<br>• NVMe、UEFI、高速化されたグラフィックス、さまざま[なラップトップなど、](https://translate.google.com/website?sl=en&tl=ja&hl=ja&client=webapp&u=http://wiki.NetBSD.org/laptops/)最新の x86 ハードウェア のサポート。
- 幅広い「レガシー」ハードウェアと ABI の安定したサポートを継続します。64 ビット時間などの機能に 妥協することなく、初期の NetBSD リリースに対しても長期的な後方互換性があります。これらのシ ステムは、2038 年以降も稼働し続ける予定です。

# NetBSD プロジェクトの目標

目標がなければ、プロジェクトは意味がありません。ありがたいことに、NetBSD プロジェクトには、かなり長 い間忙しくしておくだけの十分な目標があります。一般的に言えば、NetBSD プロジェクトは:

- [よく設計された、安定した、高速な](https://www-netbsd-org.translate.goog/about/system.html?_x_tr_sl=en&_x_tr_tl=ja&_x_tr_hl=ja&_x_tr_pto=wapp&_x_tr_sch=http) BSD システムを提供します。
- [ライセンスの煩わしさを回避し、](https://www-netbsd-org.translate.goog/about/redistribution.html?_x_tr_sl=en&_x_tr_tl=ja&_x_tr_hl=ja&_x_tr_pto=wapp&_x_tr_sch=http) • 多くのハードウェア [プラットフォームで動作するポータブル](https://www-netbsd-org.translate.goog/about/portability.html?_x_tr_sl=en&_x_tr_tl=ja&_x_tr_hl=ja&_x_tr_pto=wapp&_x_tr_sch=http) システムを提供します。
- [他のシステムとの相互運用性が高く、](https://www-netbsd-org.translate.goog/about/interop.html?_x_tr_sl=en&_x_tr_tl=ja&_x_tr_hl=ja&_x_tr_pto=wapp&_x_tr_sch=http)
- 可能な限りオープン [システム標準に準拠します。](https://www-netbsd-org.translate.goog/about/standards.html?_x_tr_sl=en&_x_tr_tl=ja&_x_tr_hl=ja&_x_tr_pto=wapp&_x_tr_sch=http)

要約: NetBSD プロジェクトは、専門家、愛好家、研究者が好きなように使用できる、無料で再配布可能な システムを提供します。

なぜ名前?

NetBSD は、ネットワーク接続されたバージョン管理システムを使用して OS を開発し、1993 年以来電子 メールでプロジェクトを組織することで、完全にインターネット上で共同で組織された最初の主要なオープン ソース プロジェクトの 1 つでした。 インターネットは、NetBSD を可能にした実現技術でした。 . このよう に、私たちの名前の「ネット」は、インターネットへのオマージュとして選ばれました。

私たちの名前の「BSD」は、 4.4BSDおよび386BSDの派生物としての私たちの伝統を明確に認識してい ます。

[NetBSD](https://www-netbsd-org.translate.goog/about/history.html?_x_tr_sl=en&_x_tr_tl=ja&_x_tr_hl=ja&_x_tr_pto=wapp&_x_tr_sch=http) の歴史についてもっと読んでください。

### NetBSD を実現する人々

多くの人々が、システム自体の開発、開発のサポート、または単に使用することによって、NetBSD オペレー ティング システムを今日の状態にするために多くの時間と労力を費やしてきました。これらの人々は、次のグ ループに分類できます。

- [NetBSD](https://www-netbsd-org.translate.goog/people/developers.html?_x_tr_sl=en&_x_tr_tl=ja&_x_tr_hl=ja&_x_tr_pto=wapp&_x_tr_sch=http) 開発者
- NetBSD [コアグループ](https://www-netbsd-org.translate.goog/people/core.html?_x_tr_sl=en&_x_tr_tl=ja&_x_tr_hl=ja&_x_tr_pto=wapp&_x_tr_sch=http)
- [The NetBSD Foundation, Inc.](https://www-netbsd-org.translate.goog/foundation/?_x_tr_sl=en&_x_tr_tl=ja&_x_tr_hl=ja&_x_tr_pto=wapp&_x_tr_sch=http) • NetBSD [ポートメンテナー](https://www-netbsd-org.translate.goog/people/port-maintainers.html?_x_tr_sl=en&_x_tr_tl=ja&_x_tr_hl=ja&_x_tr_pto=wapp&_x_tr_sch=http)
- NetBSD [プロジェクト内の他のグループ](https://www-netbsd-org.translate.goog/people/groups/?_x_tr_sl=en&_x_tr_tl=ja&_x_tr_hl=ja&_x_tr_pto=wapp&_x_tr_sch=http)
- NetBSD [に寄付または融資を行った組織および人々](https://www-netbsd-org.translate.goog/donations/?_x_tr_sl=en&_x_tr_tl=ja&_x_tr_hl=ja&_x_tr_pto=wapp&_x_tr_sch=http#contributors)

さらに、カリフォルニア大学バークレー校の[Computer Systems Research Group](https://www-netbsd-org.translate.goog/people/CSRG-contrib.html?_x_tr_sl=en&_x_tr_tl=ja&_x_tr_hl=ja&_x_tr_pto=wapp&_x_tr_sch=http) と Berkeley [Software Distributions](https://www-netbsd-org.translate.goog/people/CSRG-contrib.html?_x_tr_sl=en&_x_tr_tl=ja&_x_tr_hl=ja&_x_tr_pto=wapp&_x_tr_sch=http) への多くの貢献者がいなければ、NetBSD プロジェクトは確実に存在しません でした。彼らの努力に感謝します。

[NetBSD Foundation](https://www-netbsd-org.translate.goog/foundation/?_x_tr_sl=en&_x_tr_tl=ja&_x_tr_hl=ja&_x_tr_pto=wapp&_x_tr_sch=http)は、NetBSD プロジェクトの伝統的な目標と精神に専念する免税法人 (米国内国 歳入法のセクション 501(c)(3) に基づく) として米国で法人化されており、次の商標を所有しています。 「NetBSD」という言葉。

目次:

```
I. クイックスタート
      1. バイナリパッケージをインストール (NetBSD)
      2. バイナリ パッケージのインストール (illumos、macOS、Enterprise Linux)
3. ソースパッケージをインストールする
 II. コミュニティとサポート
 III. 安全
IV. 問題の解決
 V. pkgsrc が実行されるプラットフォーム
      1. 主な焦点
2. その他のサポートされているプラットフォーム
VI. 開発者向け情報
VII. その他のリンク
```
# クイックスタート

バイナリパッケージをインストール (NetBSD)

を設定し、まだインストールされていない場合はPKG\_PATHインストールします。pkgin

# PKG\_PATH="http://cdn.NetBSD.org/pub/pkgsrc/packages/NetBSD/\$(uname -p)/\$(uname -r|cut -f '1 2' -d.)/All/"

# export PKG\_PATH

# pkg\_add pkgin

URL の「リリース」フィールドは、9.2\_STABLE ではなく、9.2 のようにする必要があることに注意してください。

pkgin は、 pkgsrc バイナリ [パッケージを管理するための主要な高レベル](https://translate.google.com/website?sl=en&tl=ja&hl=ja&client=webapp&u=https://pkgin.net/) ツールであり、 *apt*などの他のパッケージ マネージャーのユーザーが使い慣れるように設計さ<br>れています。

# pkgin search nginx nginx-1.19.6���������Lightweight HTTP server and mail proxy server nginx-1.18.0nb8 Lightweight HTTP server and mail proxy server # pkgin install zsh nginx-1.19.6 vim # pkgin upgrade

NetBSD パッケージ[のブラウズ可能な](https://translate.google.com/website?sl=en&tl=ja&hl=ja&client=webapp&u=http://cdn.NetBSD.org/pub/pkgsrc/current/pkgsrc/) Web インデックスが利用可能です。

### バイナリ パッケージのインストール (illumos、macOS、Enterprise Linux)

SmartOS/illumos、macOS、NetBSD current、および Enterprise Linux のバイナリ パッケージ セットは、MNX [から入手できます。](https://translate.google.com/website?sl=en&tl=ja&hl=ja&client=webapp&u=https://pkgsrc.smartos.org/)

### ソースパッケージをインストールする

#### pkgsrc を入手する

CVS で pkgsrc HEAD をチェックアウトできます。

\$ CVS\_RSH=ssh cvs -danoncvs@anoncvs.NetBSD.org:/cvsroot checkout -P pkgsrc

または pkgsrc の安定版ブランチ:

\$ CVS\_RSH=ssh cvs -danoncvs@anoncvs.NetBSD.org:/cvsroot checkout -r pkgsrc-2022Q4 -P pkgsrc

#### または、HTTP から pkgsrc をダウンロードします。

• 現在のブランチを tarball [としてダウンロードする](https://translate.google.com/website?sl=en&tl=ja&hl=ja&client=webapp&u=http://cdn.NetBSD.org/pub/pkgsrc/current/pkgsrc.tar.xz) • 安定版ブランチを tarball [としてダウンロードします](https://translate.google.com/website?sl=en&tl=ja&hl=ja&client=webapp&u=http://cdn.NetBSD.org/pub/pkgsrc/stable/pkgsrc.tar.xz)

#### ブートストラップ

NetBSD 以外のオペレーティング システム、およびデフォルト以外の設定 (異なるインストール PREFIX など) の NetBSD では、pkgsrc は最初にブートストラップ (ツールのビルドとインストール) を行う必要があります。

```
$ cd pkgsrc/bootstrap
```
\$ ./bootstrap --prefix /opt/pkg-2022Q4 --prefer-pkgsrc yes --make-jobs 4

パッケージをビルドする

依存関係は自動的にダウンロード、ビルド、およびインストールされます。

```
$ cd pkgsrc/devel/memcached
```
\$ bmake install clean

ブートストラップされていない NetBSD インストールでは、bmake単にmake.

ビルドされたパッケージは、バイナリ パッケージ (pkgin、pkg\_info など) とまったく同じツールで管理できます。

[pbulk](https://translate.google.com/website?sl=en&tl=ja&hl=ja&client=webapp&u=http://cdn.netbsd.org/pub/pkgsrc/current/pkgsrc/pkgtools/pbulk/)、[pkg\\_chk](https://translate.google.com/website?sl=en&tl=ja&hl=ja&client=webapp&u=http://cdn.netbsd.org/pub/pkgsrc/current/pkgsrc/pkgtools/pkg_chk/)、[pkg\\_rolling-replace](https://translate.google.com/website?sl=en&tl=ja&hl=ja&client=webapp&u=http://cdn.netbsd.org/pub/pkgsrc/current/pkgsrc/pkgtools/pkg_rolling-replace/)など、pkgsrc パッケージのビルドとインストールを自動化するさまざまなツールが存在します。

#### 自分でパッケージングを開始する

自分でソフトウェアをパッケージ化して貢献したい場合は、[pkgsrc-wip](https://pkgsrc-org.translate.goog/wip/?_x_tr_sl=en&_x_tr_tl=ja&_x_tr_hl=ja&_x_tr_pto=wapp&_x_tr_sch=http)を見てください。

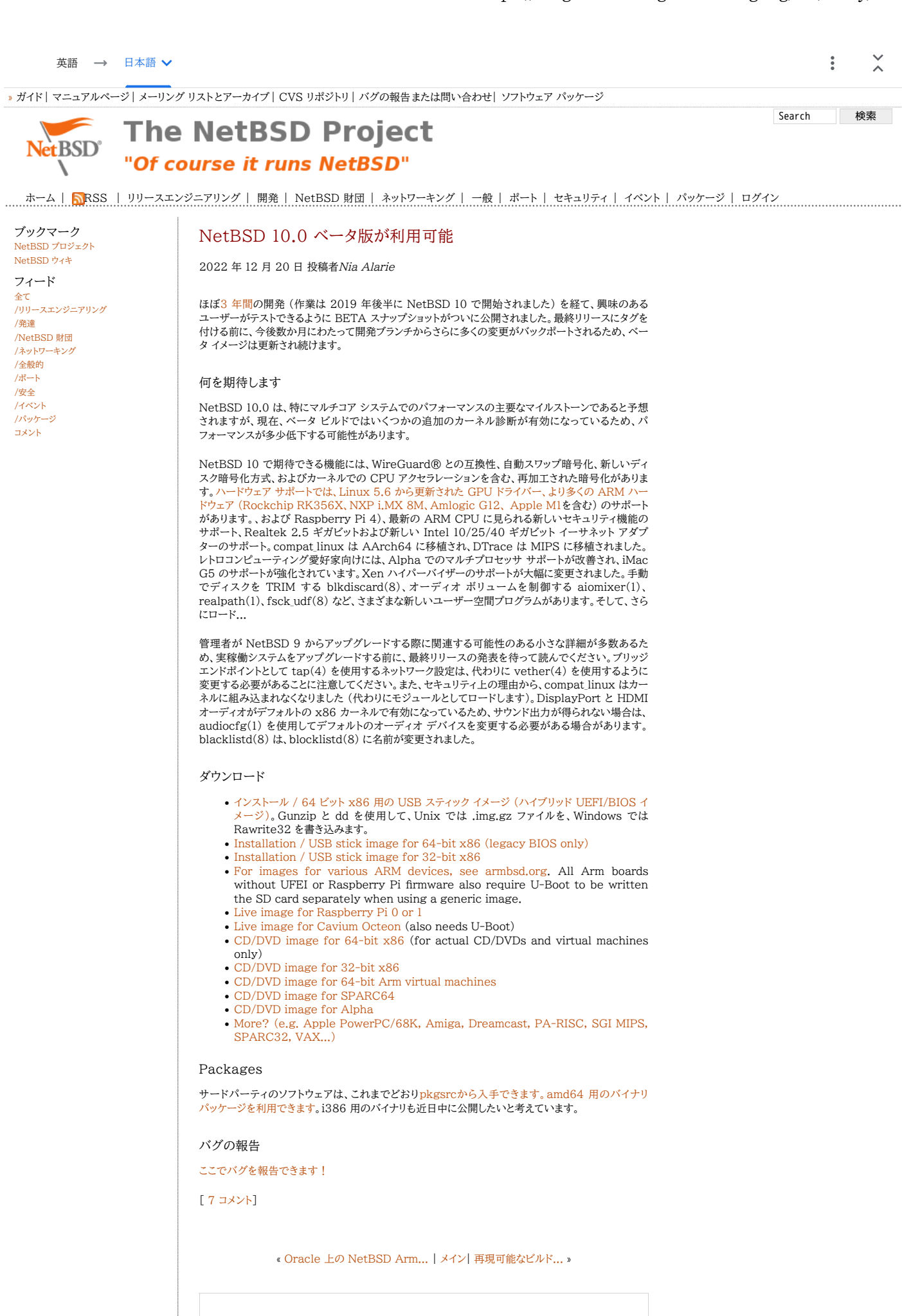

コメント:

 $\tilde{\lambda}$ 

 $\ddot{\cdot}$ 

英語 → 日本語 →

NetBSD-アナウンスアーカイブ

[[前の日付](https://mail--index-netbsd-org.translate.goog/netbsd-announce/2022/12/29/msg000346.html?_x_tr_sl=en&_x_tr_tl=ja&_x_tr_hl=ja&_x_tr_pto=wapp&_x_tr_sch=http)][[次の日付](https://mail--index-netbsd-org.translate.goog/netbsd-announce/2023/05/05/msg000348.html?_x_tr_sl=en&_x_tr_tl=ja&_x_tr_hl=ja&_x_tr_pto=wapp&_x_tr_sch=http)][[前のスレッド](https://mail--index-netbsd-org.translate.goog/netbsd-announce/2022/12/29/msg000346.html?_x_tr_sl=en&_x_tr_tl=ja&_x_tr_hl=ja&_x_tr_pto=wapp&_x_tr_sch=http)][[次のスレッド](https://mail--index-netbsd-org.translate.goog/netbsd-announce/2023/05/05/msg000348.html?_x_tr_sl=en&_x_tr_tl=ja&_x_tr_hl=ja&_x_tr_pto=wapp&_x_tr_sch=http)][[日付インデックス](https://mail--index-netbsd-org.translate.goog/netbsd-announce/2023/04/date1.html?_x_tr_sl=en&_x_tr_tl=ja&_x_tr_hl=ja&_x_tr_pto=wapp&_x_tr_sch=http#000347)][[スレッドインデックス](https://mail--index-netbsd-org.translate.goog/netbsd-announce/2023/04/thread1.html?_x_tr_sl=en&_x_tr_tl=ja&_x_tr_hl=ja&_x_tr_pto=wapp&_x_tr_sch=http#000347)][[古いインデックス](https://mail--index-netbsd-org.translate.goog/netbsd-announce/2023/04/oindex.html?_x_tr_sl=en&_x_tr_tl=ja&_x_tr_hl=ja&_x_tr_pto=wapp&_x_tr_sch=http)]

# pkgsrc-2023Q1 ブランチの発表

- 宛先: [netbsd-announce%netbsd.org@localhost](mailto:netbsd-announce%netbsd.org@localhost?_x_tr_sl=en&_x_tr_tl=ja&_x_tr_hl=ja&_x_tr_pto=wapp&_x_tr_sch=http)
- 件名: pkgsrc-2023Q1 ブランチの発表
- 送信者: Greg Troxel < [gdt%NetBSD.org@localhost](mailto:gdt%NetBSD.org@localhost?_x_tr_sl=en&_x_tr_tl=ja&_x_tr_hl=ja&_x_tr_pto=wapp&_x_tr_sch=http) >
- 日付: 2023 年 4 月 1 日土曜日 09:34:03 -0400

pkgsrc 開発者は、第 78 回四半期リリースを発表できることを誇りに思っています。 クロスプラットフォーム パッケージング システムである pkgsrc の。pkgsrcが利用可能です 27,000 を超えるパッケージがあり、23 のプラットフォームをサポートしており、そのうち 10 は 現在動作していることが知られています。pkgsrc 自体の詳細情報[https://www.pkgsrc.org/](https://translate.google.com/website?sl=en&tl=ja&hl=ja&client=webapp&u=https://www.pkgsrc.org/) で入手できます。

pkgsrc-2022Q4 リリース以降、244 個のパッケージが追加され、39 個が削除されました。 2,154 個のパッケージ更新 (1,487 個の一意のパッケージまで) が処理されました。 これらには、Ruby 363、Python 361、Haskell 150、perl5 58、PHP 5 が含まれます。 パッケージのアップデート。

この発表では、関連パッケージをグループ化して概要を説明します。 単一の名前で、アップストリームの複数のバージョンを扱う 論理ユニットとしてのパッケージ。したがって、「gcc 12」は新しいエントリですが、 「lang/gcc12」は、「lang/gcc\*」の更新です。

```
2023Q1 リリースでは、次の注目すべきパッケージを歓迎します
追加:
```
- アーティ1.1.1
- CDE 2.5.1
- GHC 9.4.4
- git-ブランチレス 0.7.1
- gnunet 0.19.2
- Go 1.20.2
- iam 0.0.7
- Jitsi Meet の補助プログラム - コトリン 1.8.10
- ルビー 3.2.1
- swig4 4.1.1
- 多くの言語がツリーシッターの文法をサポートしています
- xdiary 3.0.3
- yubikey-manager-qt 1.2.5

次の注目すべき更新を歓迎します。

 - 証明書ボット 2.4.0 - CMake 3.26.0 - Firefox 110.0.1 - ハーフバズ 7.0.0 - マトリックス-シナプス 1.78.0 - NodeJS 19.7.0 - Rust 1.66.1 - サンダーバード 102.8.0 -Xfce4.18 - yt-dlp 2023.3.4 いつものように、多くのパッケージが最新の状態になっています。 アップストリームのマイクロリリース。例としては次のものが挙げられます。 - Firefox ESR 102.7.0 - Go 1.18.10、1.19.7 - マリアDB 10.6.12、10.5.19 - NodeJS 14.21.3、16.19.1、18.15.0 - PostgreSQL 11.19、12.14、13.10、14.7、15.2 - Python 3.10.10、3.11.2 - qgis 3.28.4

Port-arm archive

[\[Date Prev\]](http://mail-index.netbsd.org/port-arm/2023/05/16/msg008250.html)[Date Next][[Thread Prev\]](http://mail-index.netbsd.org/port-arm/2023/05/16/msg008250.html)[Thread Next][\[Date Index\]](http://mail-index.netbsd.org/port-arm/2023/05/date1.html#008251)[\[Thread Index\]](http://mail-index.netbsd.org/port-arm/2023/05/thread1.html#008251)[\[Old Index\]](http://mail-index.netbsd.org/port-arm/2023/05/oindex.html)

# 2023-05-16-netbsd-raspi-earmv6hf.img (Re: Raspberry Pi update please.)

- To: [port-arm%NetBSD.org@localhost](mailto:port-arm%NetBSD.org@localhost)
- Subject: 2023-05-16-netbsd-raspi-earmv6hf.img (Re: Raspberry Pi update please.)
- From: Jun Ebihara <[jun%soum.co.jp@localhost>](mailto:jun%soum.co.jp@localhost)
- Date: Tue, 16 May 2023 13:53:49 +0900 (JST)

I've updated 2023-05-16-netbsd-raspi-earmv6hf.img.gz for RPI.

<https://cdn.netbsd.org/pub/NetBSD/misc/jun/raspberry-pi/2023-05-16-earmv6hf/2023-05-16-netbsd-raspi-earmv6hf.img.gz> <https://cdn.netbsd.org/pub/NetBSD/misc/jun/raspberry-pi/2023-05-16-earmv6hf/MD5>

Update:

- NetBSD 10.99.4 evbarm-earmv6hf 2202305150440Z rpi.img from nyftp.

- openssl-3.0.8

2. sync dtb

- -- replace pkg\_install
- rust build failed in earmv6hf - Can't get twitter API access.

1. firmware copy start\* and fix\*

- armv6 on QEMU (was Re: armv6 support for rust)
- <http://mail-index.netbsd.org/tech-pkg/2022/10/21/msg026888.html>
- armv6 support for rust? <http://mail-index.netbsd.org/tech-pkg/2022/10/19/msg026864.html>
- Re: Raspberry Pi camera under NetBSD current

<http://mail-index.netbsd.org/current-users/2021/11/16/msg041683.html>

- Firmware update #commit 2595b815bf0e3c2af4b9a6be2151661df1ed4710 (HEAD -> master, origin/master, origin/HEAD) #Author: Dom Cobley <popcornmix%gmail.com@localhost> #Date: Fri Apr 1 11:41:42 2022 +0100 kernel: drm/vc4: Force trigger of dlist update on margins change # See:<https://github.com/raspberrypi/linux/pull/4970> - Raspberry PI zero 2 W <http://mail-index.netbsd.org/port-arm/2022/02/14/msg007593.html> earmv7hf works well.earmv6hf not yet. - Raspberry Pi [0-3] have been supported in big-endian mode (Rin Okuyama) XXX: should test big-endian image and pkgsrc <http://mail-index.netbsd.org/port-arm/2021/06/17/msg007310.html> "earmv7hfeb works fine so far, pkgsrc included. aarc64eb doesn't boot on a Raspberry Pi 3,"

- Fw: gstreamer1 updated, raspberry help needed <http://mail-index.netbsd.org/port-arm/2021/11/17/msg007498.html>
- multimedia/gst-plugins1-egl-gl
- multimedia/gst-plugins1-egl-opengl
- multimedia/gst-plugins1-omx

PR

#55505 RaspberryPi3A+ can't find Wi-Fi module <http://gnats.netbsd.org/cgi-bin/query-pr-single.pl?number=55505>

#54941

 Raspberry Pi Zero W serial console corrupted when CPU frequency changed <http://gnats.netbsd.org/54941>

- RPI4: testing on NetBSD/aarch64

<https://github.com/ebijun/NetBSD/blob/master/RPI/RPIimage/Image/aarch64/README>

Changes from 2021-09-18 version

<https://github.com/ebijun/NetBSD/commit/4b4566c7b33b38a9aa9b3ae7326d069d431a1d63>

- pkgin support check /usr/pkg/etc/pkgin/repositories.conf.

 I add <http://cdn.netbsd.org/pub/NetBSD/misc/jun/raspberry-pi/earmv6hf/2021-1> for testing, with pkg summery.gz.

sysinfo:

 dhcpcd-10.0.1 NetBSD-10.99.4 openssl-3.0.8 sh-20220122-20230515014242Z userland-NetBSD-10.99.4/evbarm

pkgsrc:

 curl-8.0.1nb1 fontconfig-2.14.2nb1 fossil-2.21nb1 freetype2-2.13.0nb1 fribidi-1.0.12 gd-2.3.3nb8 git-base-2.40.1 gnutls-3.8.0nb3 gtk2+-2.24.33nb10 gtk3+-3.24.37 harfbuzz-7.2.0 icu-73.1nb1 libXft-2.3.8 libcups-2.4.2nb6 libepoll-shim-0.0.20230411 libimagequant-2.18.0 libxkbcommon-1.5.0nb1 libxml2-2.10.4nb1

 libxslt-1.1.37nb2 m17n-lib-1.8.0nb11 medit-1.2.0nb24 mlterm-3.9.3nb1 nghttp2-1.53.0 perl-5.36.1 pkgin-22.10.0nb2 qt5-qtbase-5.15.9nb1 qt5-qtx11extras-5.15.9nb1 qt5-qtxmlpatterns-5.15.9nb1 ruby31-addressable-2.8.4 ruby31-atk-4.1.5 ruby31-cairo-gobject-4.1.5 ruby31-gdk3-4.1.5 ruby31-gdk\_pixbuf2-4.1.5 ruby31-gio2-4.1.5 ruby31-glib2-4.1.5 ruby31-gobject-introspection-4.1.5 ruby31-gtk3-4.1.5 ruby31-mini\_portile2-2.8.2 ruby31-nokogiri-1.14.4 ruby31-pango-4.1.5 shared-mime-info-2.2nb2 uim-1.8.9nb2 wayland-1.21.0nb2 wget-1.21.3nb3 Need Checking: - bluetooth keyboard/mouse setting - RPI camera module <http://mail-index.netbsd.org/current-users/2021/11/16/msg041683.html> Got Reports: - HDMI output works very well however I wanted to change the resolution into 800x600 both tty console and X Window graphical modes. Where should I change it? As config.txt with hdmi\_group=1, hdmi\_mode=1 or hdmi\_safe=1 didn't work. - USB input devices seem to work fine as well with my USB keyboard, mouse and barcode reader. However for my USB output device such as my Xprinter printer didn't work with device driver of ulpt(4). It is detected and working in OpenBSD.[9.0 release also occurs same error] [ 195.114857] ulpt0 at uhub1 port 5 configuration 1 interface 0 [ 195.114857] ulpt0: Xprinter (0x0483) USB Printer P (0x5743), rev 2.00/1.00, addr 5, iclass 7/1 [ 195.114857] ulpt0: using bi-directional mode rpi# cat myfile.txt > /dev/ulpt0 -sh: cannot create /dev/ulpt0: error 16 - with my Raspberry Pi 3B because every time I invoked this command<br>"shutdown -h now" a kernel panic occurs relating to usbd\_transfer.<br>- After shutting-down leaving the system unplugged, this will<br>turn it's processor very pre-installed packages: <https://github.com/ebijun/NetBSD/blob/master/RPI/RPIimage/pkgsrc/pkginfo> Keyboard layout checkpoint: <http://www.netbsd.org/docs/guide/en/chap-cons.html> /etc/wscons.conf #encoding sv #encoding us.swapctrlcaps encoding jp System Update: <http://cvsweb.netbsd.org/bsdweb.cgi/src/distrib/sets/lists/base/shl.mi> mikutter support : I make sample API key,pre-installed. <https://github.com/ebijun/NetBSD/tree/master/RPI/RPIimage/root/.mikutter/plugin> <https://github.com/Akkiesoft/how-to-make-mikutter-work-again> cd /root/.mikutter git submodule add https://github.com/toshia/twitter api keys.git twitter api keys RPI Wifi: <http://mail-index.netbsd.org/port-arm/2019/08/31/msg006102.html> Overview: [http://wiki.NetBSD.org/ports/evbarm/raspberry\\_pi/](http://wiki.netbsd.org/ports/evbarm/raspberry_pi/) QEMU,with GENERIC kernel : vexpress to GENERIC: testing <https://github.com/ebijun/NetBSD/tree/master/vexpress/Boot><br><https://github.com/ebijun/NetBSD/tree/master/vexpress/vexpress-v2p-ca15-tc1.dtb><br>http://cdn.netbsd.org/pub/NetBSD/misc/jun/raspberry-pi/2023-05-16-earmv6hf/QEMU/net dmesg: <https://github.com/ebijun/NetBSD/blob/master/dmesg/earmv6hf/RPI> <https://github.com/ebijun/NetBSD/blob/master/dmesg/earmv6hf/RPI0><br><https://github.com/ebijun/NetBSD/blob/master/dmesg/earmv6hf/RPI0W><br><https://github.com/ebijun/NetBSD/blob/master/dmesg/earmv6hf/RPI2> <https://github.com/ebijun/NetBSD/blob/master/dmesg/earmv6hf/RPI2-1.2> <https://github.com/ebijun/NetBSD/blob/master/dmesg/earmv6hf/RPI3> <https://github.com/ebijun/NetBSD/blob/master/dmesg/earmv6hf/RPI3A+> <https://github.com/ebijun/NetBSD/blob/master/dmesg/earmv6hf/RPI3B+> Problem: - CPUFLAGS=-mfpu=neon-vfpv4 breaks some programs <http://gnats.netbsd.org/52528> - webkit24-gtk-2.4.11nb9 compile failed. - dillo-3.0.5nb2 works with -O0 thanx Jared McNeill. security.pax.mprotect.enabled [http://netbsd.org/gallery/presentations/msaitoh/2016\\_BSDCan/BSDCan2016-NetBSD.pdf](http://netbsd.org/gallery/presentations/msaitoh/2016_BSDCan/BSDCan2016-NetBSD.pdf) man security man paxctl sysctl -a |grep pax If application failed, such as omxplayer. try to test sysctl -w security.pax.mprotect.enabled=0 Automatic resize partition: see /etc/rc.conf and /etc/fstab 1. copy image to SD/MicroSD

Port-arm archive

[\[Date Prev\]](http://mail-index.netbsd.org/port-arm/2023/05/14/msg008249.html)[Date Next][[Thread Prev\]](http://mail-index.netbsd.org/port-arm/2023/05/13/msg008246.html)[Thread Next][\[Date Index\]](http://mail-index.netbsd.org/port-arm/2023/05/date1.html#008250)[\[Thread Index\]](http://mail-index.netbsd.org/port-arm/2023/05/thread1.html#008250)[\[Old Index\]](http://mail-index.netbsd.org/port-arm/2023/05/oindex.html)

# 2023-05-16-netbsd-raspi-aarch64.img

- To: [port-arm%NetBSD.org@localhost](mailto:port-arm%NetBSD.org@localhost)
- Subject: 2023-05-16-netbsd-raspi-aarch64.img
- From: Jun Ebihara <[jun%soum.co.jp@localhost>](mailto:jun%soum.co.jp@localhost)
- Date: Tue, 16 May 2023 09:40:50 +0900 (JST)

I've updated 2023-05-16-netbsd-raspi-aarch64.img.gz for RPI4.

<https://cdn.netbsd.org/pub/NetBSD/misc/jun/raspberry-pi/2023-05-16-aarch64/2023-05-16-netbsd-raspi-aarch64.img.gz> <https://cdn.netbsd.org/pub/NetBSD/misc/jun/raspberry-pi/2023-05-16-aarch64/MD5>

Topics: - NetBSD-10.99.4 - openssl-3.0.8 - Can't get twitter API access. - Raspberry Pi 4 UEFI Firmware v1.34 Fix PCI DT node address in SyncPcie() [tianocore/edk2-platforms@ad00518] - SD/MMC Configration Switch Default uSD/eMMC Routing: Arasan SDHCI -> EMMC2 <http://mail-index.netbsd.org/port-arm/2021/08/08/msg007393.html> the Arasan SDHCI is used to connect bwfm(4). In this image, a synbolic link added /libdata/firmware/if\_bwfm: ln -s brcmfmac43455-sdio.raspberrypi,4-model-b.txt "brcmfmac43455-sdio.Raspberry Pi 4 Model B.txt" to avoid bwfm0: autoconfiguration error: NVRAM file not available - only for RPI4 (fill dtb for RPI3?) - build script <https://github.com/ebijun/NetBSD/tree/master/RPI/RPIimage/Image/aarch64> - [Issue] Can't recognize DOS partition from Windows Should I Use MBR version image? - rpi cm4 + waveshare mini base board B seems stop after kernel load fixed: To use USB,set UEFI+FDT <http://mail-index.netbsd.org/port-arm/2021/06/30/msg007343.html> <http://mail-index.netbsd.org/port-arm/2022/10/03/msg007875.html> - pkgin support edit /usr/pkg/etc/pkgin/repositories.conf cf. <http://cdn.netbsd.org/pub/NetBSD/misc/jun/raspberry-pi/aarch64/2023> and pkgin update sysinfo: dhcpcd-10.0.1 NetBSD-10.99.4 openssl-3.0.8 sh-20220122-20230515014242Z userland-NetBSD-10.99.4/evbarm pkgsrc: curl-8.0.1nb1 fontconfig-2.14.2nb1 fossil-2.21nb1 freetype2-2.13.0nb1 fribidi-1.0.12 gd-2.3.3nb8 git-base-2.40.1 gnutls-3.8.0nb3 gtk2+-2.24.33nb10 gtk3+-3.24.37 harfbuzz-7.2.0 icu-73.1nb1 libXft-2.3.8 libcups-2.4.2nb6 libepoll-shim-0.0.20230411 libimagequant-2.18.0 libxkbcommon-1.5.0nb1 libxml2-2.10.4nb1 libxslt-1.1.37nb2 m17n-lib-1.8.0nb11 medit-1.2.0nb24 mlterm-3.9.3nb1 nghttp2-1.53.0 perl-5.36.1 pkgin-22.10.0nb2 qt5-qtbase-5.15.9nb1<br>qt5-qtx1lextras-5.15.9nb1 qt5-qtxmlpatterns-5.15.9nb1<br>ruby31-addressable-2.8.4 ruby31-atk-4.1.5 ruby31-cairo-gobject-4.1.5<br>ruby31-gdk3-4.1.5 ruby31-gdk\_pixbu ruby31-glib2-4.1.5 ruby31-gobject-introspection-4.1.5 ruby31-gtk3-4.1.5 ruby31-mini\_portile2-2.8.2 ruby31-nokogiri-1.14.2nb1 ruby31-pango-4.1.5 shared-mime-info-2.2nb2 uim-1.8.9nb2 wayland-1.21.0nb2 wget-1.21.3nb3 RPI4 status: - boot via UEFI VER=v1.34 <https://github.com/pftf/RPi4/releases> In this image,pre-setted /boot/RPI\_EFI.fd 1. Advanced Configration -> Limit RAM to 3GB Disabled 2. Boot order, from microSD - HDMI: works - audio: vcaudio <http://mail-index.netbsd.org/source-changes-d/2021/01/22/msg013133.html> - USB device: works - bwfm0 Wireless network:? (works well on RPI3,not works on RPI4?) - Pi 4 Bootloader Configuration [https://www.raspberrypi.org/documentation/hardware/raspberrypi/bcm2711\\_bootloader\\_config.md](https://www.raspberrypi.org/documentation/hardware/raspberrypi/bcm2711_bootloader_config.md)

Update: - NetBSD-current 10.99.4 evbarm-aarch64 202305150440Z arm64.img from nyftp. pkginfo <https://github.com/ebijun/NetBSD/blob/master/RPI/RPIimage/Image/aarch64/pkginfo> - sysinfo <https://github.com/ebijun/NetBSD/blob/master/RPI/RPIimage/Image/aarch64/sysinfo> Update from 20221-06: <https://github.com/ebijun/NetBSD/commit/1b3ef330ecf023aa73d58ccb8b4029c520f33cdf> - mate/firefox/inkscape/libreoffice works well pkg\_add mate pkg\_add gvfs pkg\_add firefox pkg\_add firefox-l10n pkg\_add libreoffice pkg\_add inkscape pkg\_add gimp pkg\_add scribus pkg\_add py310-sphinx pkg\_add wxGTK30 pkg\_add gnome-keyring - Sphinx with latexpdf <https://github.com/ebijun/NetBSD/blob/master/Guide/latexpdf.rst> - pkgin: upgrade failed - raspberry-pi userland: compile failed Pre-installed packages: bash tcsh vlgothic-ttf icewm xli ruby27-mikutter uim fossil sudo git-base zsh mlterm pkg\_chk lintpkgsrc mozilla-rootcerts dillo medit lrzsz - pre-build packages: See /etc/pkg\_install.conf PKG\_PATH[=http://cdn.netbsd.org/pub/NetBSD/misc/jun/raspberry-pi/aarch64/2023/](http://cdn.netbsd.org/pub/NetBSD/misc/jun/raspberry-pi/aarch64/2023/) pkgsrc:  $#$  cd /usr # ftp<http://cdn.netbsd.org/pub/pkgsrc/current/pkgsrc.tar.gz> ... check if exists. # tar tzvf pkgsrc.tar.gz |head ... check the archive # tar xzvf pkgsrc.tar.gz ... extract # ls /usr/pkgsrc ... check what extracted # pkg\_chk -g ... List to/usr/pkgsrc/pkgchk.conf # (cd /usr/pkgsrc;cvs update -PAd) ... update # pkg\_chk -un ... Update (listup)  $#$   $pkg$ <sub>c</sub>hk -u EEPROM verson: Check&update with Raspberry Pi OS (pi:raspberry) pi@raspberrypi:~ \$ cat /etc/default/rpi-eeprom-update FIRMWARE\_RELEASE\_STATUS="stable" pi@raspberrypi:~ \$ sudo rpi-eeprom-update BCM2711 detected Dedicated VL805 EEPROM detected BOOTLOADER: up-to-date CURRENT: Thu 16 Jul 15:15:46 UTC 2020 (1594912546) LATEST: Thu 16 Jul 15:15:46 UTC 2020 (1594912546) FW DIR: /lib/firmware/raspberrypi/bootloader/stable VL805: up-to-date CURRENT: 000138a1 LATEST: 000138a1 -- Jun Ebihara Thanx Ryo@

- Prev by Date: [Re: Pandaboard ES](http://mail-index.netbsd.org/port-arm/2023/05/14/msg008249.html)
- Previous by Thread: [NetBSD/star](http://mail-index.netbsd.org/port-arm/2023/05/13/msg008246.html)
- Indexes:
	- [reverse Date](http://mail-index.netbsd.org/port-arm/2023/05/date1.html#008250)
	- [reverse Thread](http://mail-index.netbsd.org/port-arm/2023/05/thread1.html#008250)
	- [Old Index](http://mail-index.netbsd.org/port-arm/2023/05/oindex.html)

Port-arm archive

[\[Date Prev\]](http://mail-index.netbsd.org/port-arm/2023/05/16/msg008255.html)[Date Next][[Thread Prev\]](http://mail-index.netbsd.org/port-arm/2023/05/16/msg008251.html)[Thread Next][\[Date Index\]](http://mail-index.netbsd.org/port-arm/2023/05/date1.html#008256)[\[Thread Index\]](http://mail-index.netbsd.org/port-arm/2023/05/thread1.html#008256)[\[Old Index\]](http://mail-index.netbsd.org/port-arm/2023/05/oindex.html)

# pinebook status update (20230517)

• To: [port-arm%netbsd.org@localhost](mailto:port-arm%netbsd.org@localhost) • Subject: pinebook status update (20230517) • From: Jun Ebihara <[jun%soum.co.jp@localhost>](mailto:jun%soum.co.jp@localhost) • Date: Wed, 17 May 2023 13:40:48 +0900 (JST) NetBSD Arm Bootable Images: NetBSD9/NetBSD-current <https://nycdn.netbsd.org/pub/arm/> Update: - NetBSD-10.99.4 - openssl-3.0.8 - boost-libs-1.82.0 - firefox-112.0.1nb3 issue need firefox --safe-mode Settings->Performance uncheck: "Use recommended performance settings" uncheck: "Use hardware acceletation when available" still access failed cf. facebook - icu-73.1nb1 - libreoffice-7.5.1.2nb4 Problems: - pinebook: Using audio interface, rebooting. PR port-arm/57111 - Pinebook Pro graphics noticeably slower since DRM update fixed: PR port-arm/56596 <http://gnats.netbsd.org/cgi-bin/query-pr-single.pl?number=56596> - gimp with -python option: don't depends on python27 packages - seamonkey 2.53.10 can't start - gnucash build failed - USB Audio 2.0 Support <http://mail-index.netbsd.org/current-users/2022/06/03/msg042467.html> <https://raw.githubusercontent.com/openbsd/src/master/sys/dev/usb/uaudio.c> Topics: - Tow-Boot on Pinebook Pro <https://tow-boot.org/devices/pine64-pinebookPro.html> need more testing on NetBSD. - Pinebook GPU "I think I am making a bit of progress with the DRM driver for the Pinebook. <http://mail-index.netbsd.org/port-arm/2022/05/12/msg007650.html> pkgsrc update as after 2022Q1. firefox 98.0.2 and libreoffice 7.3.1.3 <https://twitter.com/ebijun/status/1513773516402790403> - graphical mixer for NetBSD audio. on pinebook: Select a mixer device: [\*] /dev/mixer0: sun50i-a64-audi ausoc [ ] /dev/mixer1: hdmi-audio ausoc on pinebook pro: XXX: [inputs] tab controls audio output level. <https://twitter.com/ebijun/status/1395184397599469568> Audio CD with wavpack Encode: On Windows: Exact Audio Copy & foobar2000 On pkgsrc: 1. pkg\_add abcde; pkg\_add glyr abcde -d /dev/rcd0a -B -o wav -1 -a default,cue -> wav,cue,jpg file created. 2. pkg add wavpack wavpack -h .wav --write-binary-tag "Cover Art (Front)=@.jpg" -w "cuesheet=@.cue" -> wv file created. Play: qmmp: can play wavpack file with cue. How can I show Cover Art? Setting->Output->OSS plugin(liboss.so) - audio0 input issue <http://mail-index.netbsd.org/port-arm/2021/02/22/msg007185.html> "Is audio input from the inbuilt microphone(s) working? I get "read failed: Resource temporarily unavailable" from audiorecord" audio0(ausoc1): trigger\_input failed: errno=5 audio0(audoc1): device timeout

Port-arm archive

[\[Date Prev\]](http://mail-index.netbsd.org/port-arm/2023/05/08/msg008242.html)[\[Date Next\]](http://mail-index.netbsd.org/port-arm/2023/05/09/msg008244.html)[\[Thread Prev\]](http://mail-index.netbsd.org/port-arm/2023/05/05/msg008225.html)[\[Thread Next\]](http://mail-index.netbsd.org/port-arm/2023/05/13/msg008246.html)[\[Date Index\]](http://mail-index.netbsd.org/port-arm/2023/05/date1.html#008243)[\[Thread Index\]](http://mail-index.netbsd.org/port-arm/2023/05/thread1.html#008243)[\[Old Index\]](http://mail-index.netbsd.org/port-arm/2023/05/oindex.html)

# apple m1 status update (20230509)

• To: [port-arm%netbsd.org@localhost](mailto:port-arm%netbsd.org@localhost)

```
• Subject: apple m1 status update (20230509)
    • From: Jun Ebihara <jun%soum.co.jp@localhost>
    • Date: Tue, 09 May 2023 13:23:37 +0900 (JST)
Install:
 https://wiki.netbsd.org/ports/evbarm/apple/
Topics:
- USB2 audio
works ok
 uaudio0 at uhub5 port 1 configuration 1 interface 0
 uaudio0: LUXMAN LXU-OT2 (0x08bb) LUXMAN LXU-OT2 (0x2704), rev 1.10/1.00, addr 17
 uaudio0: audio rev 1.00
 audio0 at uaudio0: playback
 audio0: slinear_le:16 2ch 48000Hz, blk 11520 bytes (60ms) for playback
recognize ok ,but sound output awful just like boss overdrive compressor.
 uaudio0 at uhub5 port 1 configuration 1 interface 0
 uaudio0: Topping (0x152a) D10s (0x8750), rev 2.00/1.04, addr 5
  uaudio0: ignored setting with format 0x80000000
  uaudio0: audio rev 2.00
  audio0 at uaudio0: playback
  audio0: slinear_le:16 2ch 48000Hz, blk 11520 bytes (30ms) for playback
- pkgsrc/textproc/ruby-nokogiri
  make package
      ok with ar 2.34
      failed with ar 2.39
- X
  startx failed with signal 11,
  till NetBSD-10.99.2-evbarm-aarch64-202302150640Z
X.Org X Server 1.21.1.7
[ 40.591] (EE) Backtrace:
[ 40.592] (EE) 0: /usr/X11R7/bin/X (xorg_backtrace+0x3c) [0x9761b8c]
[ 40.592] (EE) 1: /usr/X11R7/bin/X (os_move_fd+0x78) [0x975d4f8]<br>[ 40.592] (EE) 2: /usr/lib/libc.so.12 [__sigtramp_siginfo_2+0x0) [0xf7d48807e1e8]<br>[ 40.592] (EE) 3: /usr/X11R7/bin/X (CreateColormap+0x418) [0x9644a68]<br>[ 40.
[ 40.592] (EE) 5: /usr/X11R7/lib/modules/drivers/wsfb_drv.so (+0x147c) [0xf7d4874e322c]
[ 40.592] (EE) 6: /usr/X11R7/bin/X (AddScreen+0xac) [0x9639c6c]
[ 40.592] (EE) 7: /usr/X11R7/bin/X (InitOutput+0x26c) [0x967616c]
      [ 40.592] (EE) 8: /usr/X11R7/bin/X (dix_main+0x1a0) [0x9608fd0]
      [ 40.592] (EE) 
      [ 40.592] (EE) Segmentation fault at address 0xf7d487aa07f0
      [ 40.592] (EE) 
Fatal server error:
[ 40.592] (EE) Caught signal 11 (Segmentation fault). Server aborting
 startx but colorman
  https://twitter.com/ebijun/status/1583622834990956545
  startx -- -depth 30
  http://mail-index.netbsd.org/port-arm/2021/10/21/msg007458.html
  https://twitter.com/ebijun/status/1480042814704873473
  application checked via tigervnc.
  https://twitter.com/ebijun/status/1615544069161357314
- pkgsrc/net/tigervnc build failed depends:
    x11/libXfont2:
   ERROR: This package has set PKG_SKIP_REASON:
 ERROR: Package set is using native X11 component
 works with comment out 
  #.include "../../x11/libXfont2/buildlink3.mk"
  pkgsrc/x11/xterm failed
    ld: fontutils.o: undefined reference to symbol 'FT_Load_Char'
  ld: /usr/X11R7/lib/libfreetype.so.19: error adding symbols: DSO missing from command line
Hardware:
  Apple Mac mini M1 2020 A2348 
  USB SSD 512GB BUFFALO SSD-PGM2.0U3-BC
Filesystem 1M-blocks Used Avail %Cap Mounted on
/dev/dk6 480587 435959 20598 95% /
/dev/dk5 79 34 44 43% /boot
ptyfs 0 0 0 0 100% /dev/pts<br>procfs 0 0 0 0 100% /proc
                      \begin{array}{ccccccc}\n & 0 & 0 & 0 & 100\% & /proc \\
\hline\n1913 & 2 & 1910 & 0\% & /var/\n\end{array}tmpfs 1913 2 1910 0% /var/shm
```
### nono 0.6.1 (2023/04/23)

nono は NetBSD とかで動作する OMRON LUNA-I/LUNA-88K (と SHARP X68030) のエミュレータです。 [nono is OMRON LUNA-I/LUNA-88K (and SHARP X68030) emulator runs on NetBSD and etc.]

#### Index of this page:

1. [ビルド方法](http://www.pastel-flower.jp/~isaki/nono/doc/#build) [\[How to build\]](http://www.pastel-flower.jp/~isaki/nono/doc/#build) 2. [実行方法](http://www.pastel-flower.jp/~isaki/nono/doc/#execute) [\[How to execute\]](http://www.pastel-flower.jp/~isaki/nono/doc/#execute) 3. [設定](http://www.pastel-flower.jp/~isaki/nono/doc/#configuration) [\[Configuration\]](http://www.pastel-flower.jp/~isaki/nono/doc/#configuration) 4. VM [について](http://www.pastel-flower.jp/~isaki/nono/doc/#aboutvm) [\[About VM\]](http://www.pastel-flower.jp/~isaki/nono/doc/#aboutvm) 5. [実行してみる](http://www.pastel-flower.jp/~isaki/nono/doc/#tryit) [\[Try it\]](http://www.pastel-flower.jp/~isaki/nono/doc/#tryit) 6. [ホストネットワーク設定例](http://www.pastel-flower.jp/~isaki/nono/doc/#network) [\[Example of host network setup\]](http://www.pastel-flower.jp/~isaki/nono/doc/#network) 7. [既知の問題](http://www.pastel-flower.jp/~isaki/nono/doc/#knownissues) [\[Known Issues\]](http://www.pastel-flower.jp/~isaki/nono/doc/#knownissues) 8. [過去のバージョンからの移行方法](http://www.pastel-flower.jp/~isaki/nono/doc/#migrate) [\[How to migrate from old versions\]](http://www.pastel-flower.jp/~isaki/nono/doc/#migrate) 9. [変更履歴](http://www.pastel-flower.jp/~isaki/nono/doc/#changes) [\[Changes\]](http://www.pastel-flower.jp/~isaki/nono/doc/#changes) 10. [連絡先、ライセンス等](http://www.pastel-flower.jp/~isaki/nono/doc/#license) [\[Contact, License, etc\]](http://www.pastel-flower.jp/~isaki/nono/doc/#license)

緑背景は新規または目立った更新のあった箇所です。 [Green Background is new or updated paragraph.]

#### ▼ 1. ビルド方法 [How to build]

ビルドには以下が必要です。 [The followings are required for build.]

- make (BSD make, not GNU make)
- C/C++ compiler which supports -std=c++14.
- (For gcc, 7.4 or newer works at least. For clang, 7.0 13.0 works at least.)
- wxWidgets 3.0.x "stable" branch or 3.2.x "new stable" branch
- gettext

wxWidgets は NetBSD(pkgsrc) なら pkgsrc/x11/wxGTK30 (OPTIONS:gtk3 で動作確認) です。 2022Q3 の wxGTK32 ではビルドできないようです。 [If you use NetBSD(pkgsrc), wxWidgets is pkgsrc/x11/wxGTK30 (OPTIONS:gtk3 is tested). wxGTK32 in 2022Q3 doesn't seem to build for now.]

(NetBSD 以外でのビルドはサポートしていませんが) Ubuntu 20.04 ではたぶん以下のパッケージが必要です。 [You may need the following packages on Ubuntu 20.04 (though we won't support non-NetBSD platform).]

• bmake build-essential gettext libbsd-dev libkqueue-dev libwxgtk3.0-gtk-dev zlib1g-dev

nono のソースアーカイブを展開したら以下のようにビルドします。 configure には環境変数 CC、CXX でコンパイラを指定 することが出来ます。また wx-config が標準的な名前で提供されていないために見付けられない場合には環境変数 WX\_CONFIG にパスを指定することが出来ます。 [Extract the nono's source archive and build as following. You can specify C/C++ compiler using environment variable CC and CXX if configure cannot find standard name suitable compiler. Also, you can specify wx-config path using environment variable WX\_CONFIG if configure cannot find wx-config.]

-DNOTEST は開発者用のテストツールをビルドしないためのものです。 [With -DNOTEST, the build excludes test tools which is needed for developers only.]

- % ./configure
- % make -DNOTEST depend % make -DNOTEST
- $%$  su
- # make install

2つの実行ファイルがインストールされます。 nono が GUI 版実行ファイル、 nono-cli がコマンドライン版です。 [Two executables will be installed, nono is the GUI executable and nono-cli is the command line executable.]

#### ▼ 2. 実行方法 [How to execute]

nono は複数機種に対応しているため設定なしでは起動できません。設定は設定ファイルかコマンドラインオプションで指定し ます。 nono はまず設定ファイル ~/.nono.cfg があれば読み込み、続いてカレントディレクトリの設定ファイル nono.cfg があ れば読みます (-c オプションで設定ファイル (VM ディレクトリ) の位置を指定することも出来ます)。詳細は以下の設定の章を 参照してください。 [nono supports multiple architectures so that it needs configuration. First, nono reads a configuration file names ~/.nono.cfg if exists, then reads a configuration file names nono.cfg in the current directory if exists (You can specify the configuration file path (or VM directory) using -c option). See the following Configuration section for details.]

#### ▼ 2.1. コマンドラインオプション [Command Line Option]

-c vmpath

VM ディレクトリ/設定ファイルを指定します。 vmpath がディレクトリならそのディレクトリの中の nono.cfg を設定 ファイルとします。 vmpath がファイルならそれを設定ファイルとします。そしていずれの場合も設定ファイルがある ディレクトリを VM ディレクトリとします。 -c オプションを省略すると vmpath をカレントディレクトリとします。 [Specifies the VM directory/configuration file. If vmpath is a directory, make nono.cfg in that directory a configuration file. Or if vmpath is a file, make the specified file a configuration file. And in both cases, make the directory where that file is located a VM directory. If -c option is omitted, vmpath is considered as the current directory.]

#### --create-sram

(X68030 Only) VM ディレクトリに X68030 用の SRAM.DAT がなければ初期状態で作成して終了します。 [ nono will create the initial SRAM.DAT for X68030 and exit, if there is no SRAM.DAT in the VM directory.]

-f

高速モードで起動します。 GUI なら起動後にもメニューから変更できますが、その初期値を変えるだけです。設定の fast-mode=1 と等価です。 [Boot as the fast mode. You can change this mode on GUI menu after boot, and the option only changes its initial state. This option is equivalent to fast-mode=1 in configuration.]

--fontsize height

GUI 版のみ。全サブウインドウの起動時のフォントサイズを指定します。起動後にメニューから変更できます。設定の monitor-fontsize と等価です。 [GUI Only. Specifies the initial fontsize of all sub windows. You can change this value on GUI menu after boot. This option is equivalent to monitor-fontsize in configuration.]

-s scale

GUI 版のみ。メインウィンドウの起動時のスケールを実数で指定します。設定の mainview-scale と等価です。起動後はメ ニューからプリセットされた倍率と mainview-scale で指定された倍率には変更可能です。 [GUI Only. Specifies the initial main window scale in real number. This is equivalent to mainview-scale in configuration. You can change this scale on GUI menu after boot.]

--show-config

設定ファイルと -v オプションを読み込んだ結果を表示します。 [Shows the result of reading configuration file and parsing -V options.]

-v

バージョンを表示します。 [Shows the version.]

-V name=value

設定ファイルで指定した name=configvalue の代わりにこのオプションの name=value を適用します。 name が正しくない場合 はエラー終了します。 [Use this name=value instead of name=configvalue specified in configuration file. If name is not correct, it will exit on error.]

-X file

ホストの file をロードして実行します。 file が相対パスの場合カレントディレクトリからのパスになります。ファイルが gzip 圧縮されていれば自動的に展開します。 (展開後の) ファイル形式は以下の通りですが、実際にはブートローダとカー ネル程度しか想定していません。また、いずれも起動元デバイスが取得できないなどの問題はあるかも知れません。 [Loads and executes host's file. If file is relative path, it is path from the current directory. If the file is gzip'd, it is automatically extracted. The supported file format (after extracting) is the following. Actually, it only assumes bootloaders or kernels. And note that it may not obtain some information that where did I boot from, for example.]

- a.out (OMAGIC) 実行ファイル (おそらくブートローダのみサポート) [a.out (OMAGIC) executable (It probably supports bootloaders only)]
- ELF 実行ファイル (おそらくカーネルのみサポート。 NetBSD の実行ファイルのようであれば、カーネルだと思っ てシンボルテーブルも読み込みます) [ELF executable (It probably supports the kernel only. If the file is assumed to be NetBSD executable, it will also load symbol tables as the bootloader does to the kernel.)]
- ELF object (Experimental)
- Human68k .x executable (Experimental)

LUNA では、設定の prom-image、luna-dipsw1 の内容(後述)によらず内蔵の互換 PROM で起動し、直ちにホストファイル を実行します。 X68030 では、IPLROM 起動の後の起動デバイスに細工がしてあり、そこからホストファイルを実行し ます。 [ On LUNA, regardless of prom-image and luna-dipsw1 configuration (see below), the internal emulated PROM loads and executes the host file immediately. On X68030, nono hacks the boot device after normal boot from IPLROM, and loads and executes the host file.]

### 以下開発用。[For developers:]

- -b hexaddr[,skipcount]
	- デバッガのブレークポイントを 16進数で指定します。
- ログをコンソールにも出力します。通常はログウィンドウにだけ出力されます。
- -d 起動時にデバッガプロンプトで停止します。

-D

 $\overline{\phantom{a}}$ 

コンソールをデバッガとして使用します。過去との互換性のために存在していますが、 -V debugger-driver=stdio と等価で す。

-L name1=level1[,name2=level2,...]

ログレベルを指定します。カンマで区切って複数指定することも出来ます。 -Lhelp で name の一覧を表示します。 --load-only file

-X オプションと同様ですが、PROM のプロンプトで停止します。

 $-M$  name $[$ .name $2,$ ...]

起動時に表示するモニタウィンドウを指定します。カンマで区切って複数指定することも出来ます。 -Mhelp で name の一 覧を表示します。

#### ▼ 3. 設定 [Configuration]

- nono の設定はいずれも以下の順序で適用されます。 [nono's configurations are always applied in the following order.]
	- 1. デフォルト値 [Default value]
	- 2. ~/.nono.cfg があればその内容 [Contents of ~/.nono.cfg if exists]
	- 3. VM ディレクトリ内の nono.cfg (または -c で指定したファイル) があればその内容 [Contents of nono.cfg in the VM directory (or the file specified by -c option) if exists]
	- 4. コマンドラインオプション [Command line option]

ファイルの書式はどちらも key = value 形式で1行1項目ずつです。 key と value の前後の空白は取り除かれます。また空行と "#" で始まる行は無視します。知らないキーは警告を出した上で無視します。同じキーが複数回現れた場合、上に列挙した順に後か ら書いたほうで上書きし、同じファイル内でも同様に後に書いたほうで上書きします。コマンドラインオプション -V 等はこれを さらに上書きします。コマンドラインオプションで同じキーが複数回現れた場合も後に書いたほうが上書きします。 [ The syntax of both files is key = value format, one per line. White spaces before and after key and value are ignored. Blank lines, lines beginning with "#" are also ignored. The lines with unrecognized key are ignored with a warning. If the same key appears more than once, the latter overwrites the former in the above order. If the same key appears in a file, the latter overwrites the former in the same manner. Then, command line option -V etc. overwrites it. If the same key appears more than once in the command line option, do in the same manner.]

vmtype を除くすべての設定項目はそれぞれデフォルト値を持っています。つまり少なくとも vmtype だけは設定ファイルかコマン ドラインオプションで指定する必要があります。 [All configuration items except vmtype have default value. It means, you must specify at least only vmtype by configuration file or commandline option.]

#### 設定項目は次の通りです。 [The configuration items are:]

 $v$ mtype = string

VM 種別を以下のいずれかから指定します。省略不可です。 [Specifies the VM type from the following. This field is mandatory.]

luna … LUNA-I luna88k… LUNA-88K x68030 … X68030 (Experimental) news … NWS-1750 (Just a joke)

 $c$ grom-image =  $path$ 

(X68030 Only) X68030 の外部 CGROM イメージファイルのパスを指定します。 CGROM は 768KB です。 path が ファイル名のみなら VM ディレクトリとその親ディレクトリからこのファイル名を検索します。 path が相対パスなら VM ディレクトリからの相対パスになります (現在のディレクトリからではありません)。空にすると nono 内蔵の互換 CGROM を使用します。デフォルトは空です。 [Specifies the X68030's external CGROM image file path. This CGROM is 768KB. If the path does not have any path delimiters, the VM directory and then its parent directory will be searched. If the *path* is a relative path, it will be path from the VM directory, not from the current directory. If the path is empty, nono's builtin compatible CGROM will be used. The default value is empty.]

#### clock-sync = value

仮想マシン内の時刻の同期方法を指定します。 real なら実時間に同期、virtual なら仮想時間に同期します。デフォルトは real です。この機能は実験中のため将来予告なく仕様が変更になる可能性があります。 [Specifies how to synchronize the time in virtual machine. If real, synchronize with the real time; if virtual, synchronize with the virtual time. The default is real. This feature is under experimentation and may be changed in the future without notice.]

 $debugger-driven$ -driver = string

デバッガのコンソールドライバを指定します。 stdio、tcp、none が選択可能です。 stdio は標準入出力を使用します。 tcp は TCP ポートで TELNET プロトコルで待ち受けます。 none ならホスト側とは一切通信を行いません。デフォルトは none です。 [Specifies console driver of the debugger. stdio, tcp, and none can be specified. stdio uses the standard input/output. tcp listens on TCP port using TELNET protocol. none doesn't make any communication with the host. The default is none.]

#### $debugger-tcp-port = integer$

デバッガのコンソールドライバが tcp の時の TCP 待ち受けポート番号を指定します。 [Specifies the TCP port number that debugger console driver listens.]

 $dipsw$ -autoboot =  $yesno$ 

(LUNA and NEWS Only) 機種に依存せず DIPSW を自動起動に設定するかどうか指定します。 "yes" なら自動起動する ように、 "no" なら自動起動しないように DIPSW 設定を上書きします。 "" (空) なら何もしません。デフォルトは "" で す。このオプションは luna-dipsw1 や news-dipsw の状態が設定ファイルやコマンドラインオプションによって確定した後に 該当のスイッチだけを変更します。 [Specifies whether to configure DIPSW to boot automatically, regardless of the models. "yes" overwrites DIPSW, to boot automatically. "no" overwrites DIPSW, not to boot automatically. "" (Empty) does nothing. The default value is "". This option only changes the appropriate switch(es) after the luna-dipsw1 or news-dipsw configuration is determined by the configuration file or command line options.]

#### $dipsw\text{-}serial = yesno$

(LUNA and NEWS Only) 機種に依存せず DIPSW をシリアルコンソールを使うかどうか指定します。 "yes" ならシリア ルコンソールを使うように、 "no" ならシリアルコンソールを使わないように DIPSW 設定を上書きします。 "" (空) なら 何もしません。デフォルトは "" です。 luna-dipsw1 もしくは news-dipsw (機種による) の状態が設定ファイルやコマンドラ

インオプションによって確定した後にこのオプションによって該当のスイッチだけを変更します。 NEWS でシリアルコン ソールを使わないを選択した場合、 SW1,2,3 は OFF, OFF, ON にセットされ、 NWB-512 モノクロコンソール(未実装) が選択されます。 [Specifies whether to configure DIPSW to use serial console, regardless of the models. "yes" overwrites DIPSW, to use serial console. "no" overwrites DIPSW, not to use serial console. "" (Empty) does nothing. The default value is "". This option only changes the appropriate switch(es) after the luna-dipsw1 or news-dipsw configuration is determined by the configuration file or command line options. If you choose not to use serial console on NEWS, SW1,2,3 will be set OFF, OFF, ON respectively, and NWB-512 monochrome console (not implemented) will be chosen.]

#### ethernet-macaddr =  $string$

ethernetN-macaddr =  $string$  $N$ 番目のイーサネットデバイスの仮想マシン側の MAC アドレスを指定します。  $xx:xx:xx:xx:xx$ 形式で指定します。 auto なら自動的に決定します。デフォルトは auto です。 ethernet-macaddr は ethernet0-macaddr の別名です。

#### extram-size = integer

(X68030 Only) 拡張メモリのサイズを MB 単位で指定します。今の所以下だけが指定できます。 [Specifies the extended RAM size in MB. For now, only the following can be specified.]

- 0 … 拡張メモリを使用しません。デフォルトです。 [No extended memory. It's default.]
- 16 … TS-6BE16 互換モードで、アドレス \$0100'0000~\$01ff'ffff の 16MB です。 [TS-6BE16 compatible mode. Its address is  $$0100'0000 \sim $01$  ff'ffff and the size is 16MB.]
- 128/256 ... 060turbo 互換モードで、アドレス \$1000'0000~\$17ffffff/\$1fff'ffff の 128/256MB です。 [060turbo compatible mode. Its address is \$1000'0000〜\$17ff'ffff/\$1fff'ffff and the size is 128 or 256MB.]

#### fast-mode = integer

起動時の動作モードを指定します。0 なら通常モード、1 なら高速モードです。デフォルトは 0 です。コマンドラインオ プション -f でも高速モードへのみ指定可能です。

#### fd-drive = integer

(X68030 Only) フロッピードライブの数を 0 から 4 で指定します。デフォルトは 2 です。 [Specifies the number of floppy drives from 0 to 4. The default is 2.]

#### $fdN$ -image =  $path$

(X68030 Only) フロッピードライブ <sup>N</sup> に起動時に挿入するディスクイメージを指定します。イメージパスが相対パスな ら VM ディレクトリからの相対パスになります。起動後はメニューから操作できます。デフォルトは空です。 [Specifies a diskimage to be inserted to floppy drive  $N$  at startup. If the *path* is relative path, it is from the VM directory. You can also operate them from menu after startup. The default is empty.]

#### $fpu-type = value$

(X68030 Only) FPU を装着するかどうか指定しています。 none なら FPU を装着しません。 <sup>68881</sup> なら FPU として 68881 を装着します。現状 68882 はサポートしていません。また none の代わりに <sup>0</sup>、 <sup>68881</sup> の代わりに <sup>1</sup> と書くことも できます。デフォルトは <sup>68881</sup> です。 LUNA-I はたぶん 68881 搭載モデルのみのため設定できません。 [Specifies whether to install FPU or not. If none, FPU is not installed. If 68881, 68881 FPU is installed. 68882 is not supported yet. And, none can also be written as 0, 68881 can also be written as 1. The default is 68881. This item cannot be specified on LUNA-I because (probably) all LUNA-I has 68881.]

#### $hostcom-driven$  = string

シリアルポートのホスト側ドライバを指定します。 stdio、tcp、none が選択可能です。 stdio は標準入出力を使用します。 tcp は TCP ポートで TELNET プロトコルで待ち受けます。 none ならホスト側とは一切通信を行いません。デフォルトは none です。 [Specifies the host driver of serial port. stdio, tcp, and none can be specified. stdio uses the standard input/output. tcp listens on TCP port using TELNET protocol. none doesn't make any communication with the host. The default is none.]

#### $hostcom-top-port = integer$

ホストドライバが tcp の時の TCP 待ち受けポート番号を指定します。 [Specifies the TCP port number that host driver listens.]

hostcom-fallback = integer

hostcom-driver で指定したドライバが使用可能でなかった時、 0 ならプロセスを終了します。1 なら none を選択して実行 を継続します。デフォルトは 0 です。 [Specifies the behavior when the driver which is selected by hostcom-driver is unusable; terminate the process if 0, or continue to run using the none driver if 1. The default is 0.]

hostkbd-input =  $string$ 

(LUNA and X68030 only) ホストキーボードの入力モードを指定します。 char ならキャラクタ入力モード、 jp なら日本 語キーボードモードです。デフォルトは char です。詳細は VM [について](http://www.pastel-flower.jp/~isaki/nono/doc/#aboutvm) の章を参照してください。 [Specifies the input mode of the host keyboard, char means the character mode, is means the Japanese keyboard mode. The defualt is char. See [About VM](http://www.pastel-flower.jp/~isaki/nono/doc/#aboutvm) for details.

hostnet-driver =  $string$ hostnet-afpacket-ifname = *ifname*  $hostnet-bpf-ifname = ifname$ hostnet-tap-devpath =  $path$ hostnet-fallback = integer それぞれ hostnet0-\* の別名です。

hostnetN-driver = string <sup>N</sup> 番目のイーサネットデバイスのホスト側ドライバを指定します。 afpacket、bpf、tap のうちホスト OS がサポートして いるものと auto、none が選択可能です。 afpacket は Linux の AF PACKET ソケットを使用します。 bpf は bpf(4) デバ イスを使用します。 tap は tap(4) インタフェースを使用します。 none ならホスト側とは一切通信を行いません。 auto な らホスト OS がサポートしているもののうち tap → afpacket → bpf を順に試します。 hostnet0-driver のデフォルトは auto、 hostnet1-driver のデフォルトは none です。 [Specifies the host driver of N-th ethernet device. afpacket, bpf, and tap can be specified only if the host OS supports them. auto and none can always be specified. afpacket uses Linux's AF\_PACKET socket, bpf uses bpf(4) device, and tap uses tap(4) interface. none doesn't make any communication with the host. If auto is specified, it tries tap, afpacket, and bpf in that order (if the host OS supports them). The default of hostnet0-driver is auto, the default of hostnet1-driver is none.]

#### $hostnetN-afpacket-ifname = ifname$

ホストドライバが afpacket の時にバインドするインタフェースを1つ指定します。 ifname が auto なら使用可能なイン タフェースを1つ自動的に選択します。デフォルトは auto です。なお、このホストドライバではローカルホストとの通信は 出来ません。 [Specifies an interface name to bind to, when the host driver is afpacket. If auto is specified as ifname, it selects an usable interface automatically. The default is auto. Note that this host driver cannot communicate with the localhost.]

#### $hostNetN-bpf-ifname = ifname$

ホストドライバが bpf の時にバインドするインタフェースを1つ指定します。 ifname が auto なら使用可能なインタ フェースを1つ自動的に選択します。デフォルトは auto です。なお、このホストドライバではローカルホストとの通信は出 来ません。 [Specifies an interface name to bind to, when the host driver is bpf. If auto is specified as *ifname*, it selects an usable interface automatically. The default is auto. Note that this host driver cannot communicate with the localhost.]

#### $hostnetN-tap-devpath = path$

ホストドライバが tap の時に使用するデバイスを1つフルパスで指定します。デフォルトは auto で、この場合は自動的に デバイスを選択します。この時の探し方はホスト OS によって異なります。 Linux なら /dev/net/tun を指定したのと同じ です。 OpenBSD なら /dev/tap0 から /dev/tap9 まで順番にオープンできるまで試します。 NetBSD (と FreeBSD) なら まず /dev/tap でクローニングを試み、それが失敗すれば /dev/tap0 から /dev/tap9 までを順番にオープンできるまで試しま す。いずれの場合も VM ディレクトリかその親ディレクトリに nono-ifup, nono-ifdown という名前のシェルスクリプトが必 要です。何もすることがない場合でも正常終了する空のシェルスクリプトを用意してください。 [ Specifies a device pathname, when the host driver is tap. The default is auto. The behavior in this case depends on the host OS. On Linux, it's the same as /dev/net/tun. On OpenBSD, it will try from /dev/tap0 to /dev/tap9 until successful. On NetBSD (and FreeBSD), it will try cloning by /dev/tap first. If that fails, then try from /dev/tap0 to /dev/tap9 until successful. In all cases, you need to prepare two shell script files which names are nono-ifup and nonoifdown in the VM directory or its parent directory. Even if you don't have anything to do in these scripts, you need to prepare empty scripts that will terminate successfully.]

#### hostnetN-fallback = integer

hostnetN-driver で指定したドライバが使用可能でなかった時、 0 ならプロセスを終了します。 1 なら none を選択して実 行を継続します。デフォルトは 0 です。 [Specifies the behavior when the driver which is selected by hostnetNdriver is unusable; terminate the process if 0, or continue to run using the none driver if 1. The default is 0.]

#### $iplrom1$ -image =  $path$

(X68030 Only) X68030 の外部 IPLROM イメージファイルのパスを指定します。こちらは 0xfe0000..0xffffff の 128KB の部分で、IPLROM30 と呼ばれているほうです。 path がファイル名のみなら VM ディレクトリとその親ディレ クトリからこのファイル名を検索します。 *path* が相対パスなら VM ディレクトリからの相対パスになります (現在のディ レクトリからではありません)。空にすると無償配布されている IPLROM30 を使用します。デフォルトは空です。 [Specifies the X68030's external IPLROM image file path. This one contains 128KB at 0xfe0000..0xffffff and is known as IPLROM30. If the *path* does not have any path delimiters, the VM directory and then its parent directory will be searched. If the *path* is a relative path, it will be path from the VM directory, not from the current directory. If the *path* is empty, the public released IPLROM30 will be used. The default value is empty.]

#### $i$ plrom2-image = path

(X68030 Only) X68030 の外部 IPLROM イメージファイルのパスを指定します。こちらは 0xfc0000..0xfdffff の 128KB の部分で、ROM30 と呼ばれているほうです。 path がファイル名のみなら VM ディレクトリとその親ディレク トリからこのファイル名を検索します。 path が相対パスなら VM ディレクトリからの相対パスになります (現在のディレ クトリからではありません)。空にすると内蔵 ROM を使用します。内蔵 ROM は NetBSD/x68k が起動する程度の SCSI IOCS のみサポートしています。デフォルトは空です。 [Specifies the X68030's external IPLROM image file path. This one contains 128KB at 0xfc0000..0xfdffff and is known as ROM30. If the path does not have any path delimiters, the VM directory and then its parent directory will be searched. If the path is a relative path, it will be path from the VM directory, not from the current directory. If the path is empty, internal emulated ROM will be used. The ROM supports only enough SCSI IOCS to boot NetBSD/x68k. The default value is empty.]

#### $k$ eyboard-connect = *integer*

(LUNA and X68030 Only) 起動時にキーボードを本体に接続するかどうかを指定します。 1 なら接続し、0 なら接続し ません。デフォルトは 1 です。起動後はメニューから変更可能です。 [Specifies whether to connect keyboard on boot. If 1, it is connected; if 0, it isn't connected. The default is 1. You can change it on GUI menu after boot.]

#### luna-adjust-misused-epoch =  $integer$

(LUNA Only) LUNA で誤った RTC epoch を採用している OS 向けに RTC エミュレーションを補正するかどうかを指 定します。0 なら補正をしません(実機と同じ動作)、 1 なら補正します(現実世界と同じ動作)。デフォルトは 1 で、通常 1 のままで使用して問題ありません。 [ Specifies whether nono corrects RTC emulation for OSes that adopts

wrong RTC epoch on LUNA. 0 means making no correction (this is the same behavior as the actual machine). 1 means making correction (this is the same behavior as the real world). The default is 1. Normally, leave it 1.]

LUNA で採用している RTC (MK48T02) は2桁で保持している年の値が 4 で割り切れる年をうるう年とする仕様です。 ところが NetBSD/luna68k、OpenBSD/luna88k などはこの RTC の年の値を 1970年からの経過年として使用していま す。例えば1970年はうるう年ではないため 2月28日の翌日は 3月1日ですが、 MK48T02 的には 00年であるためうるう 年と認識し 2月28日の翌日が2月29日になります。このように、これらの OS を使っている場合実機の RTC は4年のうち 約2年間、1日ずれた日付を指しているようです。しかしながら、RTC の時刻は OS 起動時に一度読んだ後は基本的に参照 しない上、今時必要なら NTP で時間を合わせるため、実機でも問題が顕在化することはまずないと思います。 nono の場 合は実機と異なり、アプリケーション実行中しか RTC が進まないため、補正がない場合の動作が問題になるのは nono を 起動したまま偶数年の2月末日から日付をまたいで、かつ nono を起動したまま OS を再起動して NTP などで時刻修正を 行わなかった時だけだと思います。このオプションはほぼ開発者向けの動作確認用です。

#### $luna-dipsw1 = string$

(LUNA Only) 本体前面 DIPSW#1-1..#1-8 の内容を指定します。 "0" を DOWN、"1" を UP として、これを8つ並べた 形式で、前から順に #1..#8 に対応します。 [Specifies status of the front panel DIPSW#1-1..#1-8 using 8 digits. "0" means DOWN and "1" means UP. The first character corresponds to #1 and the eighth character corresponds to #8.]

LUNA-I でのデフォルトは <sup>11110111</sup> です。各スイッチの内容は以下のリンクを参照してください。 [On LUNA-I, the default value is 11110111. See the following link about DIPSW.] → [NetBSD/luna68k: Information](https://wiki.netbsd.org/ports/luna68k/luna68k_info/)

LUNA-88K でのデフォルトは <sup>11111111</sup> です。各スイッチの内容は以下のリンクを参照してください。 [On LUNA-88K, the default value is 11111111. See the following link about DIPSW.]  $\rightarrow$  OpenBSD manual pages: boot luna88k(8)

自動起動するかどうかとシリアルコンソールを使うかどうかを指定したい場合はこちらではなく [dipsw-autoboot](http://www.pastel-flower.jp/~isaki/nono/doc/#config-dipsw-autoboot)、 d<u>ipsw-serial</u> 設定を使うほうが便利です。 [If you only want to specify whether to autoboot and/or to use serial console, <u>dipsw-autoboot, dipsw-serial</u> configurations are useful.]

#### luna-dipsw2 = string

(LUNA Only) 本体前面 DIPSW#2-1..#2-8 の内容を指定します。書式は luna-dipsw1 と同じです。デフォルトは <sup>11111111</sup> です。 [Specifies status of the front panel DIPSW#2-1..#2-8. The same syntax as luna-dipsw1 is used. The default value is 11111111.]

NetBSD/luna68k のブートローダは、 DIPSW#2 が "11111111" なら自動的にカーネルをロードして実行し、どれかでも "0" にするとプロンプトで停止するようです。 (本当は #8 だけで制御するつもりだったんじゃないかという気がします) [NetBSD/luna68k bootloader will automatically load and execute the kernel, if the DIPSW#2 is "11111111". Otherwise, the bootloader will enter interactive mode. (I doubt that they actually wanted to switch with only #8) ]

#### luna-video-plane = integer

(LUNA Only) LUNA のビデオボードのプレーン数を 1、4、8 から指定します。 1 ならモノクロビデオボード、 4 なら 16色 (4bpp) ビデオボード、 8 なら 256色 (8bpp) ビデオボードです。デフォルトは 4 です。 [Specifies number of planes on LUNA video board. The valid values are 1, 4 or 8. 1 means a monochrome video board, 4 means 16-color (4bpp) video board, 8 means 256-color (8bpp) video board. The default value is 4.]

#### $mainview-scale = double$

メインウィンドウの起動時のスケールを実数で指定します。コマンドラインオプション -s で上書き可能です。起動後はメ ニューから、プリセットされた倍率とここで指定した倍率には変更可能です。デフォルトは 1.0 です。

#### monitor-fontsize = integer

テキスト系モニタとステータスパネルのフォントサイズを 12, 16, 24 から指定します。コマンドラインオプション --fontsize で上書き可能です。起動後はメニューから変更することができます。デフォルトは 12 です。

#### monitor-rate =  $integer$

テキスト系モニタウィンドウの更新頻度を Hz 単位で指定します。 1 から 60 までの間で指定でき、デフォルトは 20Hz です。起動後にメニューから、プリセットされた頻度とここで指定した頻度には変更可能です。 [Specifies refresh rate of all text monitor windows in Hz. It ranges from 1 to 60. The default is 20Hz. You can choose this value on GUI menu after boot, from preset rate or rate specified here.]

#### mpu-clock = value

MPU のクロック数を MHz 単位で指定します。デフォルトは LUNA-I なら 20MHz、LUNA-88K と X68030 なら 25MHz です。 [Specifies the MPU clock in MHz. The default value is 20MHz on LUNA-I, or 25MHz on LUNA-88K and X68030.]

#### $mpu$ -pseudo-stop = integer

(LUNA-88K Only) m88100 にて疑似 STOP 状態を有効にするかどうかを指定します。 0 なら無効(実機と同じ動作)、1 なら有効で、デフォルトは 1 です。 m88100 には、m68k の STOP 命令 (割り込みが上がるまで何もせず待つ) に相当す る命令がなく、大抵ビジーウェイトループで割り込みが上がるのを待つことになります。これは実機では (消費電力を減ら す手段がないという些細な問題以外には) 何のデメリットもないのですが、エミュレータで特に高速動作させている時には 割り込みが上がるまで (例えば人間がキーを入力するまで) ホスト CPU パワーを使い潰してビジーウェイトループを実行 し続けることになり、ホスト CPU があっつあつになります。それを防ぐための機能です。特徴的な命令列を検出して実現 しているので、すべての状況で動作するわけではありません。

#### $nereid0$ -enable =  $integer$  $nereid1-enable = integer$

(X68030 Only) Nereid 拡張ボードを装着するかどうかを指定します。 Nereid は同時に2枚まで使用することができま す。値は 0 なら装着せず、1 なら装着します。デフォルトは 0 (装着しない) です。詳細は [4.5 Nereid](http://www.pastel-flower.jp/~isaki/nono/doc/#nereid) の章を参照してくだ さい。 [Specifies whether install Nereid expansion board or not. Up to two board can be operated at the same time. If  $\theta$ , the board is not installed. If 1, the board is installed. The default value is  $\theta$ . See also [Section](http://www.pastel-flower.jp/~isaki/nono/doc/#nereid) [4.5 Nereid](http://www.pastel-flower.jp/~isaki/nono/doc/#nereid) below for details.]

#### $n =$ reid $\theta$ -net = *integer*  $n$ ereid1-net = *integer*

(X68030 Only) Nereid ボードの NIC (RTL8019AS) のみを無効にすることが出来ます (実機では通常そのようなことは 出来ません)。 <sup>0</sup> なら無効、<sup>1</sup> なら有効です。デフォルトは <sup>1</sup> です。通常は <sup>1</sup> のまま使用してください。この設定は対応す る nereidN-enable が <sup>0</sup> (ボードを装着しない) の場合は意味を持ちません。 [This can disable only NIC (RTL8019AS) of Nereid expansion board (although it's not possible normally in the real world). It's disabled if 0, or enabled if 1. The default is 1. Normally, leave it 1. This item will be ignored if the corresponding nereidN-enable is 0.]

### nereid0-ram-size = integer nereid1-ram-size = integer

(X68030 Only) Nereid ボードのバンクメモリのサイズを MB 単位で指定します。指定できるのは <sup>0</sup>, 4, <sup>16</sup> です。 <sup>0</sup> を指 定するとバンクメモリを無効にします。デフォルトは <sup>16</sup> です。この設定は対応する nereidN-enable が <sup>0</sup> (ボードを装着しな い) の場合は意味を持ちません。 [Specifies bank memory size in MB of Nereid expansion board. The valid values are 0, 4 or 16. If 0, disable the bank memory. The default is 16. This item will be ignored if the corresponding nereidN-enable is 0.]

また通常は必要ありませんが -4 または -16 を指定すると、バンクメモリは無効にした上で Nereid 制御ポートのビット6 の読み出し値 (バンクメモリの容量) を再現することが出来ます。 -4 ならビット6は 0 (4MB)、0 か -16 なら 1(16MB) が読み出せます。

#### $news$ -dinsw = string

(NEWS Only) DIPSW の内容を指定します。 "0" を OFF、"1" を ON として、これを8つ並べた形式で、前から順に SW1..SW8 に対応します。デフォルトは <sup>00001000</sup> です。 [Specifies status of the DIPSW using 8 digits. "0" means OFF and "1" is ON. The first character corresponds to SW1 and the eighth character corresponds to SW8. The default valus is 00001000.]

各スイッチの内容は以下のリンクを参照してください。 [See the following link about DIPSW.] → [NetBSD/news68k Frequently Asked Questions](https://www.netbsd.org/ports/news68k/faq.html#dip_sw)

自動起動するかどうかとシリアルコンソールを使うかどうかを指定したい場合はこちらではなく [dipsw-autoboot](http://www.pastel-flower.jp/~isaki/nono/doc/#config-dipsw-autoboot)、 [dipsw-serial](http://www.pastel-flower.jp/~isaki/nono/doc/#config-dipsw-autoboot) 設定を使うほうが便利です。 [If you only want to specify whether to autoboot and/or to use serial console, [dipsw-autoboot, dipsw-serial](http://www.pastel-flower.jp/~isaki/nono/doc/#config-dipsw-autoboot) configurations are useful.]

#### $prom$ -image =  $path$

(LUNA Only) LUNA-I/LUNA-88K の外部 ROM イメージファイルのパスを指定します。 path がファイル名のみなら VM ディレクトリとその親ディレクトリからこのファイル名を検索します。 path が相対パスなら VM ディレクトリから の相対パスになります (現在のディレクトリからではありません)。空にすると内蔵 ROM を使用します。デフォルトは空 です。 [Specifies the LUNA-I/LUNA-88K's external ROM image file path. If the path does not have any path delimiters, the VM directory and then its parent directory will be searched. If the *path* is a relative path, it will be path from the VM directory, not from the current directory. If the *path* is empty, internal emulated ROM will be used. The default value is empty.]

実機を持っていない場合はこの値を空に (= デフォルトのままに) しておくと、 nono 内蔵のなんちゃって下位互換 ROM で起動します。 [If you does not have the real LUNA machines, you can boot with nono's internal downward compatible emulated ROM if you set this field empty (or leave it as the default).]

LUNA-I 実機を持っている場合は ROM ファイルを指定することで実機 ROM で起動できます。 ROM ファイルは実機の 0x41000000-0x4101ffff (128KB) を保存したものです。今のところ ROM は V4.22 (Thu Jul 27 11:45:42 1989) の みサポートしています。それ以外については何も分かりません。 [If you have the real LUNA-I machine, you can boot with the real ROM spcifying the ROM file path. The ROM file is extracted from 0x41000000-0x4101ffff (128KB) of the real LUNA-I machine. For now, only V4.22 (Thu Jul 27 11:45:42 1989) is supported. I have no idea about other ROMs.]

LUNA-88K 実機の場合は 0x41000000-0x4103ffff (256KB) を保存したものです。今のところ ROM は version 1.20 のみサポートしています。 [ For LUNA-88K, the ROM file is extracted from 0x41000000-0x4103ffff (256KB). For now, only version 1.20 is supported.]

#### $ram-size = interger$

搭載する RAM サイズを MB 単位で指定します。[Specifies the RAM size in MB.]

- LUNA-I のデフォルトは 16MB です。 16MB 未満は 4MB 単位で、 16MB 以上は 255MB まで 1MB 単位で指定 できます (ちなみに NetBSD/luna68k の起動には最低でも 8MB 必要です)。 [On LUNA-I, the default is 16MB. If the size is less than 16MB, you can specify in 4MB unit. If larger, you can specify up to 255MB in 1MB unit. By the way, NetBSD/luna68k needs at least 8MB to boot.]
- LUNA-88K のデフォルトは 64MB です。 64MB 未満は 16MB 単位で、 64MB 以上は暫定で 255MB まで 1MB 単位で指定できます。 [On LUNA-88K, the default is 64MB. If the size is less than 64MB, you can specify in 16MB unit. If larger, you can specify up to tentative 255MB in 1MB unit.]
- X68030 ではメイン RAM 容量を示し、デフォルトは 12MB です。 4MB から 12MB まで 1MB 単位で指定でき

#### ます。拡張メモリについては extram-size を参照してください。 [On X68030, the default is 12MB. You can specify it in 1MB unit from 4MB to 12MB. See extram-size for extended memory.] • NWS-1750 では現状 16MB で変更できません。 [On NWS-1750, This is 16MB fixed for now.]

#### rtc-epoch-year = integer

(LUNA Only) RTC (MK48T02) の基準年を指定します。デフォルトは 1970年です。 NetBSD/luna68k、OpenBSD /luna88k はいずれも基準年を 1970年としていますので、デフォルトのままで構いません。ゲスト OS に 4.4BSD を使 用する際は 1900 を指定します。 NEWS では今の所 1900 固定で変更出来ません。 [Specifies the RTC (MK48T02) epoch year. The default is 1970. Since both NetBSD/luna68k and OpenBSD/luna88k use 1970 as epoch year, there is no need to touch this value. If you boot 4.4BSD on LUNA-I as the guest OS, specify 1900. On NEWS, it is fixed at 1900.]

#### $show-statuspanel = *integer*$

ステータスパネルを表示するかどうかを指定します。 0 なら非表示、1 なら表示です。デフォルトは 1(表示) です。起動 後はメニューから変更可能です。 [Specifies whether to display the status panel or not. If 0, it is hidden; if 1, it is shown. The default is 1 (show). You can change it on GUI menu after boot.]

#### $spec0-idN$ -image =  $devtype$ [, path]

(LUNA and X68030 Only) SCSI デバイスとイメージを指定します。キーの <sup>N</sup> には 0 から 7 が入ります。ただし ID 7 は本体が使用しますので指定しないでください。値はデバイス種別 devtype とディスクイメージパス path を ","(カンマ) で区切って並べた形式です。デバイス種別 devtype は以下のいずれかです。 [ Specifies SCSI device and image. N in the key is 0 to 7. But don't specify ID 7 because the host uses it. The value is in a form of device type devtype and the disk image path path separated by ","(comma). devtype can be one of the following:

- hd … HD drive
- cd … CD-ROM drive
- mo … MO drive

devtype が hd なら path は省略できません。 devtype が cd か mo なら path は省略可能です。イメージパスが相対パス なら VM ディレクトリからの相対パスになります。 [ If *devtype* is hd, *path* cannot be ommitted. If *devtype* is cd or mo, path can be ommitted. If the path is relative path, it is from the VM directory.

例えば、nono.cfg と同じディレクトリに置いた sd0.img を起動 HDD ディスクイメージとして使い (LUNA では通常 ID 6 をプライマリ HDD に割り当てます)、 ID 5 に同じディレクトリの install.iso をセットした CD ドライブを、 ID 4 に 起動時メディアなしの MO ドライブを接続する場合は次のようになります。 [For example, if you use a harddisk image sd0.img placed in the same directory as nono.cfg (LUNA usually assigns ID 6 to the primary HDD), ID 5 for CD-ROM drive that loads install.iso in the same directory, and ID 4 for MO drive without media on boot, write as following:]

spc0-id6-image = hd,sd0.img spc0-id5-image = cd,install.iso  $spec0-id4$ -image = mo

#### spc0-idN-seektime = integer

(LUNA and X68030 Only) 指定の SCSI HDD の平均シークタイムを msec 単位で指定します。現在のデフォルトは <sup>0</sup> です (S・S・D!! S・S・D!!)。 16 程度を指定すると幾分往時に思いを馳せることが出来るかもしれませんが、今の所あ まり安定していません。 [Specifies the average seek time of specified SCSI HDD in msec. Currently, the default value is  $\theta$  (This may be something like SSD :-). If you specify about 16 or so, you can feel nostalgic, but this feature is still unstable.]

#### spc0-idN-writeignore = integer

(LUNA and X68030 Only) 指定の SCSI HD デバイスへの書き込みをイメージに書き戻すかどうか指定します。 <sup>0</sup> なら 通常動作(書き込みを行う)です。1ならディスクイメージに一切書き戻しません。デバイスへ書き込んだはずのデータは Copy-On-Write の要領で、 VM ディレクトリ内の一時ファイルに書き込みます。この一時ファイルはアプリケーション終 了時に削除します。 fsck を気にせずカーネルのデバッグとかを行いたい場合にはどうぞ。何が起きるか意味が分からない 人は指定しないでください。デフォルトは <sup>0</sup> です。 [Specifies whether nono writes a writing to SCSI HD devices back to the diskimage. 0 means normal operation (writes to the diskimage). 1 means that nono will not write to the diskimage back. Data that the guest wrote to the device will be written to a temporary file in the VM directory, like Copy-On-Write. The temporary file will be removed when the application exits. This is useful for kernel debugging because it does not require fsck after the kernel hangs or reboots. Don't use this flag if you don't understand this paragraph. The default value is  $0.$ ]

ちなみに、メディアを書き込み禁止にしたい場合はこれではなく、イメージファイルの書き込み権を落としてください。 [By the way, if you want to make the media write-protected, clear the write permission from the image file (instead of this setting).]

spc0-idN-writeprotect = integer

(LUNA and X68030 Only) 古いオプションです。代わりに spc0-idN-writeignore を使ってください。このオプションは開 発用です。 [Obsolete. Use spc0-idN-writeignore instead. This option is for developers.]

#### sram-sync-ramsize = integer

(X68030 Only) SRAM の RAM 容量欄を実際の RAM サイズに合わせるかどうかを指定します。 <sup>0</sup> なら何もしません (実機と同じ)。 <sup>1</sup> なら、アプリケーション起動時に SRAM の \$ed0008.L (RAM 容量) を ram-size の設定値で更新しま す。この更新は、アプリケーション起動時に SRAM マジックが正しく書かれている場合のみ行われます。デフォルトは <sup>1</sup> です。 [Specifies whether to synchronize a RAM size field in SRAM with real RAM size or not. If 0, the application will do nothing (as same as the real). If 1, the application updates(synchronizes) \$ed0008.L (RAM size) in SRAM with configuration value of ram-size. This update is performed once only if the SRAM

magic string is correct at the application startup. The default is 1.]

xxx-news-sic-ignore = integer このオプションは廃止されました。 [This option has been obsoleted.]

### ▾ 4. VM について [About VM]

### ▼ 4.1. 実装状況 [Implementation Status]

- ◎ : ほぼ実装済み [Mostly implemented]
- : 困らない程度には実装済み [Works]
- △ :とりあえず動いてる程度 [Works somehow]
- × : 未実装 [Not implemented]
- : 実装予定なし [Not planned]

LUNA-I

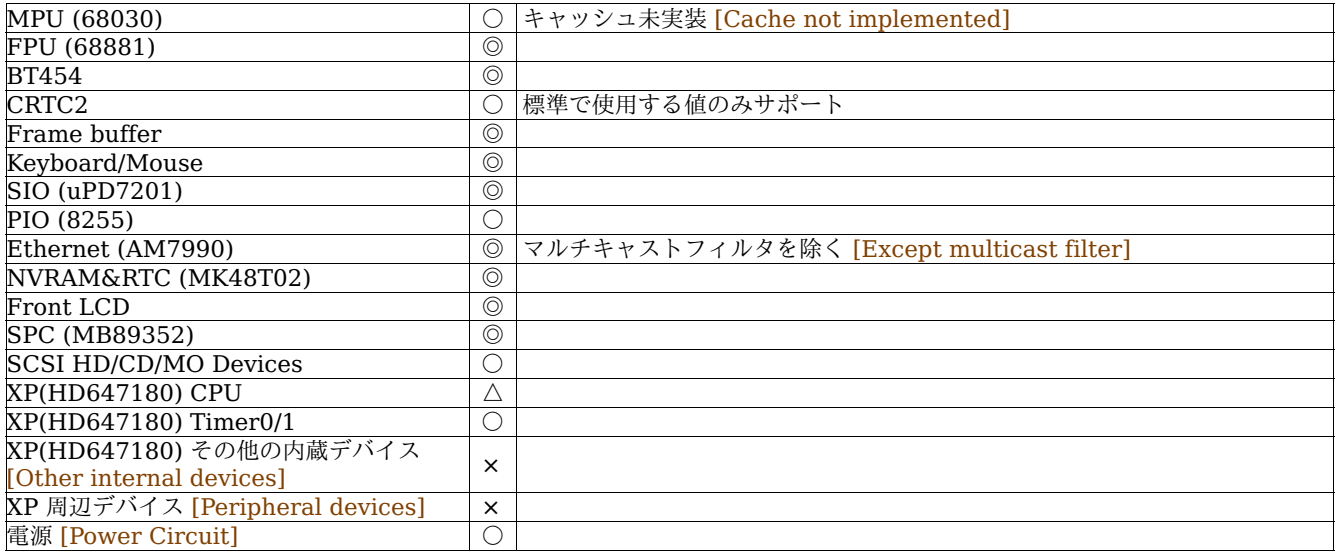

### LUNA-88K specific

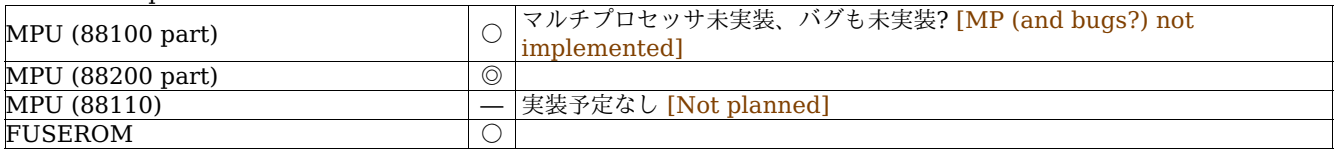

### X68030

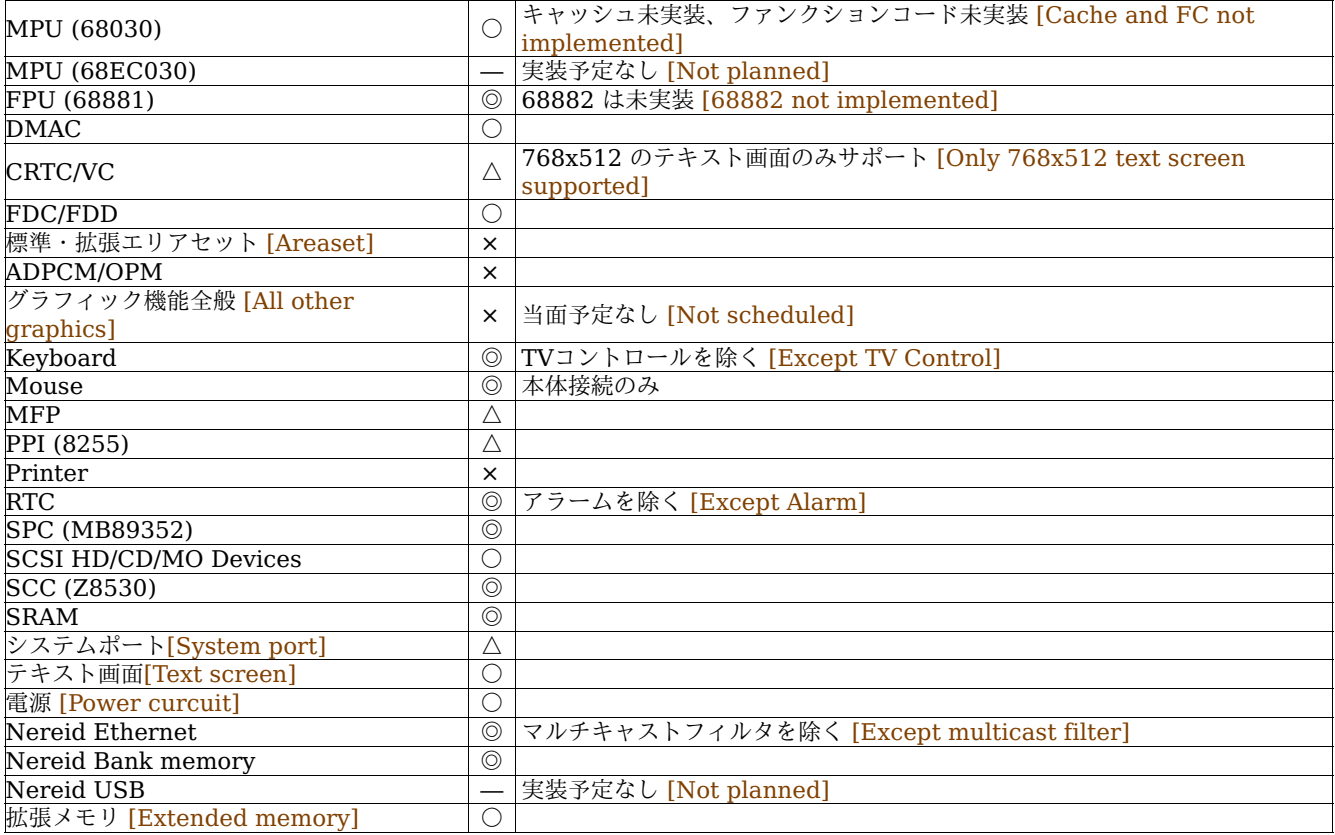

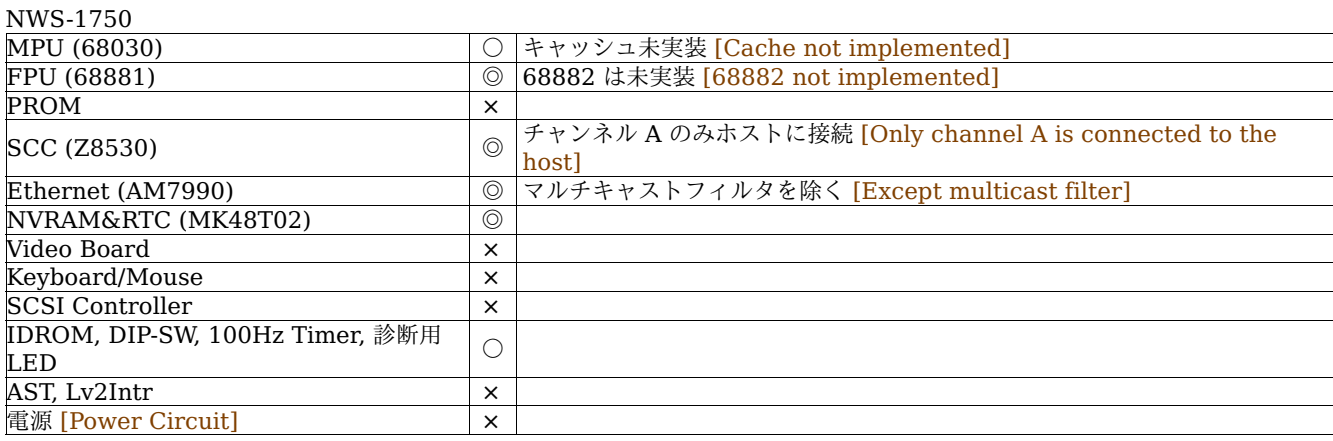

#### ▾ 4.2. MPU (68030)

68030 はキャッシュが未実装です。これに伴い命令の所要クロック数もまだ正しくなく、そのためクロック測定などでは正確な 値が出ません。また ATC (アドレス変換キャッシュ) は実際の仕様とは異なり高速化してあります。 [68030 cache is not implemented. Therefore, number of clock cycle is not correct. ATC (Address Translation Cache) is differ from and faster than the real 68030.]

4.3. LUNA  $\oslash$  ROM エミュレーション

LUNA-I、LUNA-88K で PROM の外部イメージを指定しない場合 (prom-image が空の場合)、内蔵の独自 ROM が動作し、コン ソールモニタが起動します。このコンソールモニタの動作は実機のそれとよく似ていますが、これは実機確認の際に操作方法が 違いすぎると(自分が)困るため仕方なく似せているもので、忠実なコピーを作る目的ではありません。

▼ 4.4. X68030 の ROM (ROM30) エミュレーション

X68030 で ROM30 の外部イメージを指定しない場合 (iplrom2-image が空の場合)、内蔵の独自 ROM が組み込まれます。本来 の ROM30 には SCSIIOCS の他に ROM デバッガなどが含まれていますが、内蔵 ROM はこのうち SCSIIOCS を NetBSD/x68k が起動するのに十分なだけしか実装していません。 Human68k を起動する場合はお手元の実機から ROM イ メージを作成してください。

4.5. NEWS エミュレーション

NEWS エミュレーションは今の所 -X オプションでカーネルを直接起動することしか出来ません。 PROM も NetBSD/news68k の起動と終了に最低限必要な程度が誤魔化してあるだけです。また、デバイスの配置や、デバイスが存在し ないアドレスへのアクセスがどうなるかなどは実機確認をしていないため分かりません。従って、動くものは動く、程度のもの でしかありません。というかネタです。

▾ 4.6. X68030 の Nereid エミュレーション

現実の Nereid はイーサネット/メモリ/USB の複合拡張ボードで、このうちメモリは、メインメモリの増設に使える他、メイン メモリとして使わなかった領域をバンクメモリとして使うことも出来ます。 nono ではこの Nereid の機能のうちイーサネット (RTL8019AS) とバンクメモリのみサポートします。メインメモリの増設機能はエミュレータでは意味がないので実装しませ ん。また USB (SL811HS/T) の実装予定はありません。 [Nereid in the real world is a combined Ethernet/memory/USB expansion board. Of these, the memory can be used to expand main memory, and areas not used for the main memory can be used as bank memory. nono supports only ethernet (RTL8019AS) and bank memory among the functions of the Nereid expansion board. Main memory expansion is not supported because it's meaningless on emulators. Also, USB (SL811HS/T) is not planned for implementation.]

Nereid は DIPSW6,7 によりアドレス・割り込みベクタの組を2通り指定できるため、 2枚まで同時に運用することが出来ま す。本来 SW6 と SW7 は (衝突さえしなければ) 任意に組み合わせることが可能ですが、 nono では簡便のためボード #0 は SW6,7 が OFF、ボード #1 は SW6,7 が ON と固定しています。 [Since Nereid can set to two different combinations of addresses and interrupt vectors by DIPSW, so up to two boards can be operated at the same time. Originally, SW6 and SW7 can be arbitrarily combined (as long as they don't collide), in nono however, for simpility, SW6 and SW7 are fixed to be OFF on board #0, and SW6 and SW7 are fixed to be ON on board #1.]

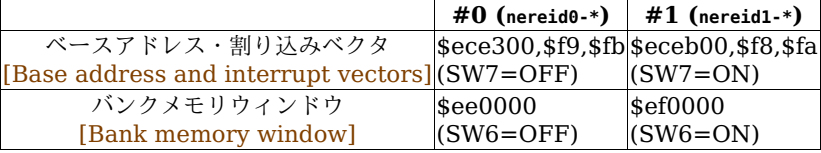

バンクメモリは、メインメモリとして使わなかった領域を使用します。そのため実機でもバンクメモリの容量は DIPSW のメイ ンメモリ割り当て設定 (SW1-5) に依存します。 nono に関係する結論だけでいうと、メインメモリへの割り当てを一切行わな い場合はバンクメモリは 16MB 確保でき、メインメモリへの割り当てをいくらかでも行うとバンクメモリは 4MB となりま す。設定の nereidN-ram-size はこの部分を指定していることになります。またこの容量とは独立に SW8 でバンクメモリの有 効・無効を指定できますので、 nereidN-ram-size が 0 (以下) というのは SW8 でバンクメモリを無効にしたことに相当します。 [Bank memory uses memory areas not used as the main memory. So the bank memory size depends on the main memory settings (SW1-5). As a result, only if you don't allocate any memories to main memory, the bank memory can be allocated 16MB. Otherwise, the bank memory will be allocated 4MB. Thus, nereidN-ram-size specifies this value. Also, SW8 specifies enable/disable of the bank memory regardless of the size, nereidN-ram-size =  $0$  (or less) means disabling the bank memory.]

### ▼ 4.7. ステータスパネル [Status Panel]

- ステータスパネル中央にあるパフォーマンスメータのアイコンは高速モードの状態を表示しています。ダブルクリックすると高 速/等速モードの指定を切り替えることができます。 [The performance meter's icon at the center of the status panel shows the VM speed status. You can switch full speed / syncronized mode by double-clicking on this icon.]
	- … マークなしの場合、ユーザが等速モードを指定していて、等速モードで実行中です。 [When no icons are displayed, the user has specified syncronized mode and the VM is running in synchronized mode.] … 三角3つの場合、ユーザが高速モードを指定していて、高速モードで実行中です。高速モード中はパーセントで
	- $\rightarrow 2.4 \times$ はなく何倍速で動作しているかを表します。 [When an icon (three triangles) is displayed, the user has specified full speed mode and the VM is running in full speed mode. ]
	- **▶ 1.0x … 三角2つの場合、ユーザが高速モードを指定していて、等速モードで実行中です。以下のいずれかの状態で起き** ます。 [When an icon (two triangles) is displayed, the user has specified full speed mode and the VM is running in synchronized mode. This will happen when any of the following occurs:]
		- キー押下中(後述)あるいはキーボードブザー発声中 [When any keys are pressed (see below), or the keyboard buzzer is sounding. ]
		- STOP instruction on m68k.
		- pseudo STOP state on m88k.
- ▼ 4.8. DIPSW 設定ウィンドウ

DIPSW 設定ウィンドウでの変更はアプリケーション起動中のみ有効です。またここでの設定は即 VM に反映されますが、 LUNA の場合 DIPSW の状態を PIO(8255) がラッチするのが概ね起動時および再起動時のみとなっています (厳密には PROM と XP が云々ですが)。

▼ 4.9. メモリダンプモニタ [Memory Dump Monitor]

メモリダンプモニタの出力形式を、バイト、ワード、ロングワード (m88k ではそれぞれバイト、ハーフワード、ワードと表現 します) から選択できます。また 68030/88200 の MMU ディスクリプタとして表示させることもできます (この位置が正しい ディスクリプタかどうかは関係なく表示します)。逆アセンブルも、逆アセンブルウィンドウからこちらにマージしました。 LUNA-I なら m68k、HD64180 の逆アセンブルが、 LUNA-88K なら m88k、HD64180 の逆アセンブルが、 X68030 と NEWS なら m68k の逆アセンブルが選択できます。 [On memory dump monitor, you can choose the output format from byte, word and longword (In m88k, it is represented as byte, halfword and word respectively). Also you can choose 68030/88200 MMU descriptor format (It displays regardless of whether this address is used as descriptor or not). Disassemble is now merged from disassemble monitor. On LUNA-I, you can choose m68k and HD64180 disassemble. On LUNA-88K, you can choose m88k and HD64180 disassemble. On X68030 and NEWS, you can choose m68k disassemble.]

表示されているダンプ値をダブルクリックすることでメモリの値を編集できます。編集できるのはメモリと以下の部分のみで す。 [You can edit the memory value by double click. Only memory and the following areas are editable.]

- NVRAM (LUNA and NEWS Only) … 編集するとただちにファイルも更新します。後ろの8バイトは時計レジスタを兼ね ているため編集不可です。 [The backend file is also updated immediately when edited. The last 8 bytes are not editable since there are the clock register.]
- Bitmap framebuffer (LUNA Only) … 共通プレーンは書き込み不可です。 [The common plane is not editable.] • SRAM (X68030 Only) … 編集するとただちにファイルも更新します。 [The backend file is also updated immediately when edited.]
- TVRAM とテキストパレット (X68030 Only) [Text VRAM and text palette]
- ▼ 4.10. デバイスマップモニタ [Device Map Monitor]

m68k/m88k バスに接続されているデバイスを表示します。 32ビットアドレスのうち上位 8 ビット、256個分を表示していま す。 1枠が 16MB になります。また、X68030 ではこのうち 24ビット空間を別モニタで表示します。こちらは 1枠 8KB x 2048個です。どちらも内部構造を表示しているだけなので名前に馴染みがない場合があるかもしれません。 NEWS のデバイス マップは内部構造の都合上、内部状態を正確に反映していないケースがあるかも知れません。

▼ 4.11. キー入力モード [Key input mode]

LUNA も X68030 もキーボードは通常日本語キーボードです (LUNA には英語キーボードも存在するようですが…)。そのた め、ホストが日本語キーボードの場合とそうでない場合のために 2つの入力モードを用意しています。どちらも一長一短があり ます。 [LUNA and X68030 has the Japanese keyboard (though I ever heard there are US keyboard for LUNA...). So nono provides two input modes for Japanese keyboard users and non Japanese keyboard users. Both have advantages and disadvantages.]

JP キーボードモードは、ホストが日本語キーボードであることを前提に対応するキーの押下、開放をその都度 VM に入力しま す。メリットとしては動作が実機に近くなり、特にキーリピート(をハードウェアが行わないこと)も忠実に再現可能です。デメ リットは ALT + TAB やアクセラレータキーでメニューを開く場合などにキー入力が残ることがあることです (キーを押した後 でフォーカスが外れるとキーを離したことがアプリケーションに通知されないため)。またホストが日本語キーボードでなければ 使いづらいです。 [JP keyboard mode assumes that the host uses the Japanese keyboard. Each time you presses and releases a key, nono sends the corresponding key-pressed or key-released to the VM. One advantage is that it's close to the real machine behavior, and another is that it can reproduce the LUNA keyboard itself does not perform a key repeat. On the other hand, one disadvantage is that key sometimes remains pressed, especially when you enter ALT + TAB to switch the application or enter accelerator key to open the menu (If the application loses the focus after the key is pressed, the application will not receive the subsequent key release). And another disadvantage is that it will be hard to use for non Japenese keyboard users.]

一方、キャラクタ入力モードは、ホストから入力された「文字」を再び LUNA/X68030 のキーコードに解釈し直して VM に入

力するモードです。例えばゲスト OS に "@" を入力したい場合、 US キーボードなら [SHIFT] + [2] を、 JP キーボードなら [@] キーを押しますが、どちらも VM には [@] キーの押下、[@] キーの開放が連続して送られます。 US キーボードで [SHIFT] を押したことは通知されません。逆に "=" を入力したい場合、 US キーボードなら [=] キーを、 JP キーボードなら [SHIFT] + [-] を押しますが、どちらも VM には [SHIFT]押下 → [-]押下 → [-]開放 → [SHIFT]開放のシーケンスが送られま す。このようにホストキーボードのレイアウトによらず、入力したい文字が入力できるようになり、通常のタイピングで困るこ とはないと思います。デメリットは、通常の文字入力以外のタイピングはほぼ出来ないことです。 [SHIFT] キーを押したまま にすることや、文字が入力できないキーの組み合わせは入力出来ません。もう一つのデメリットはキーリピート(をハードウェア が行わないこと)が再現できず、ホスト側のキーリピートが効いてしまうことです (本来キーリピートが動作しない ROM やブー トローダでもキーリピートが効くことは一般ユーザからはメリットに感じられるかも知れませんが)。 [In contrast, in the character mode, when you type a character, nono re-converts it into the LUNA/X68030's key code and sends it to the VM. For example if you want to type "@" in the guest OS, you would press [SHIFT] + [2] on the US keyboard or [@] on the JP keyboard. In both cases, the sequence of [@]-pressed and [@]-released will be sent to the VM. Note that the fact that you pressed [SHIFT] key on the US keyboard will not be sent to the VM. Another example, if you want to type "=", you would press [=] on the US keyboard or [SHIFT] + [-] on the JP keyboard. In both cases, the sequence of [SHIFT]-pressed, [-]-pressed, [-]-released, and [SHIFT]-released will be sent to the VM. Thus, you can type what character you want to type, regardless of your keyboard layout. Of course there are some disadvantages. Firstly, it's hard to type any special characters, for example, you can not type any key conbinations that don't generate a character. Or you can not hold [SHIFT] key pressed. Secondly, the key repeat works (by the host), even though it should not work as a correct emulation (Although some of you may feel it an advantage).]

### 4.12. キャラクタ入力モードのキーコード対応表 [Keycode table in the character mode]

キャラクタ入力モードでの、ホストから入力した文字と VM に送信されるキーの対応は次の通りです。ファンクションキーと カーソルキーは文字ではありませんが特別に対応しています。ここに記載のないゲストキーはソフトウェアキーボードからのみ 入力できます。 [The following table shows the correspondence between the character that typed from the host and the key that will be sent to the VM. nono can recognize the function keys and arrow keys. The keys that not listed in this table can only be typed from the software keyboard window.]

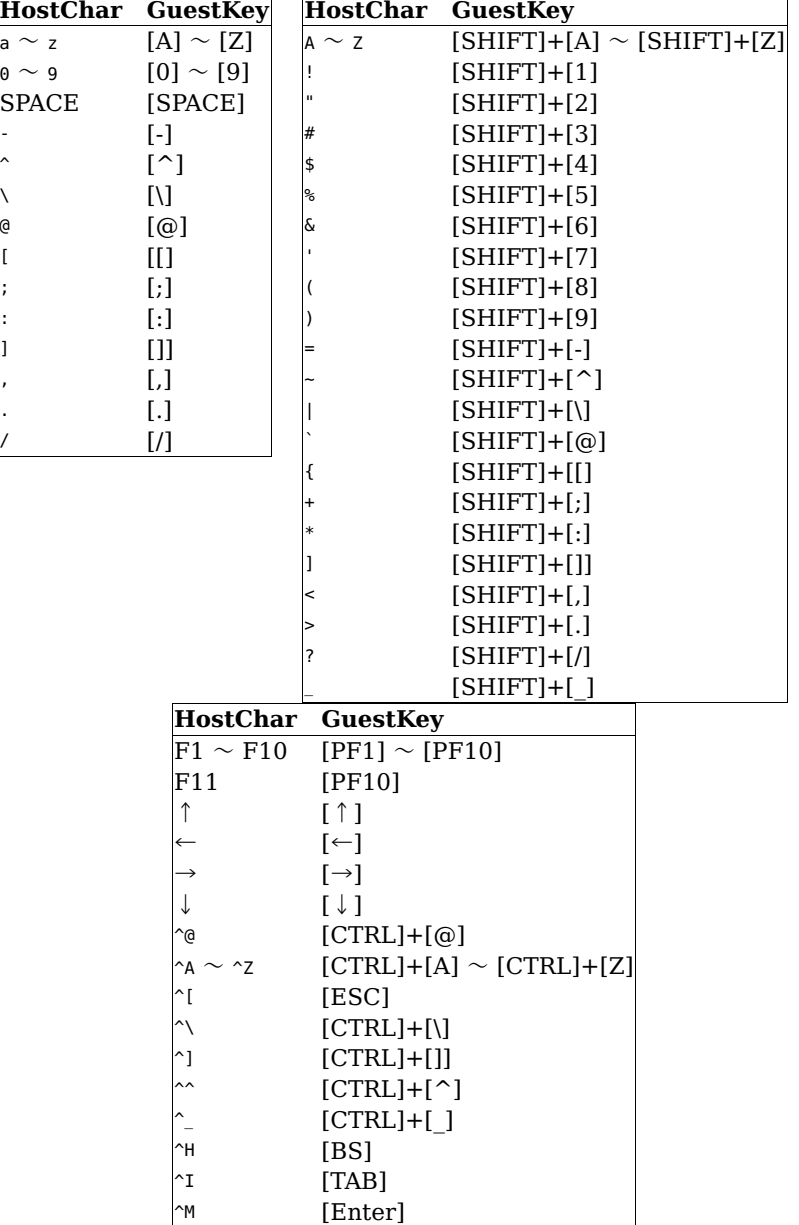

▼ 4.13. JP キーボードモードのキーコード対応表 [Keycode table in the JP keyboard mode] JP キーボードモードでの、ホストキーと VM に送信されるキーの対応は次の通りです。ここに記載のないキーはソフトウェア キーボードからのみ入力出来ます。 [The following table shows the correspondence between the host key and the guest key. The keys that not listed in this table can only be enter from the software keyboard window.]

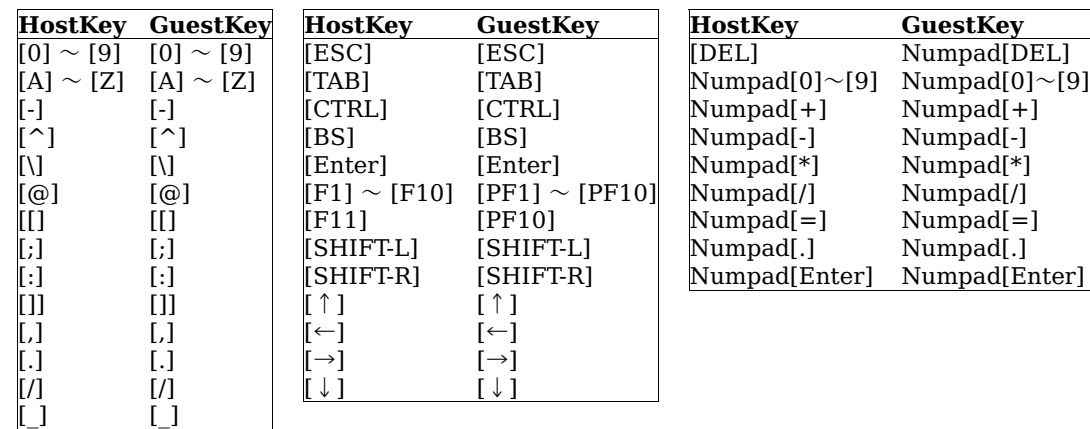

4.14. キーリピート [Key Repeat]

LUNA では、キーボードがハードウェア側でキーリピートを行わず、ソフトウェア(OS など)がキーリピートの処理を行いま す。そのため、キーリピートを実装していない LUNA の PROM や NetBSD/luna68k のブートローダではキーリピートは起 きず、キーリピートを実装している NetBSD/luna68k カーネルではキーリピートが起こせます。キーリピートを起こす間隔を ゲストのソフトウェアが測定しているということは、 VM が高速動作するとキーリピートもそれに合わせて発生することにな り、これをホスト側から防ぐ手段はありません。そこで nono ではキー入力が発生している間 (キーが一つでも押されてから キーが全て離されるまでの間)、高速モードが指示されていても VM を一時的に等速モードに落として実行します。上記のアイ コンがそれを区別しているのはこのためです。そのため、何らかの理由でキーが入りっぱなしになった場合 (ALT + TAB やアク セラレータキーでメニューを開くと起きがちです) 高速モードが抑制されたままということが起きえます。その場合はソフト ウェアキーボードからキー入力を解除するなどしてください。 [On LUNA, key repeat is done by software(OS), not by the keyboard hardware. For this reason, key repeat doesn't occur on LUNA's PROM or NetBSD/luna68k's bootloader that don't implement it, and key repeat occurs on NetBSD/luna68k kernel that implements it. Since the timing of key repeat is measured by the guest software, if the VM is running faster than the real, the key repeat will occur faster, too. The host application doesn't have the way to avoid it. Therefore, nono will temporarily suppress the full speed mode while any keys are pressed. That is why the above-mentioned icon distinguishes them. If keys continue to be pressed for some reasons, the VM also continues to run syncronized mode. In this case, you can resolve it by using the software keyboard window.]

▼ 5. 実行してみる [Try it]

### 5.1. NetBSD/luna68k を実行してみる [Try NetBSD/luna68k]

つついさんが NetBSD/luna68k 9.2 の liveimage を用意されています。 [Tsutsui-san has provided a liveimage of NetBSD/luna68k 9.2.]

<https://twitter.com/tsutsuii/status/1436381589211017217>

ここではこれを起動してみます。[Let's try it.]

- 1. どこかに nono 用のディレクトリを用意し(例えば ~/nono/)、その中に VM ディレクトリを用意します (例えば ~/nono /luna/)。 [Create a directory somewhere for nono (for example ~/nono/), and create subdirectories for individual VMs in it (for example ~/nono/luna/).]
- 2. 以下のリンクからイメージファイルをダウンロードして展開し、 VM ディレクトリ ~/nono/luna/ に置きます。 [Download imagefile from the following link, extract it and place it in the VM directory, ~/nono/luna/.]

#### <http://teokurebsd.org/netbsd/liveimage/20210910-luna68k/>

3. 以下の内容の設定ファイル nono.cfg を VM ディレクトリ ~/nono/luna/ に作成します。ここでは説明を簡単にするため ネットワークなしにしていますが、ネットワーク設定は必要に応じて行ってください。 [Create a configuration file nono.cfg in the VM directory,  $\sim$ /nono/luna/, with following contents. By the way, to simplify the explanation, we assume there is no network here. However, please configure the network if necessary.]

vmtype = luna spc0-id6-image = hd,liveimage-luna68k-with-packages-20210910.img hostnet-driver = none

- 4. nono -c ~/nono/luna で起動します (VM ディレクトリに自動的に NVRAM.DAT が作られます)。 [Run as nono -c ~/nono /luna. (NVRAM.DAT will be created automatically in the VM directory)]
- 5. Emulated ROM Monitor が起動するので、初回は以下のように入力すると NetBSD が起動します。 [The emulated ROM Monitor will be executed. Then, only for the first time, entering the following can boot NetBSD.]
	- k⏎ ⏎ ⏎ .<br>الم**ل** boot⏎

```
g⏎
x⏎
```
画面はこんな感じのはずです (太字が入力部分)。 [You will see a screen like this. The bold text indicates the characters you need to enter.]

NONO 0.6.1 Emulated ROM Monitor for LUNA-I

```
** NVRAM Initialized.
\mathbf{R}controller: dk ?4
drive unit: 0  ?<mark>√</mark><br>partition : c  ?d
filename : vmunix ?boot
>g⏎
Loaded. Entry point = $00700000> x<sub>d</sub>
```
この内容は NVRAM.DAT に記録されているので次回以降は直接 NetBSD が起動します。 [The information you have just entered is recorded in the NVRAM, so next time it will boot NetBSD automatically.]

- 6. 初回起動時、 Updating fontconfig cache はあほみたいに時間がかかりますが、 nono がハングアップしてるわけでは ありません(> <)。また初回は起動後数時間めちゃくちゃ重たいですが、これはバックグラウンドで makemandb が動く ためで nono のせいではありません(>\_<)。 [At the first boot, you will see the console stops after printing "Updating fontconfig cache". This is because the infamous fontconfig takes very looooong time. nono would not have hang-up. In addition, at the first boot, you will feel it's too heavy for several hours. This is because the infamous makemandb(8) runs heavily in the background for a looooong time. It's very sad to me that these two accidents which are far from the ideal are the first experiences of newcomers.]
- 7. 終了する時は root ユーザで "shutdown -p now" を実行してください。 LŪNA はソフトウェアから電源オフでき、VM の 電源オフで nono も終了します。 [To quit, type "shutdown -p now" as the root user. LUNA can be powered off by software, and nono will terminate when the VM is powered off.]

#### 5.2. OpenBSD/luna88k を実行してみる [Try OpenBSD/luna88k]

あおやまさんが OpenBSD/luna88k 7.0 の liveimage を用意されています。 [Aoyama-san has provided a liveimage of OpenBSD/luna88k 7.0.]

[https://twitter.com/ao\\_kenji/status/1473611893386661888](https://twitter.com/ao_kenji/status/1473611893386661888)

ここではこれを起動してみます。[Let's try it.]

- 1. どこかに nono 用のディレクトリを用意し(例えば ~/nono/)、その中に VM ディレクトリを用意します (例えば ~/nono /luna88k/)。 [Create a directory somewhere for nono (for example ~/nono/), and create subdirectories for individual VMs in it (for example ~/nono/luna88k/).]
- 2. 以下のリンクから liveimage-luna88k-raw-20211221.img.gz をダウンロードして展開し、 VM ディレクトリ ~/nono /luna88k/ に置きます。 [Download liveimage-luna88k-raw-20211221.img.gz from the following link, extract it and place it in the VM directory,  $\sim$ /nono/luna88k/.]

<http://www.nk-home.net/~aoyama/liveimage/>

3. 以下の内容の設定ファイル nono.cfg を VM ディレクトリ ~/nono/luna88k/ に作成します。ここでは説明を簡単にする ためネットワークなしにしていますが、ネットワーク設定は必要に応じて行ってください。 [Create a configuration file nono.cfg in the VM directory, ~/nono/luna88k/, with following contents. By the way, to simplify the explanation, we assume there is no network here. However, please configure the network if necessary.]

```
vmtype = luna88k
spc0-id6-image = hd,liveimage-luna88k-raw-20211221.img
hostnet-driver = none
```
- 4. nono -c ~/nono/luna88k で起動します (VM ディレクトリに自動的に NVRAM.DAT が作られます)。 [Run as nono -c ~/nono/luna88k. (NVRAM.DAT will be created automatically in the VM directory)]
- 5. Emulated ROM Monitor が起動するので、初回は以下のように入力すると OpenBSD が起動します。 [The emulated ROM Monitor will be executed. Then, only for the first time, entering the following can boot OpenBSD.]

nvram boot filename boot y b⏎

画面はこんな感じのはずです (太字が入力部分)。 [You will see a screen like this. The bold text indicates the characters you need to enter.]

NONO 0.6.1 Emulated ROM Monitor for LUNA-88K

\*\* NVRAM Initialized.

```
N>nvram boot_filename boot⏎
Update boot \overline{f}ilename : "vmunix" -> "boot" (Y/[N]):y
Updated
N > b
```
この内容は NVRAM.DAT に記録されているので次回以降は直接 OpenBSD が起動します。 [The information you have just entered is recorded in the NVRAM, so next time it will boot OpenBSD automatically.] 6. 終了する時は root ユーザで "shutdown -p now" を実行してください。 LUNA-88K はソフトウェアから電源オフでき、

VM の電源オフで nono も終了します。 [To quit, type "shutdown -p now" as the root user. LUNA-88K can be powered off by software, and nono will terminate when the VM is powered off.]

- ▼ 5.3. NetBSD/x68k を実行してみる [Try NetBSD/x68k]
	- つついさんが NetBSD/x68k 9.2 の liveimage を用意されています。ここではこれを起動してみます。 [Tsutsui-san has provided a liveimage of NetBSD/x68k 9.2. Let's try it.]
		- 1. どこかに nono 用のディレクトリを用意し(例えば ~/nono/)、その中に VM ディレクトリを用意します (例えば ~/nono /x68k/)。 [Create a directory somewhere for nono (for example ~/nono/), and create subdirectories for individual VMs in it (for example  $\sim$ /nono/x68k/).]
		- 2. 以下のリンクから plain-install か with-packages のお好みのほうをダウンロードして展開し、 VM ディレクトリ ~/nono/x68k/ に置きます。 [Download your favorite one of plain-install or with-packages from the following link, extract it and place it in the VM directory,  $\sim$ /nono/x68k/.]

<http://teokurebsd.org/netbsd/liveimage/20210613-x68k/>

3. 以下の内容の設定ファイル nono.cfg を VM ディレクトリ ~/nono/x68k/ に作成します。ここでは説明を簡単にするため ネットワークなしにしていますが、ネットワーク設定は必要に応じて行ってください。 [Create a configuration file nono.cfg in the VM directory,  $\sim$ /nono/x68k/, with following contents. By the way, to simplify the explanation, we assume there is no network here. However, please configure the network if necessary.]

vmtype = x68030 spc0-id0-image = hd,liveimage-x68k-with-packages-20210613.hds hostnet0-driver = none

- 4. 初回のみ nono -c ~/nono/x68k --create-sram を実行します。これで VM ディレクトリに初期状態の SRAM.DAT が作られ ます。 [Only the first time, run as nono -c ~/nono/x68k --create-sram. This will create an initial SRAM.DAT in the VM directory.]
- 5. nono -c ~/nono/x68k で起動すると、 HDD から NetBSD/x68k が起動します。次回以降はこれだけで直接 NetBSD が起 動します。 [Again, run as nono -c ~/nono/x68k. NetBSD/x68k will be booted from HDD. Next time, it will boot NetBSD automatically.]
- 6. 初回起動後数時間はめちゃくちゃ重たいですが、これはバックグラウンドで makemandb が動くためで nono のせいでは ありません(>\_<)。 [At the first boot, you will feel it's too heavy for several hours. This is because the infamous makemandb(8) runs heavily in the background for a looooong time. It's very sad to me that an accident which is far from the ideal is the first experiences of newcomers.]
- 7. NetBSD が起動した後なら (正確には powerd(8) が起動していれば)、終了する時はメニューの「デバイス > 操作 > 電 源ボタンを押す」でシャットダウンして電源オフになり、 VM の電源オフで nono も終了します。 [After NetBSD boots up (more precisely, if powerd(8) is running), you can shutdown and power off by "Device > Operation > Push Power button" on menu, and nono will terminate when the VM is powered off.]

#### ▼ 6. ホストネットワーク設定例 [Example of host network setup]

wm0 を持つ NetBSD ホストに tap(4) デバイスを用いて nono のゲスト OS を接続する場合の設定例です。

1. 設定ファイル nono.cfg に以下の行を追加します (と言いつつ NetBSD では書かなくてもデフォルトでこの動作になりま すが) [Add the following line to configuration file, nono.cfg. (Although you don't need to write it since these are default behavior on NetBSD)]

hostnet-driver = tap  $hostnet-tap-devpath = auto$ 

- 2. デフォルトでは /dev/tap は一般ユーザからアクセスできないので、 chmod で適当にパーミッションを与えます。番号の 付いていないほうの /dev/tap だけでいいです。 sysinst 等で OS をアップグレードするとパーミッションが 600 に戻る のがハマりポイントです。 [By default, /dev/tap is only accessible to privileged user. You need to chmod /dev/tap (without unit number) appropriately. Note that upgrading using sysinst always reset the permission to 600.]
- 3. bridge(4) インタフェースを作成し、ホストの外部(物理)インタフェースをブリッジに追加しておきます。 [Create a bridge(4) interface, and add your physical interface to the bridge.]

# ifconfig bridge0 create # brconfig bridge0 add wm0

常用するなら /etc の設定ファイルに書いておきましょう。 [If you use it regularly, you can put configuration file into /etc.]

/etc/ifconfig.bridge0

create up !/sbin/brconfig \$int add wm0

- # /etc/rc.d/network restart
- 4. 一般ユーザに戻って、 VM ディレクトリかその親ディレクトリに次のような 2つのスクリプトを用意します。 nono は tap(4) をオープンし、そのデバイス名を引数にこれらのスクリプトを呼びます。 sudo の設定は別途行ってください。 [Return to non-privileged user, and create following two scripts in the VM directory or its parent directory. nono will open tap(4) and invoke these scripts with the name of the device as an argument. In addition, you need to set up sudo separately.]

#### nono-ifup

#!/bin/sh sudo /sbin/ifconfig \$1 up sudo /sbin/brconfig bridge0 add \$1

#### nono-ifdown

#!/bin/sh sudo /sbin/brconfig bridge0 delete \$1 sudo /sbin/ifconfig \$1 down

% chmod +x nono-ifup nono-ifdown

5. nono を起動し、メニューの「モニタ > ホスト > ホストネットワーク」を開いて HostNet Driver: tap になっていれば 動いてるはずです。 [Run nono, and open "Monitor > Host > Host Network" window from menu. It's OK if you can see "HostNet Driver: tap".]

### ▼7. 既知の問題 [Known Issues]

- デバッガのコンソール入力で、カーソルキーなどの特殊文字入力に対する表示が動作していません。 [In debugger console, some special characters like cursor keys aren't printed correctly.] (since ver 0.3.0)
- ホストが VirtualBox (on Windows?) で、 VirtualBox の「マウス統合」が有効にしている場合、 nono の「マウスモー ド」でマウスポインタが正しく移動しません。 [If the host OS is running on VirtualBox (on Windows?) and "Mouse integration" on VirtualBox is enabled, the mouse pointer will not move as expected in nono's Mouse Mode.] (2021/12/30)
- Wayland の場合にウィンドウサイズが正しく設定されない場合があります。 wxWidgets (3.0.5) のバグと思われます。 [On Wayland, window size may be incorrect. This may be due to wxWidgets (3.0.5) bug.] (2021/12/30)

#### ▼ 8. 過去のバージョンからの移行方法 [How to migrate from old versions]

バージョンアップに伴い設定ファイル等に非互換が発生する場合があります。その場合は以下の移行方法を参照して設定ファイ ル等を更新してください。 [Some versions may have incompatibilities in the configuration files, etc. In such case, you may need to upgrade it by referring the following link.]

- [From ver 0.2.x to ver 0.3.0](http://www.pastel-flower.jp/~isaki/nono/doc/upgrade-0.3.0.html)
- [From ver 0.1.x to ver 0.2.0](http://www.pastel-flower.jp/~isaki/nono/doc/upgrade-0.2.0.html)
- ▼ 9. 変更履歴 [Changes] See [changes.html.](http://www.pastel-flower.jp/~isaki/nono/doc/changes.html)
- ▼ 10. 連絡先、ライセンス等 [Contact, License, etc]
- ▼ 10.1. ライセンス [License]
	- nono 自身については [nono-license.txt](http://www.pastel-flower.jp/~isaki/nono/doc/nono-license.txt) を読んでください。 [See nono-license.txt about nono itself.]
	- nono は無償公開されている X68030 の IPLROM を使用しています。 [許諾条件を](http://www.pastel-flower.jp/~isaki/nono/doc/fsharp-license.txt)読んでください。 [nono uses X68030 IPLROM image distributed without charge. You must read [the license agreement](http://www.pastel-flower.jp/~isaki/nono/doc/fsharp-license.txt) (even though it's Japanese original text only).]
	- nono は SIL Open Font License version 1.1 で配布されているフォントの一部を改変して組み込んでいます。 [nono modifies and embeds the font distributed as SIL Open Font License version 1.1.]

### ▼ 10.2. 連絡先 [Contact us]

バグ報告などは以下にお願いします。日本語でおk。 [If you find any problems, please let me know. You may write in English.]

- <https://github.com/isaki68k/nono-issue/issues>
- ▼ 10.3. パッチの提供について [About contributes] パッチを提供してくださる場合は以下に同意したものとします。 [If you provide a patch to nono, we assume that you agree the following conditions:]
	- 成果物が nono のライセンスに従って運用あるいは配布されること。 [All your work will be operated or distributed under the nono license.]
	- ライセンスが将来変わる可能性があること。 [The license may be changed in the future.]
	- 著作部分に関して著作者人格権を行使しないこと。 [Do not exercise your author's rights.]

#### 10.4. Acknowledgements

nono は以下の広告条項を含むソースコードを利用しています。 [nono uses source code with the following advertising clause.]

This product includes software developed by Gordon Ross

This product includes software developed by the University of California, Lawrence Berkeley Laboratory.

nono project

# 1. 名古[屋](file:///usr/local/Github/NetBSD/Guide/_build/singlehtml/index.html#id1)

### マップ:

<https://maps.google.co.jp/maps/ms?msa=0&msid=208676479199435389545.0004bcf5dd08a08e89523>

### このドキュメント:

<https://github.com/ebijun/NetBSD/blob/master/Guide/Place/nagoya.rst>

# 1.1. NBUG例会この一[年](file:///usr/local/Github/NetBSD/Guide/_build/singlehtml/index.html#nbug)

OSCの日程とNBUG例会の日程をあわせています。会場は13:30-16:10までの枠内なので、この枠内にNetBSDの時間をいれていただい ています。

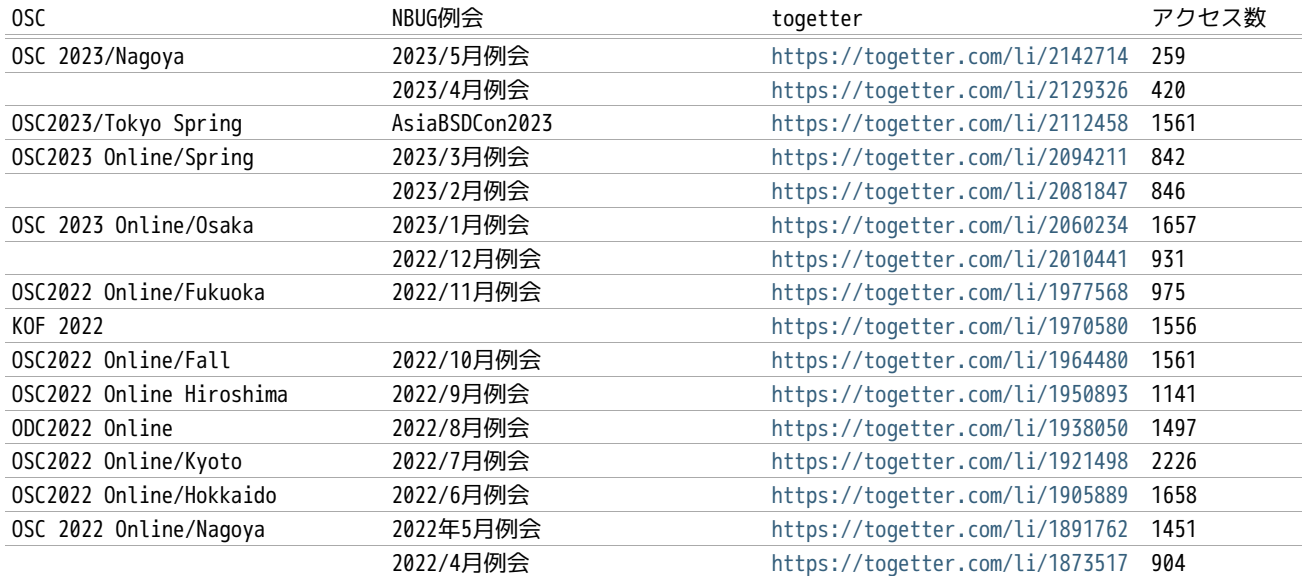

# 1.2. 名古屋でのオープンソースカンファレン[ス](file:///usr/local/Github/NetBSD/Guide/_build/singlehtml/index.html#id2)

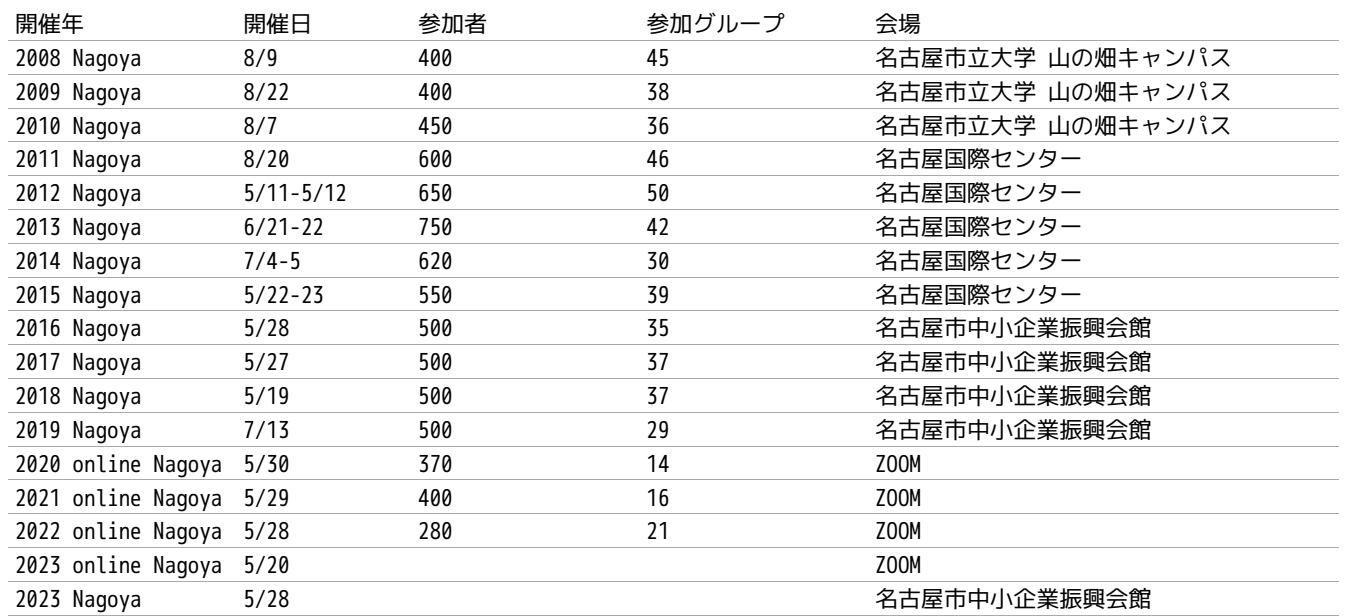

# 1.3. オープンソースカンファレンス以[前](file:///usr/local/Github/NetBSD/Guide/_build/singlehtml/index.html#id3)

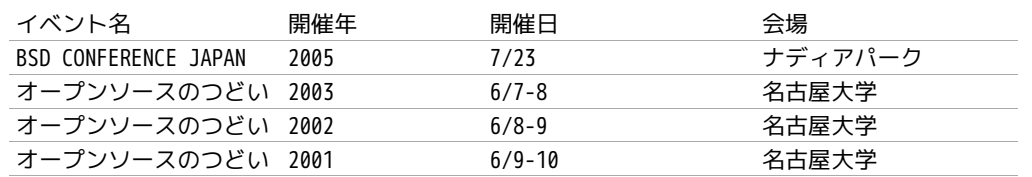

# 1.4. よく行く[店](file:///usr/local/Github/NetBSD/Guide/_build/singlehtml/index.html#id4)

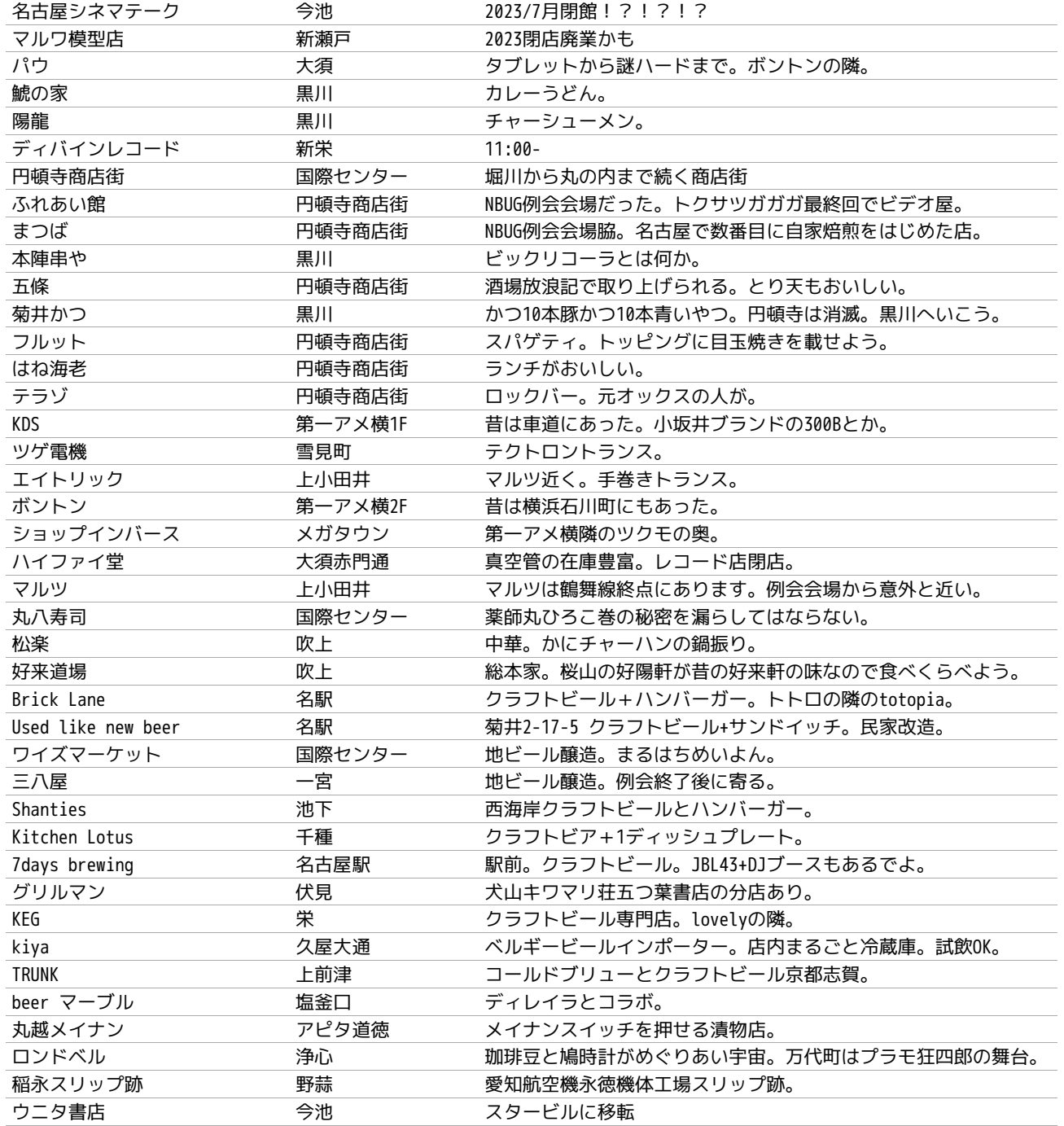

# 1.5. 観光ガイドバックナンバ[ー](file:///usr/local/Github/NetBSD/Guide/_build/singlehtml/index.html#id5)

これまですべてのバックナンバーは <https://github.com/ebijun/osc-demo> にあります。

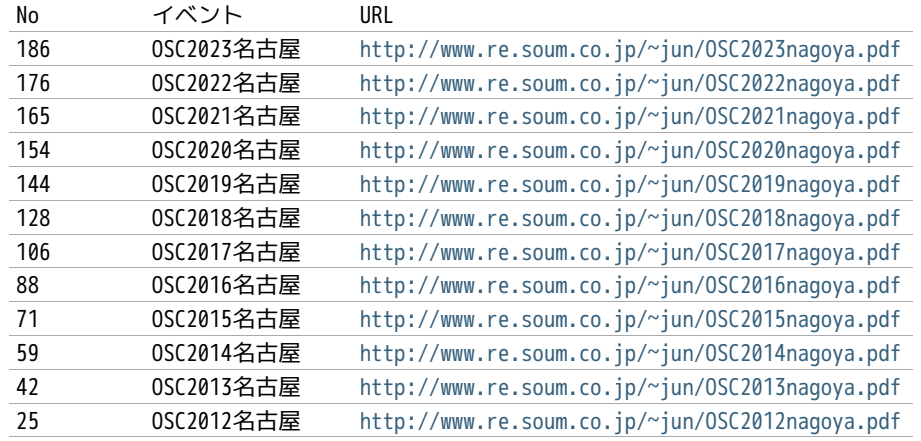

13 OSC2011名古屋 <http://www.re.soum.co.jp/~jun/OSC2011nagoya.pdf>

### 1.6. togetterまと[め](file:///usr/local/Github/NetBSD/Guide/_build/singlehtml/index.html#togetter)

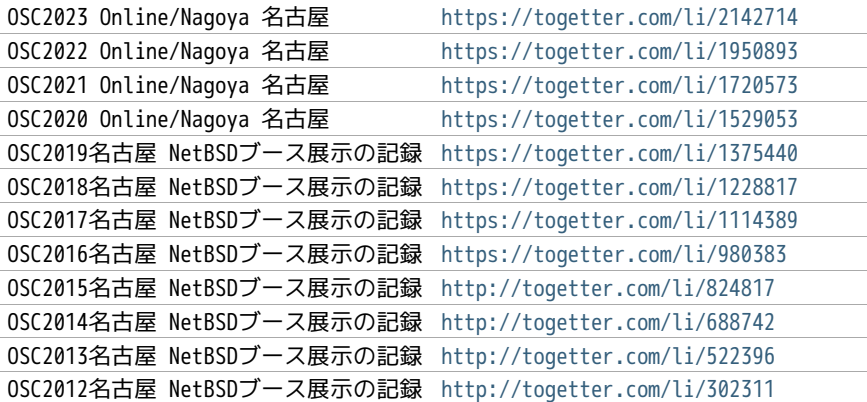

# 1.7. OSC名古屋展示[物](file:///usr/local/Github/NetBSD/Guide/_build/singlehtml/index.html#osc)

- 1. SGI Indigo2 R8000
- 2. OpenBSD/LUNA88K & NetBSD/LUNA68K
- 3. PANIX on PC98
- 4. DEC Alphaと俺
- 5. ドリームキャストのコントローラでTwitterタイムライン
- 6. XM6i
- 7. RPI
- 8. ドリームキャストのつりコンでwscons
- 9. Amiga 1200
- 10. SONY NEWS 3460
- 11. RaQ2 cobalt
- 12. HP712/80
- 13. Speecys
- 14. samtk

# 1.8. オープンソースカンファレンス2019 Nagoya&NBUG7月例[会](file:///usr/local/Github/NetBSD/Guide/_build/singlehtml/index.html#nagoya-nbug7)

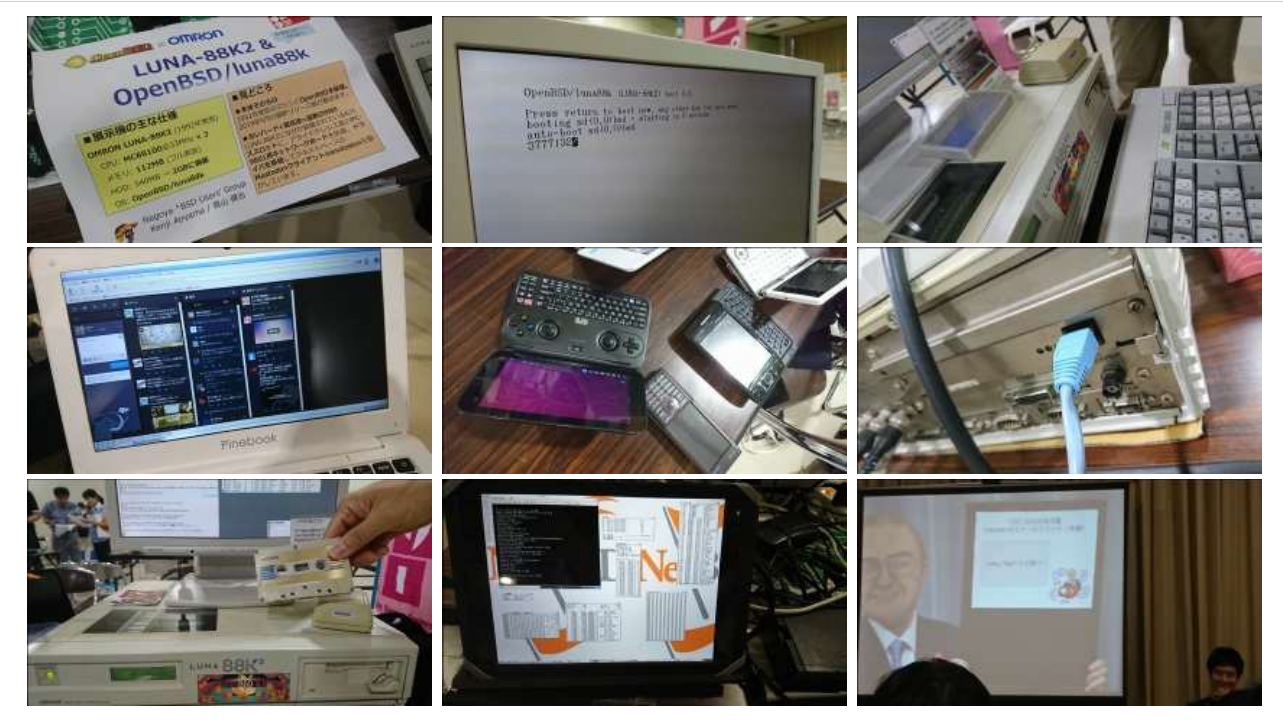

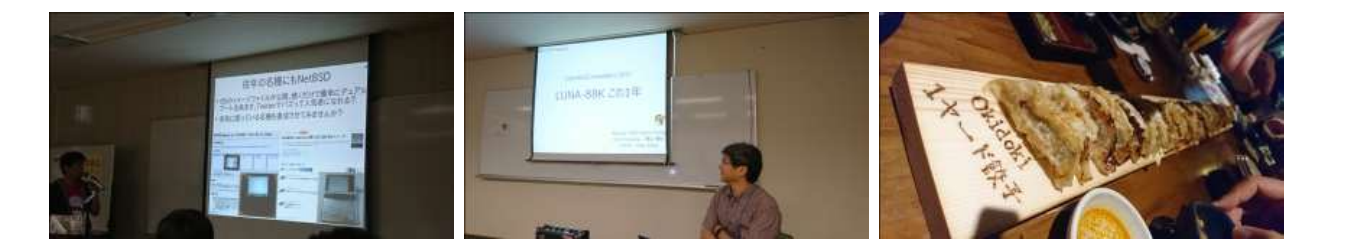

1.9. オープンソースカンファレンス2018 Nagoya&NBUG5月例[会](file:///usr/local/Github/NetBSD/Guide/_build/singlehtml/index.html#nagoya-nbug5)

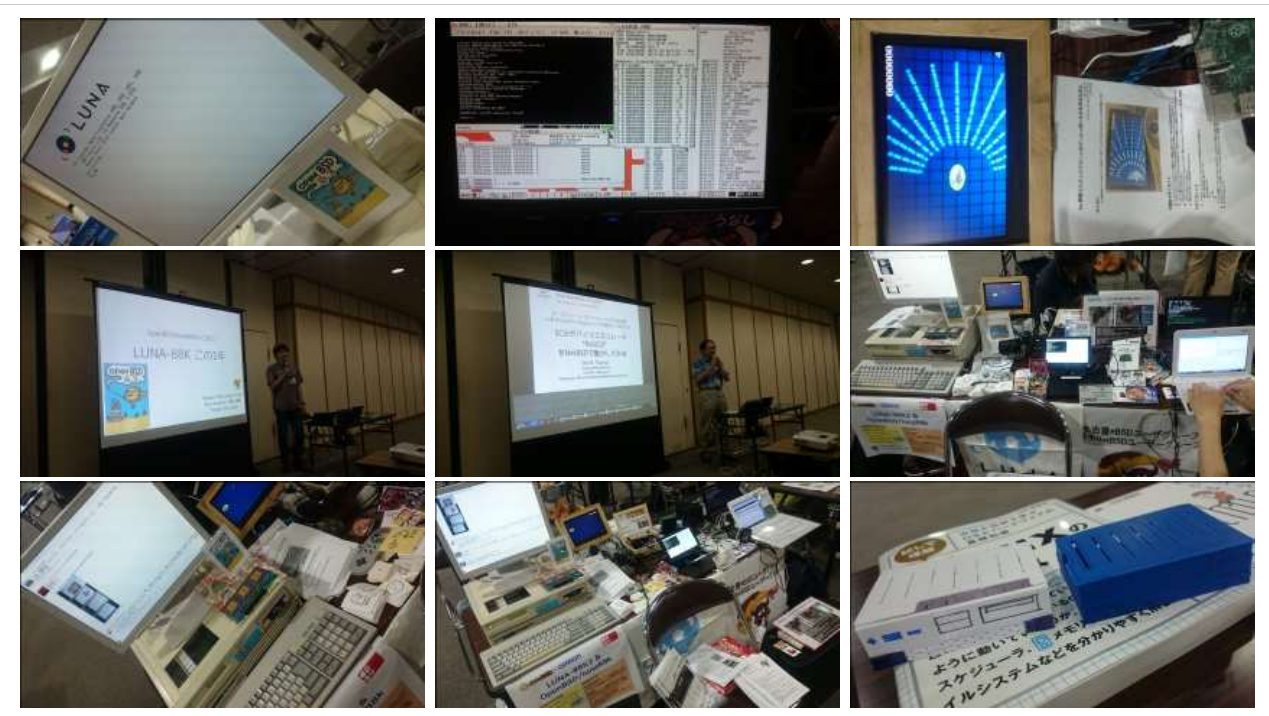

1.10. オープンソースカンファレンス2017 Nagoya&NBUG5月例[会](file:///usr/local/Github/NetBSD/Guide/_build/singlehtml/index.html#id6)

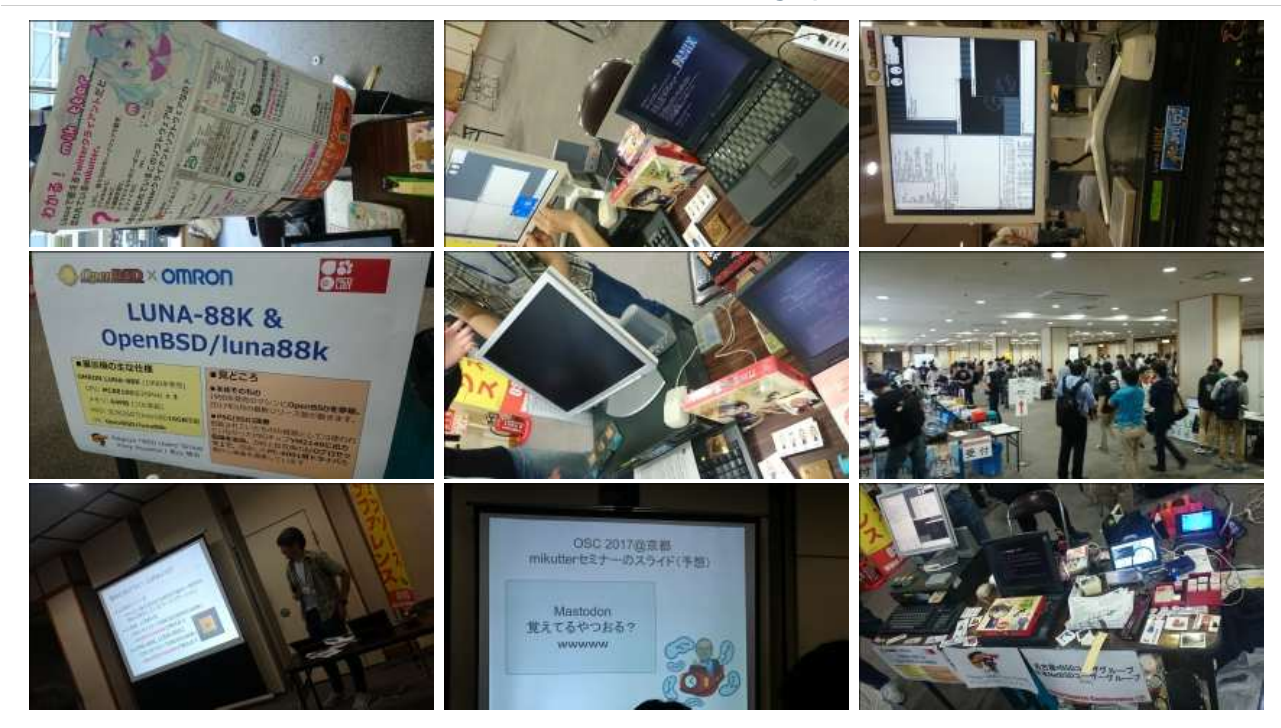

1.11. オープンソースカンファレンス2016 Nagoya&NBUG5月例[会](file:///usr/local/Github/NetBSD/Guide/_build/singlehtml/index.html#id7)

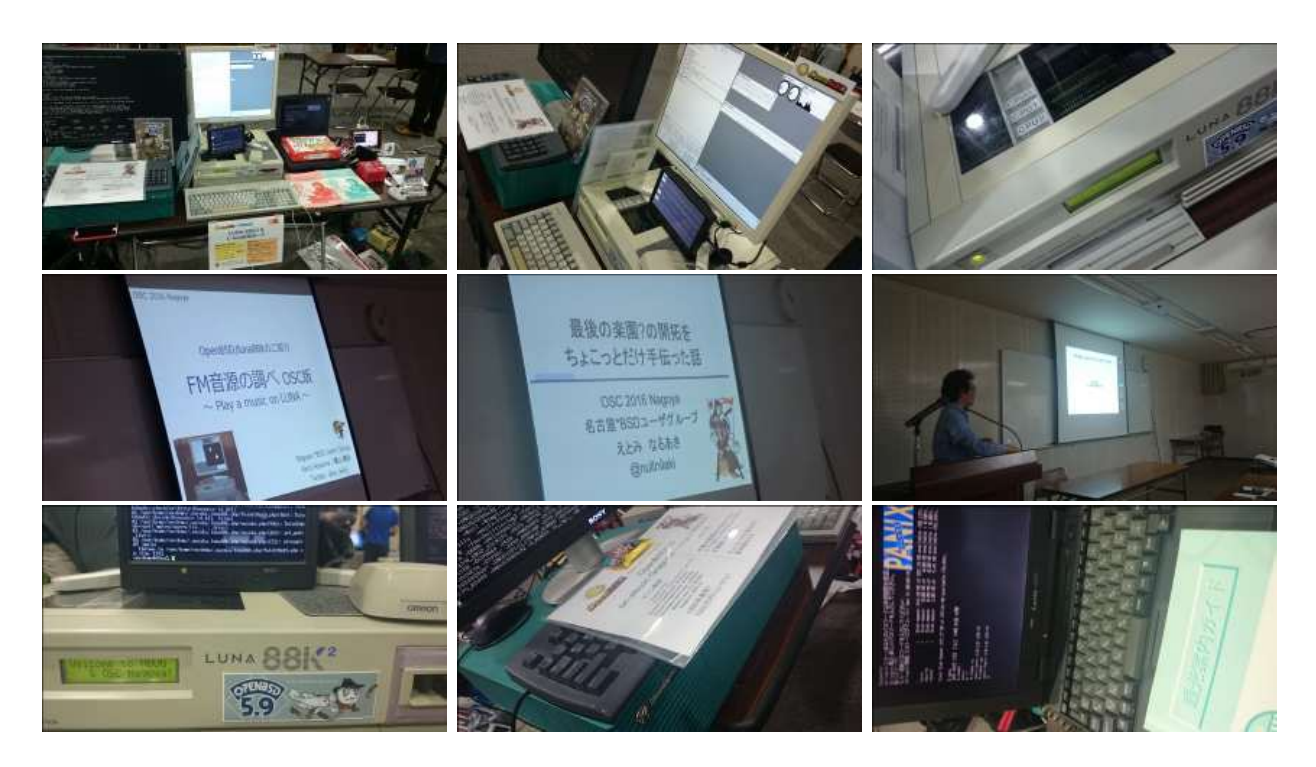

1.12. オープンソースカンファレンス2015 Nagoya&NBUG5月例[会](file:///usr/local/Github/NetBSD/Guide/_build/singlehtml/index.html#id8)

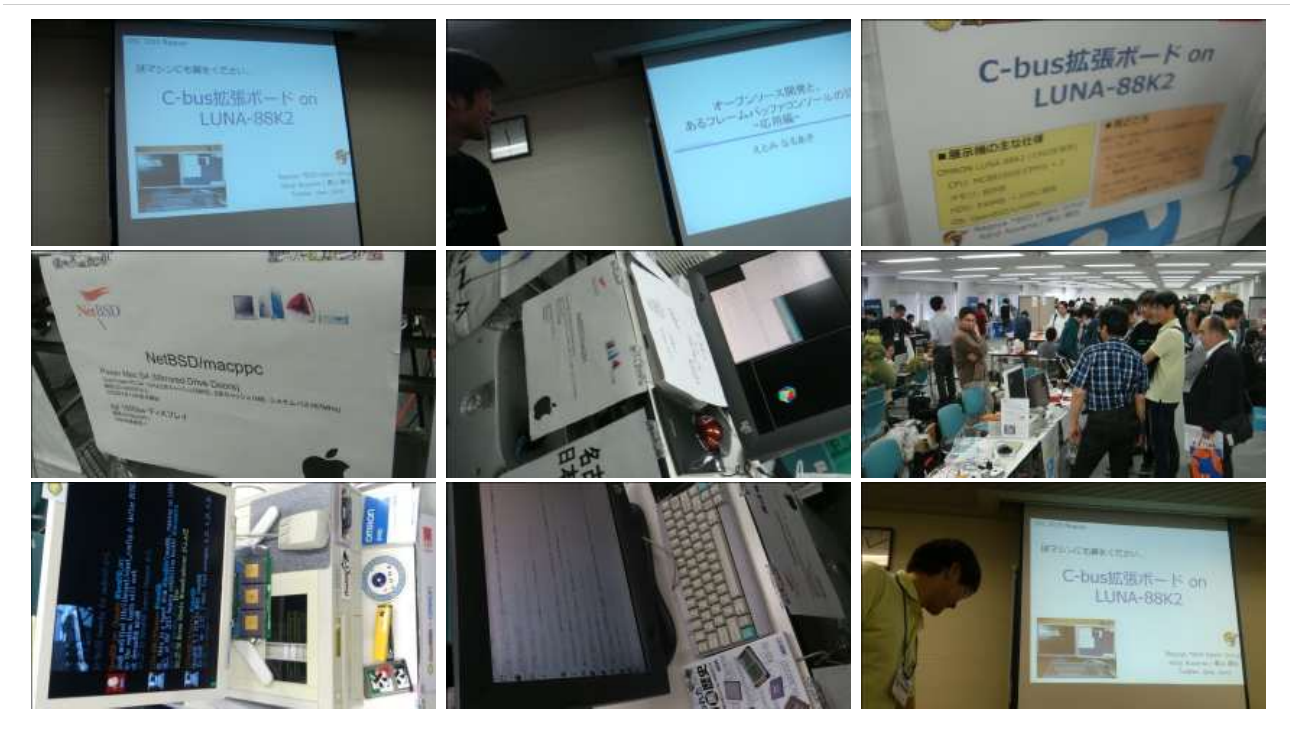

# 1.13. 2014[年](file:///usr/local/Github/NetBSD/Guide/_build/singlehtml/index.html#id9)

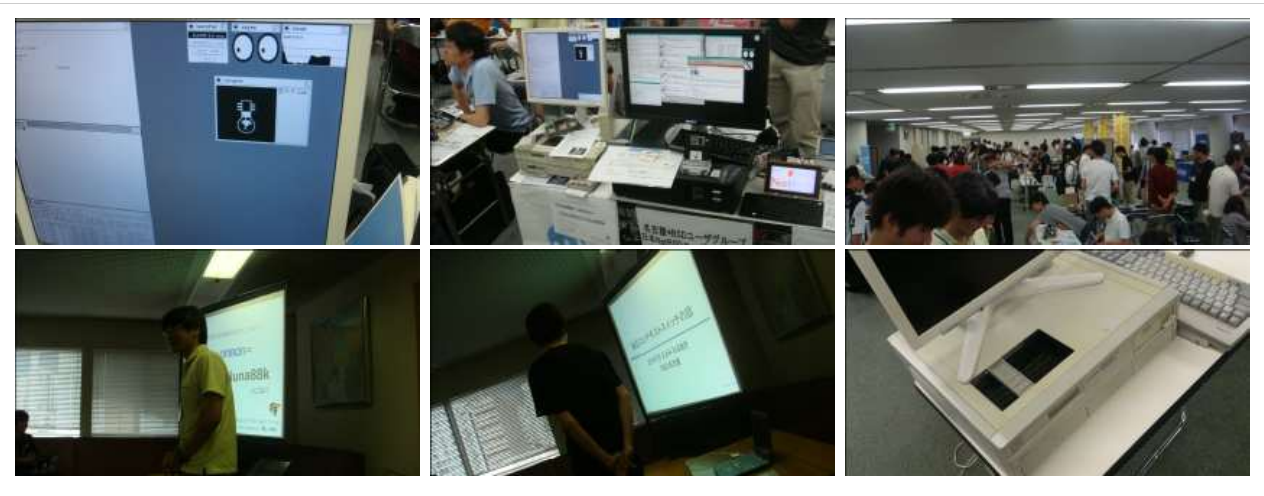

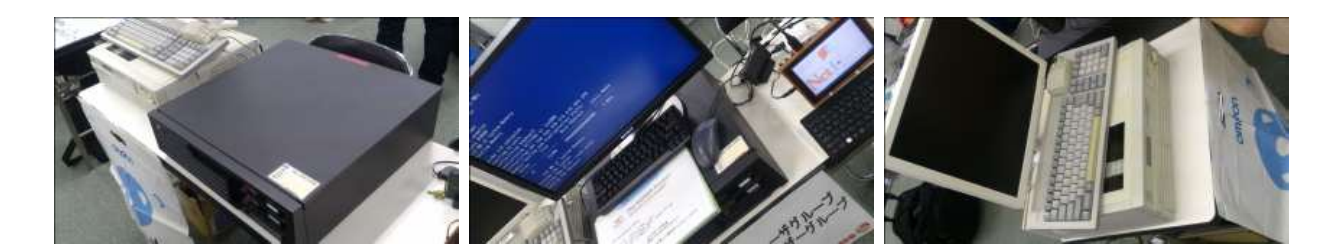

1.14. 2013[年](file:///usr/local/Github/NetBSD/Guide/_build/singlehtml/index.html#id10)

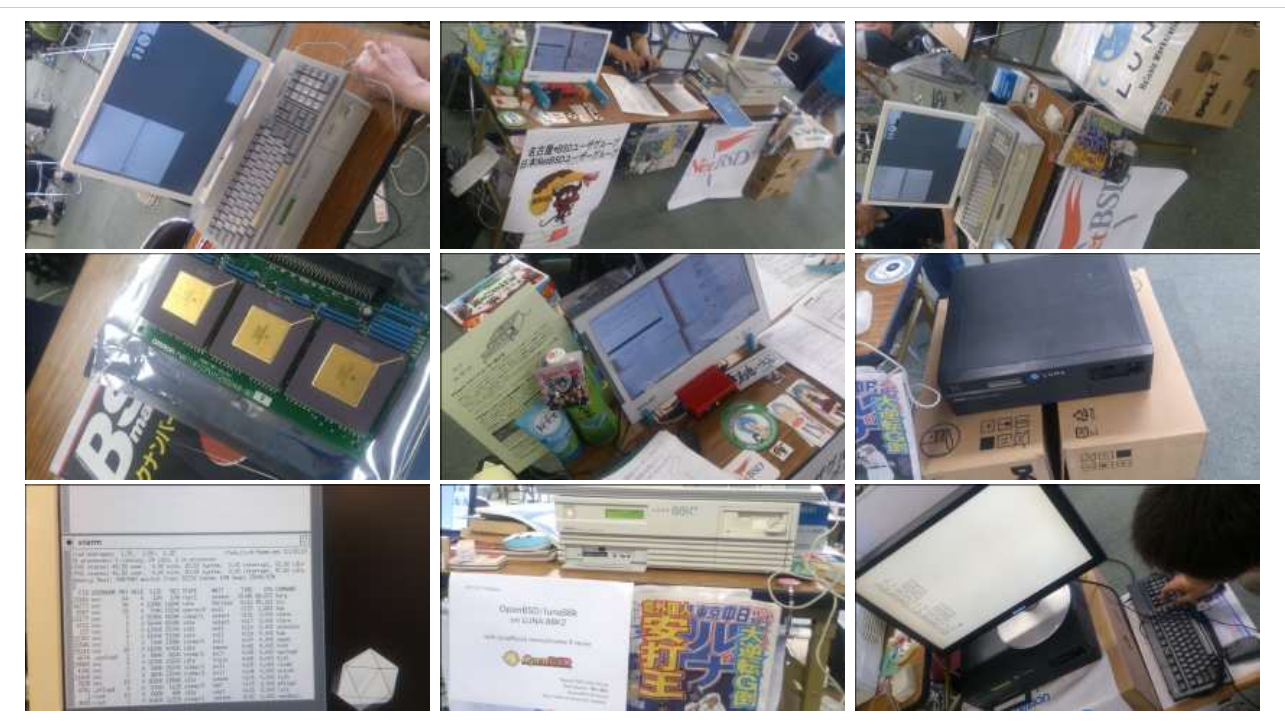

1.15. 2012[年](file:///usr/local/Github/NetBSD/Guide/_build/singlehtml/index.html#id11)

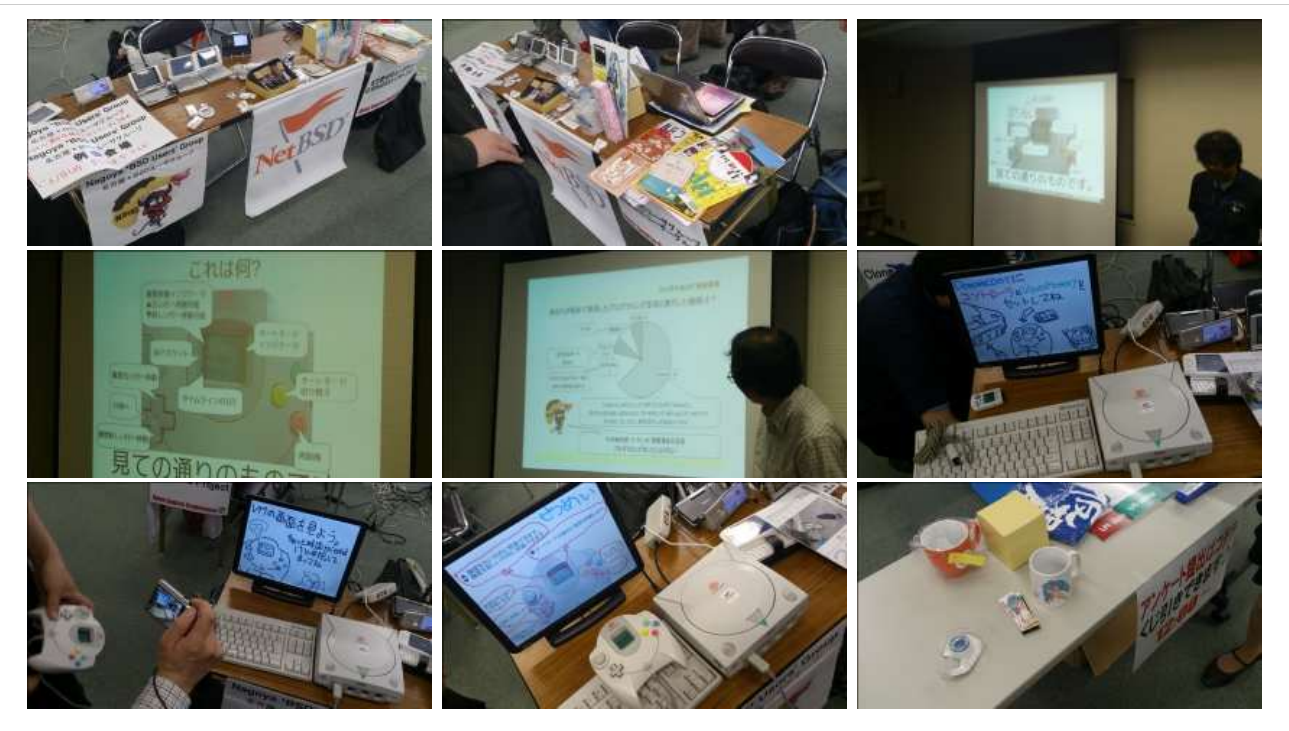

# 1.16. 2011[年](file:///usr/local/Github/NetBSD/Guide/_build/singlehtml/index.html#id12)

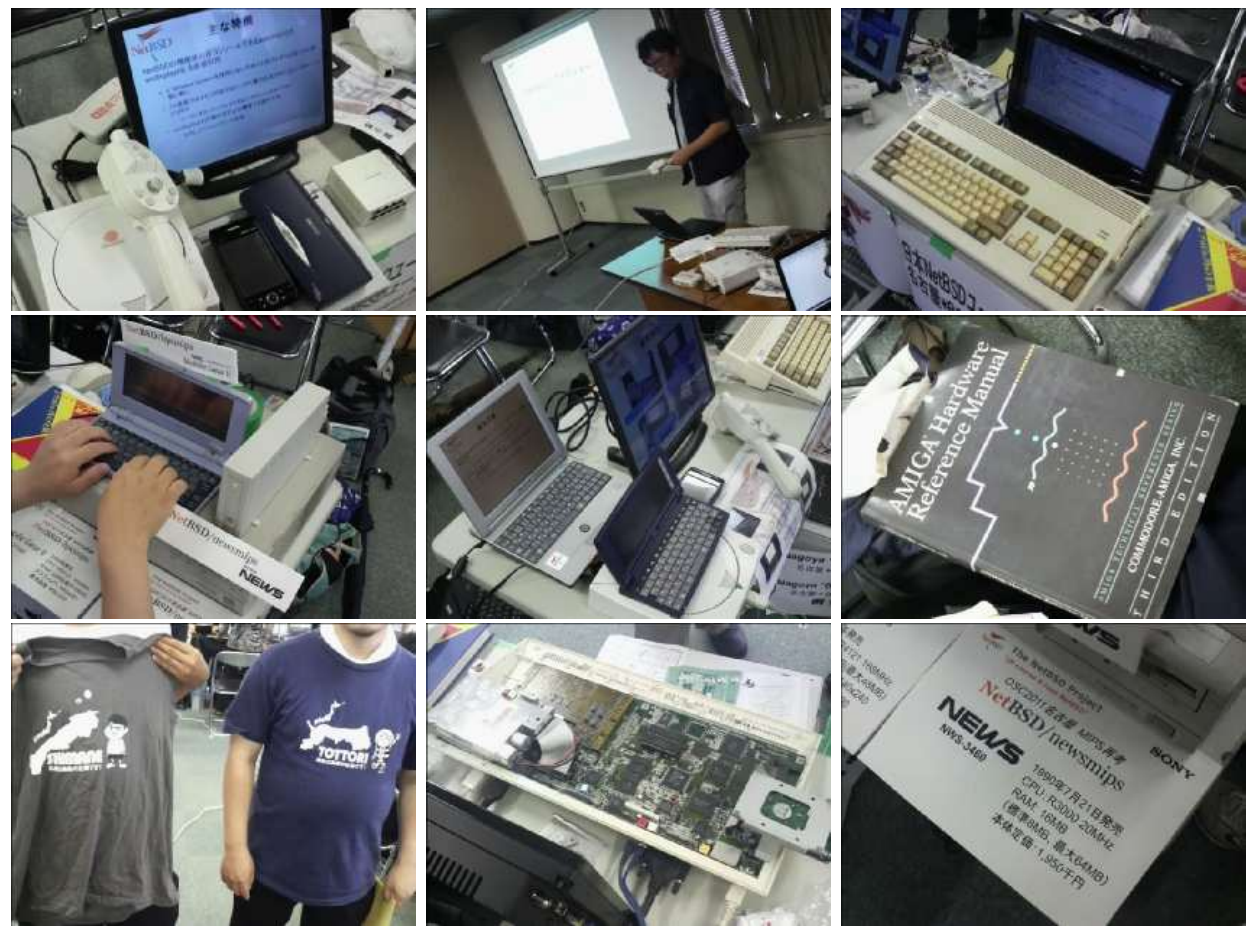

# 2. RaspberryPIのNetBSDイメージ2023進捗どうです[か](file:///usr/local/Github/NetBSD/Guide/_build/singlehtml/index.html#raspberrypinetbsd2023)

# 2.1. RaspberryPIのNetBSDイメージについ[て](file:///usr/local/Github/NetBSD/Guide/_build/singlehtml/index.html#raspberrypinetbsd)

今年もオープンソースカンファレンスごとにRaspberryPI用のNetBSDイメージを作って配布しています。この一年、どんなことが *、*<br>あったのか表にしてまとめてみました。

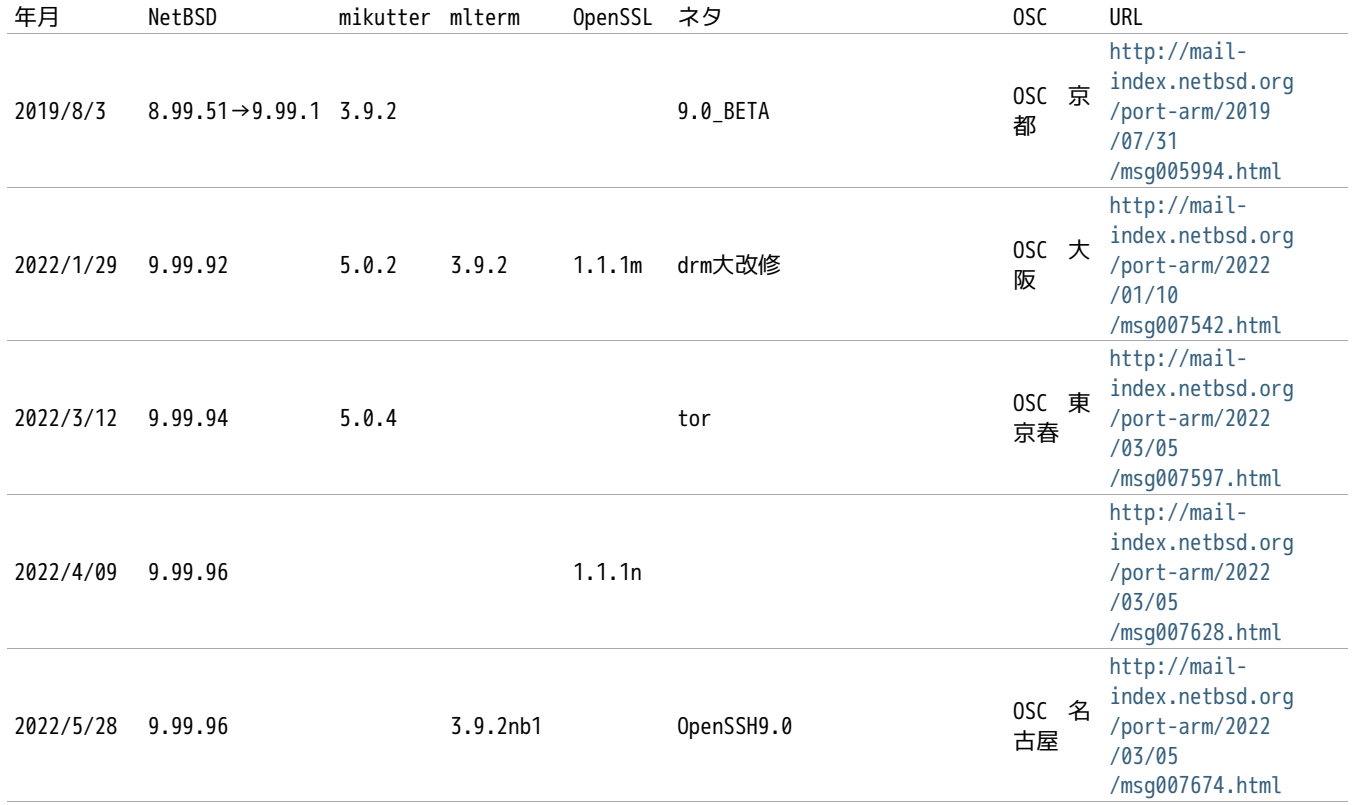

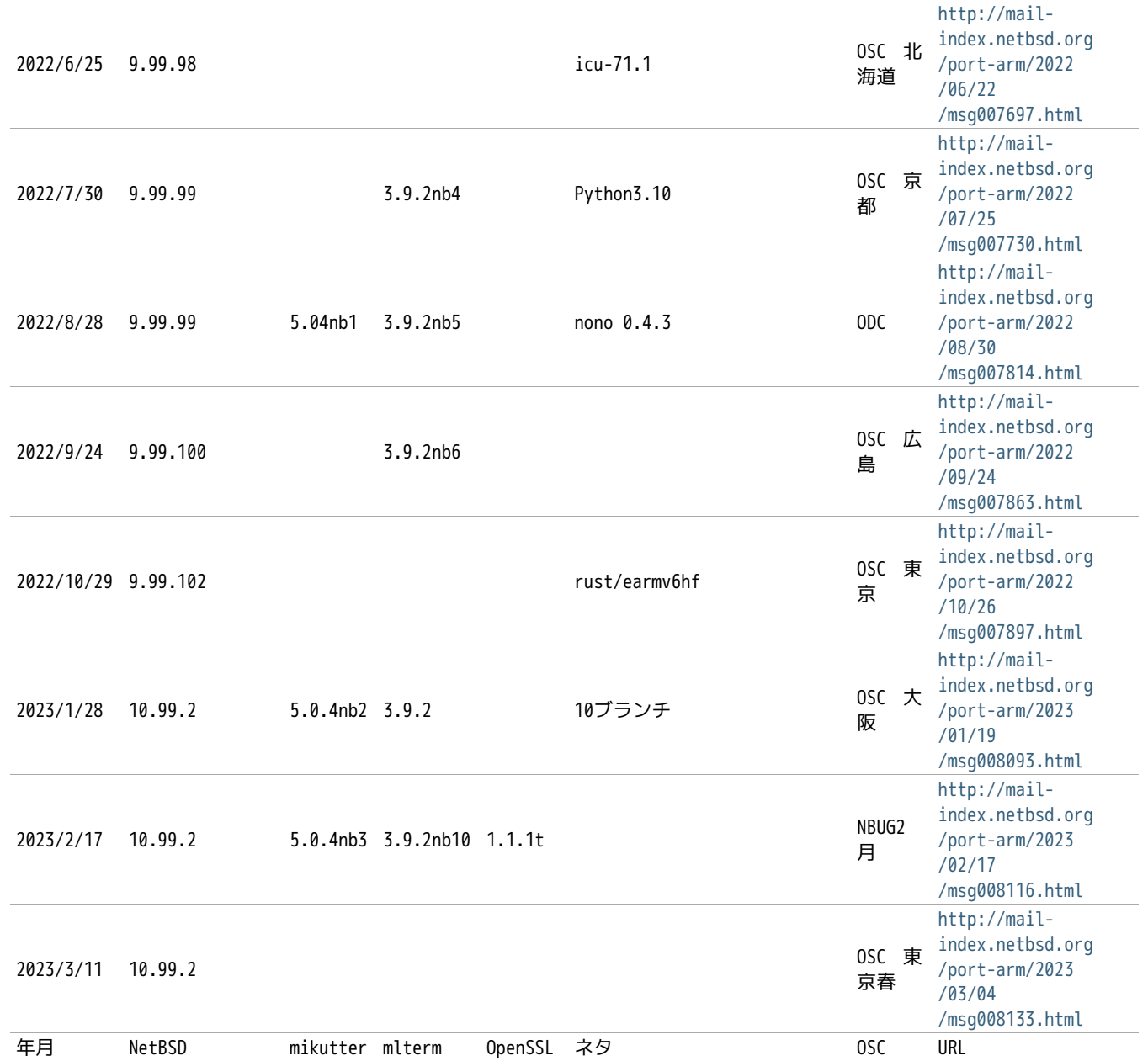

OSCはほぼ毎月のように日本各地で行われています。前に、OpenBSDのTheoさんに、自分のノートPCのアップデートをどのくらいの 周期でやってるのかきいてみました。 2週間くらいごとかなと答えてくれて、ああだいたいそんなものなのかと思っていました。

NetBSDのイメージを配るとしたとき、どのくらいの周期でアップデートしていけばいいのでしょうか?イメージを配る理由は、何 かソフトウェアが新しくなって新しい機能が入ったとか、ハードウェアのサポート種類が増えたとか、ソフトウェアの脆弱性が出 たとか、理由はいくつかあると思いますが、試しにずっと更新して配りつづけることにしてみました。

イメージのサイズは2GBにしてみました。ダウンロードにかかる時間とか考えると、これ以上でっかくすると使ってもらえませ ん。 2GBのカードのサイズはこんくらいにすればいいよとFreeBSDのワーナーさんに教えてもらってずっとそのサイズにしていま したが、手狭になったので増やしました。

イメージに入れるソフトを何にするか考えたんですが、mikutterとmltermにしてみました。RubyのGUI環境+ネットワーク認証を 使うソフトと、基本的なターミナルソフトで、sixelグラフィックも表示できるのでおもしろそうです。

作り方は

<https://github.com/ebijun/NetBSD/blob/master/Guide/RPI/RPIImage.rst>

みたいに作って、あらかじめ作っておいたパッケージを組み込んで動作テストをします。mikutterで「あひる焼き」とつぶやいて 返事が帰ってくればネットワーク認証と画面表示とRubyまわりと漢字入力がうまくいっています。

# 2.2. 新しいハードウェア対[応](file:///usr/local/Github/NetBSD/Guide/_build/singlehtml/index.html#id1)

1. RPI4:OSC2019島根から:<http://mail-index.netbsd.org/port-arm/2019/10/03/msg006208.html>

<https://github.com/ebijun/NetBSD/blob/master/RPI/RPIimage/Image/aarch64/README>
- 1. RPI3/RPI0WのBluetooth/無線LAN:OSC2019広島版からテストをはじめました
- 2. Raspberry PI zero 2 W earmv7hf版で動きます。

<https://github.com/ebijun/NetBSD/blob/master/RPI/RPIimage/Image/earmv7hf/README>

# 2.3. ソフトウェア配布方[法](file:///usr/local/Github/NetBSD/Guide/_build/singlehtml/index.html#id2)

NetBSD の ftp サ イ ト は CDN 対 応 の と こ ろ か ら ダ ウ ン ロ ー ド で き る よ う に な り ま し た 。 漫 喫 で も 楽 勝 で す 。 <http://cdn.netbsd.org/>-<http://nycdn.netbsd.org/>

# 2.4. OSCでやっているデ[モ](file:///usr/local/Github/NetBSD/Guide/_build/singlehtml/index.html#osc)

RaspberryPIっぽいなにかということで、omxplayerを使ってcrontabで動画を流すデモと、XM6iで NetBSD/x68kを動かすデモを やっていました。

## 2.5. security.pax.mprotect.enable[d](file:///usr/local/Github/NetBSD/Guide/_build/singlehtml/index.html#security-pax-mprotect-enabled)

```
man security
man paxctl
sysctl -a |grep pax
If application failed, such as omxplayer.
try to test
sysctl -w security.pax.mprotect.enabled=0
```
# 2.6. GPIOのドキュメン[ト](file:///usr/local/Github/NetBSD/Guide/_build/singlehtml/index.html#gpio)

GPIOの使い方をまとめてくれた方が。

• NetBSD GPIO DOC by Marina Brown<https://github.com/catskillmarina/netbsd-gpio-doc/blob/master/README.md>

## 2.7. 64bit対[応](file:///usr/local/Github/NetBSD/Guide/_build/singlehtml/index.html#bit)

[ryo@netbsd](mailto:ryo%40netbsd) さんによる rpi64wip実装が進み、NetBSD/aarch64としてRPI3/4で利用できます。

- <https://github.com/ryo/netbsd-src>
- <http://mail-index.netbsd.org/port-arm/2018/02/20/msg004631.html>
- <http://mail-index.netbsd.org/port-arm/2018/12/03/msg005297.html>

### 2.8. RPI[4](file:///usr/local/Github/NetBSD/Guide/_build/singlehtml/index.html#rpi4)

- pinebookとpkgsrcを共用しています。
- <http://mail-index.netbsd.org/port-arm/2020/11/18/msg007066.html>
- <https://github.com/ebijun/NetBSD/blob/master/RPI/RPIimage/Image/aarch64/README>

## 2.9. armv7のいろい[ろ](file:///usr/local/Github/NetBSD/Guide/_build/singlehtml/index.html#armv7)

NetBSD ARM Bootable Imagesがあります。

• <https://nycdn.netbsd.org/pub/arm/>

# 2.10. ご注文はなんとかですか(弱点[\)](file:///usr/local/Github/NetBSD/Guide/_build/singlehtml/index.html#id3)

• RPI4のGPUとか

2.11. まと[め](file:///usr/local/Github/NetBSD/Guide/_build/singlehtml/index.html#id4)

OSCごとにイメージをつくっていると、だいたいBINDとOpenSSLの脆弱性に対応できていい感じです。なんでOSCの直前になると脆 弱性がみつかるんでしょうか。たまにBSD自体の10年もののバグとかも発掘されて楽しいです。リリース間隔があけばあくほど、 ひとりで対応できる作業量を越えてしまう気がするので、いまんとここれでいいのかほんとうに。

# 3. RaspberryPIでNetBSDを使ってみ[る](file:///usr/local/Github/NetBSD/Guide/_build/singlehtml/index.html#raspberrypinetbsd)

## 3.1. 特[徴](file:///usr/local/Github/NetBSD/Guide/_build/singlehtml/index.html#id1)

- NetBSDをRaspberryPIで利用するために、ディスクイメージを用意しました。
- Xが動いて、ご家庭のテレビでmikutterが動きます。
- うまく動いたら、動いた記念写真をツイートだ!
- fossil[\(http://www.fossil-scm.org/\)](http://www.fossil-scm.org/)も入れてあります。家庭内Webサーバとかチケットシステムとかwikiサーバになるんで ないかい。

### 3.2. 準備するも[の](file:///usr/local/Github/NetBSD/Guide/_build/singlehtml/index.html#id2)

- RaspberryPI本体
- HDMI入力のあるテレビ/ディスプレイ
- USBキーボード
- USBマウス
- 有線ネットワーク

ケースは Geekworm Raspberry Pi 3/4ケースをそれぞれ使っています。

# 3.3. 起動ディスクの作[成](file:///usr/local/Github/NetBSD/Guide/_build/singlehtml/index.html#id3)

• ディスクイメージのダウンロード

#### earmv6hf

# ftp http://cdn.netbsd.org/pub/NetBSD/misc/jun/raspberry-pi/ 2016-11-12-earmv6hf/2016-11-12-netbsd-raspi-earmv6hf.img.gz

- 2GB以上のSDカードを準備します。
- ダウンロードしたディスクイメージを、SDカード上で展開します。

disklabel sd0 ..... 必ずインストールするSDカードか確認してください。 gunzip < 2016-11-12-netbsd-raspi-earmv6hf.img.gz.gz|dd of=/dev/rsd0d bs=1m

## 3.4. NetBSD Arm Bootable Image[s](file:///usr/local/Github/NetBSD/Guide/_build/singlehtml/index.html#netbsd-arm-bootable-images)

NetBSD Arm Bootable Images が、<https://nycdn.netbsd.org/pub/arm/> 以下にあります。 RPIと同じ手順で起動でき ます。

### 3.5. RaspberryPIの起[動](file:///usr/local/Github/NetBSD/Guide/_build/singlehtml/index.html#raspberrypi)

- 1. HDMIケーブル/USBキーボード/USBマウス/有線ネットワークをRPIにさします。
- 2. 電源を入れてRPIを起動します。
- 3. 少し待つと、HDMIからNetBSDの起動メッセージが表示されます。
- 4. メモリカードの容量にあわせたサイズまでルートパーティションを自動調整します。(現在、RPI2では自動調整プログラムの 起動が失敗します)
- 5. 容量調整後に再起動します。再起動した後は、起動プロセスが最後まで進み、ログインできる状態になります。
- 6. 起動しない場合、まず基板上のLEDを確認してください。

#### 赤いランプのみ点灯している場合

- OSを正しく読み込めていません。
- 少なくともMSDOS領域に各種ファームウェアファイルが見えていることを確認する。
- SDカードの接触不良の可能性があるので、SDカードを挿しなおしてみる。
- ファームウェアが古いため起動しない

#### 緑のランプも点灯している場合

- OSは起動しているのに画面をHDMIに表示できていません。
- HDMIケーブルを差した状態で電源ケーブルを抜き差しして、HDMIディスプレイに何か表示するか確認する。
- HDMIケーブル自体の接触不良。ケーブルを何度か差し直してください。
- 電源アダプタ容量には、少なくとも800mA程度の容量を持つアダプタを使ってみてください。スマートフォン用のアダプ タならまず大丈夫です。起動途中で画面が一瞬消えたり、負荷をかけるといきなり再起動したりする場合は、電源やUSB ケーブルを気にしてみてください。

# 3.6. ログイ[ン](file:///usr/local/Github/NetBSD/Guide/_build/singlehtml/index.html#id4)

rootでログインできます。rootアカウントではリモートからログインすることはできません。

login: root

startxでicewmが立ち上がります。

#### # startx

## 3.7. mikutterを使ってみよ[う](file:///usr/local/Github/NetBSD/Guide/_build/singlehtml/index.html#mikutter)

• xtermからdilloとmikutterを起動します。

#### # dillo & # mikutter &

- しばらく待ちます。
- mikutterの認証画面がうまく出たら、httpsからはじまるURLをクリックするとdilloが起動します。
- twitterのIDとパスワードを入力すると、pin番号が表示されます。pin番号をmikutterの認証画面に入力します。
- しばらくすると、mikutterの画面が表示されます。表示されるはずです。落ちてしまう場合は時計が合っているか確認して ください。
- 漢字は[半角/全角]キーを入力すると漢字モードに切り替わります。anthyです。
- 青い鳩を消したいとき:mikutterのプラグインを試してみる

% touch ~/.mikutter/plugin/display\_requirements.rb

 すると、鳩が消えます。 mikutterはプラグインを組み込むことで、機能を追加できる自由度の高いtwitterクライアントです。 プラグインに関しては、「mikutterの薄い本 プラグイン」で検索してみてください。

## 3.8. fossilを使ってみよ[う](file:///usr/local/Github/NetBSD/Guide/_build/singlehtml/index.html#fossil)

fossilは、Wiki/チケット管理システム/HTTPサーバ機能を持つ、コンパクトなソースコード管理システムです。fossilバイナリひ とつと、リポジトリファイルひとつにすべての情報が集約されています。ちょっとしたメモをまとめたりToDoリストを簡単に管理 できます。

```
% fossil help
Usage: fossil help COMMAND
Common COMMANDs: (use "fossil help -a|--all" for a complete list)
add changes finfo merge revert tag
addremove clean adiff mv rm timeline
all clone help open settings ui
annotate commit import pull sqlite3 undo
bisect diff info push stash update
branch export init rebuild status version
cat extras ls remote-url sync
% fossil init sample-repo
project-id: bcf0e5038ff422da876b55ef07bc8fa5eded5f55
server-id: 5b21bd9f4de6877668f0b9d90b3cff9baecea0f4
admin-user: jun (initial password is "f73efb")
% ls -l
total 116
-rw-r--r-- 1 jun users 58368 Nov 14 18:34 sample-repo
% fossil server sample-repo -P 12345 &
ブラウザでポート12345にアクセスし、fossil initを実行した時のユーザとパスワードでログインします。
```
### 3.9. キーマップの設定を変更す[る](file:///usr/local/Github/NetBSD/Guide/_build/singlehtml/index.html#id5)

• ログインした状態でのキーマップは/etc/wscons.confで設定します。

encoding jp.swapctrlcaps .... 日本語キーボード,CtrlとCAPSを入れ替える。

• Xでのキーマップは.xinitrcで設定します。

setxkbmap -model jp106 jp -option ctrl:swapcap

## 3.10. コンパイル済パッケージをインストールす[る](file:///usr/local/Github/NetBSD/Guide/_build/singlehtml/index.html#id6)

• コンパイルしたパッケージを以下のURLに用意しました。

% cat /etc/pkg\_install.conf

PKG\_PATH=http://cdn.netbsd.org/pub/NetBSD/misc/jun/raspberry-pi/earmv6hf/2016-11-12

• パッケージのインストール

pkg\_addコマンドで、あらかじめコンパイル済みのパッケージをインストールします。関連するパッケージも自動的に インストールします。

#### # pkg\_add zsh

• パッケージの一覧

pkg\_infoコマンドで、インストールされているパッケージの一覧を表示します。

# pkg\_info

• パッケージの削除

# pkg\_delete パッケージ名

## 3.11. /usr/pkgsrcを使ってみよ[う](file:///usr/local/Github/NetBSD/Guide/_build/singlehtml/index.html#usr-pkgsrc)

たとえばwordpressをコンパイル/インストールする時には、以下の手順で行います。

# cd /usr/

# ls /usr/pkgsrc ... 上書きしてしまわないか確認

# ftp http://cdn.netbsd.org/pub/pkgsrc/current/pkgsrc.tar.gz

# tar tzvf pkgsrc.tar.gz |head ... アーカイブの内容確認

# tar xzvf pkgsrc.tar.gz

# ls /usr/pkgsrc

- # cd /usr/pkgsrc/www/php-ja-wordpress
- # make package-install

# cd /usr/pkgsrc # cvs update -PAd

### 3.12. パッケージ管[理](file:///usr/local/Github/NetBSD/Guide/_build/singlehtml/index.html#id7)

pkg\_chk コマンドを使って、インストールしたパッケージを管理してみましょう。あらかじめpkgsrcの内容を更新して おきます。どこからパッケージファイルを取得するかは、/etc/pkg\_install.confのPKG\_PATHに書いておきます。

```
# pkg_info ... インストールしているパッケージ名と概要を出力します。
# pkg_chk -g ... 使っているパッケージの一覧を/usr/pkgsrc/pkgchk.confに作ってくれます。
# pkg_chk -un ... パッケージをアップデートします。(nオプション付きなので実行はしません)
# pkg_chk -u ... パッケージをアップデートします。
```
## 3.13. ユーザー作[成](file:///usr/local/Github/NetBSD/Guide/_build/singlehtml/index.html#id8)

# useradd -m jun # passwd jun

root権限で作業するユーザーの場合:

# useradd -m jun -G wheel

# passwd jun

### 3.14. サービス起動方[法](file:///usr/local/Github/NetBSD/Guide/_build/singlehtml/index.html#id9)

/etc/rc.d以下にスクリプトがあります。dhcpクライアント(dhcpcd)を起動してみます。

```
テスト起動:
  /etc/rc.d/dhcpcd onestart
テスト停止:
  /etc/rc.d/dhcpcd onestop
```
正しく動作することが確認できたら/etc/rc.confに以下のとおり指定します。

dhcpcd=YES

/etc/rc.confでYESに指定したサービスは、マシン起動時に同時に起動します。

起動: /etc/rc.d/dhcpcd start 停止: /etc/rc.d/dhcpcd stop 再起動: /etc/rc.d/dhcpcd restart

# 3.15. vndconfigでイメージ編[集](file:///usr/local/Github/NetBSD/Guide/_build/singlehtml/index.html#vndconfig)

NetBSDの場合、vndconfigコマンドでイメージファイルの内容を参照できます。

```
# gunzip 2016-11-12-netbsd-raspi-earmv6hf.img.gz
# vndconfig vnd0 2016-11-12-netbsd-raspi-earmv6hf.img
# vndconfig -l
vnd0: /usr (/dev/wd0e) inode 53375639
# disklabel vnd0
      :
8 partitions:
# size offset fstype [fsize bsize cpg/sgs]
a: 3428352 385024 4.2BSD 0 0 0 \# (Cyl. 188 - 1861)b: 262144 122880 swap \# (Cyl. 60 - 187)
c: 3690496 122880 unused 0 0 # (Cy1. 60 - 1861)d: 3813376 0 unused 0 0 # (Cyl. 0 - 1861)
e: 114688 8192 MSDOS # (Cyl. 4 - 59)
# mount_msdos /dev/vnd0e /mnt
# ls /mnt
LICENCE.broadcom cmdline.txt fixup cd.dat start.elf
bootcode.bin fixup.dat kernel.img start_cd.elf
# cat /mnt/cmdline.txt
root=ld0a console=fb
#fb=1280x1024 # to select a mode, otherwise try EDID
#fb=disable # to disable fb completely
# umount /mnt
```
# vndconfig -u vnd0

## 3.16. HDMIじゃなくシリアルコンソールで使うに[は](file:///usr/local/Github/NetBSD/Guide/_build/singlehtml/index.html#hdmi)

• MSDOS領域にある設定ファイルcmdline.txtの内容を変更してください。

<https://raw.github.com/Evilpaul/RPi-config/master/config.txt>

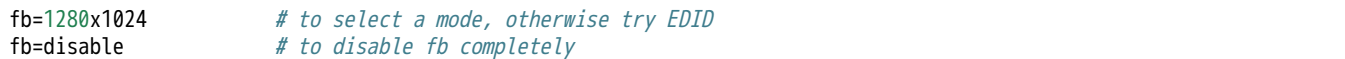

## 3.17. 起動ディスクを変えるに[は](file:///usr/local/Github/NetBSD/Guide/_build/singlehtml/index.html#id10)

• MSDOS領域にある設定ファイルcmdline.txtの内容を変更してください。

root=sd0a console=fb ←ld0をsd0にするとUSB接続したディスクから起動します

# 3.18. 最小構成のディスクイメー[ジ](file:///usr/local/Github/NetBSD/Guide/_build/singlehtml/index.html#id11)

NetBSD-currentのディスクイメージに関しては、以下の場所にあります。日付の部分は適宜読み替えてください。

# ftp://nyftp.netbsd.org/pub/NetBSD-daily/HEAD/201502042230Z/evbarm-earmv6hf/binary/gzimg/rpi\_inst.bin.gz # qunzip < rpi\_inst.bin.gz |dd of=/dev/rsd3d bs=1m .... sd3にコピー。

 RaspberryPIにsdカードを差して、起動すると、# プロンプトが表示されます。 # sysinst .... NetBSDのインストールプログラムが起動します。

3.19. X11のインストー[ル](file:///usr/local/Github/NetBSD/Guide/_build/singlehtml/index.html#x11)

rpi.bin.gzからインストールした場合、Xは含まれていません。追加したい場合は、

<ftp://nyftp.netbsd.org/pub/NetBSD-daily/HEAD/201310161210Z/evbarm-earmv6hf/binary/sets/> 以下にあるtarファイルを展 開します。tarで展開するときにpオプションをつけて、必要な権限が保たれるようにしてください。

tar xzpvf xbase.tar.gz -C / .... pをつける

## 3.20. クロスビルドの方[法](file:///usr/local/Github/NetBSD/Guide/_build/singlehtml/index.html#id12)

- ソースファイル展開
- ./build.sh -U -m evbarm -a earmv6hf release
- earm{v[4567],  ${F}$ fhf,  ${F}$ {eb} earmy4hf
- <http://mail-index.netbsd.org/tech-kern/2013/11/12/msg015933.html>

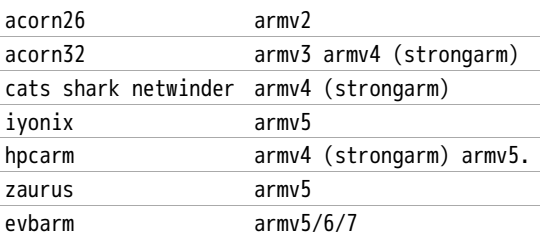

### 3.21. 外付けUSB端[子](file:///usr/local/Github/NetBSD/Guide/_build/singlehtml/index.html#usb)

NetBSDで利用できるUSBデバイスは利用できる(はずです)。電源の制約があるので、十分に電源を供給できる外付け USBハブ経由で接続したほうが良いです。動作しているRPIにUSBデバイスを挿すと、電源の関係でRPIが再起動してしま う場合があります。その場合、電源を増強する基板を利用する方法もあります。

## 3.22. 外付けSS[D](file:///usr/local/Github/NetBSD/Guide/_build/singlehtml/index.html#ssd)

コンパイルには、サンディスク X110 Series SSD 64GB(読込 505MB/s、書込 445MB/s) SD6SB1M-064G-1022I を外付 けディスクケース経由で使っています。NFSが使える環境なら、NFSを使い、pkgsrcの展開をNFSサーバ側で実行する方 法もあります。RPIにSSDを接続した場合、OSの種類と関係なく、RPI基板の個体差により、SSDが壊れる場合があるので 十分注意してください。

# 3.23. 液晶ディスプレ[イ](file:///usr/local/Github/NetBSD/Guide/_build/singlehtml/index.html#id13)

液晶キット(<http://www.aitendo.com/page/28>)で表示できています。

aitendoの液晶キットはモデルチェンジした新型になっています。 On-Lap 1302でHDMI出力を確認できました。 HDMI-VGA変換ケー ブルを利用する場合、MSDOS領域にある設定ファイルcmdline.txtで解像度を指定してください。

https://twitter.com/oshimyja/status/399577939575963648 とりあえずうちの1024x768の液晶の場合、 hdmi\_group=2 hdmi\_mode=16 の2行をconfig.txtに書いただけ。なんと単純。disable\_border

### 3.24. inod[e](file:///usr/local/Github/NetBSD/Guide/_build/singlehtml/index.html#inode)

inodeが足りない場合は、ファイルシステムを作り直してください。

# newfs -n 500000 -b 4096 /dev/rvnd0a

### 3.25. bytebenc[h](file:///usr/local/Github/NetBSD/Guide/_build/singlehtml/index.html#bytebench)

おおしまさん(@oshimyja)がbytebenchの結果を測定してくれました。

<https://twitter.com/oshimyja/status/400306733035184129/photo/1> [https://twitter.com/oshimyja/status](https://twitter.com/oshimyja/status/400303304573341696/photo/1) [/400303304573341696/photo/1](https://twitter.com/oshimyja/status/400303304573341696/photo/1)

### 3.26. 壁[紙](file:///usr/local/Github/NetBSD/Guide/_build/singlehtml/index.html#id14)

おおしまさん(@oshimyja)ありがとうございます。

http://www.yagoto-urayama.jp/~oshimaya/netbsd/Proudly/2013/

--

# 3.27. パーティションサイズをSDカードに合わせ[る](file:///usr/local/Github/NetBSD/Guide/_build/singlehtml/index.html#sd)

2GB以上のSDカードを利用している場合、パーティションサイズをSDカードに合わせることができます。この手順はカードの内 容が消えてしまう可能性もあるため、重要なデータはバックアップをとるようにしてください。 手順は、[http://wiki.netbsd.org/ports/evbarm/raspberry\\_pi/](http://wiki.netbsd.org/ports/evbarm/raspberry_pi/) のGrowing the root file-systemにあります。

### 3.27.1. シングルユーザでの起[動](file:///usr/local/Github/NetBSD/Guide/_build/singlehtml/index.html#id15)

- 1. /etc/rc.confのrc\_configured=YESをNOにして起動します。
- 2. 戻すときはmount / ;vi /etc/rc.conf でNOをYESに変更してrebootします。

### 3.28. 参考UR[L](file:///usr/local/Github/NetBSD/Guide/_build/singlehtml/index.html#url)

- [http://wiki.netbsd.org/ports/evbarm/raspberry\\_pi/](http://wiki.netbsd.org/ports/evbarm/raspberry_pi/)
- NetBSD Guide<http://www.netbsd.org/docs/guide/en/>
- NetBSD/RPiで遊ぶ(SDカードへの書き込み回数を気にしつつ) <http://hachulog.blogspot.jp/2013/03/netbsdrpisd.html>
- <http://www.raspberrypi.org/phpBB3/viewforum.php?f=86>NetBSDフォーラム
- <http://www.raspberrypi.org/phpBB3/viewforum.php?f=82> 日本語フォーラム

# 4. ルナ式練習帳、またはLunaの薄い本2023 [\[1\]](file:///usr/local/Github/NetBSD/Guide/_build/singlehtml/index.html#id211)

「私が誰かは わかっているはずだ。」その声は天使の声だった。 --- さまよえる天使 [\[2\]](file:///usr/local/Github/NetBSD/Guide/_build/singlehtml/index.html#id212) [\[3\]](file:///usr/local/Github/NetBSD/Guide/_build/singlehtml/index.html#id213) バーナード マラマッド [\[4\]](file:///usr/local/Github/NetBSD/Guide/_build/singlehtml/index.html#id214)

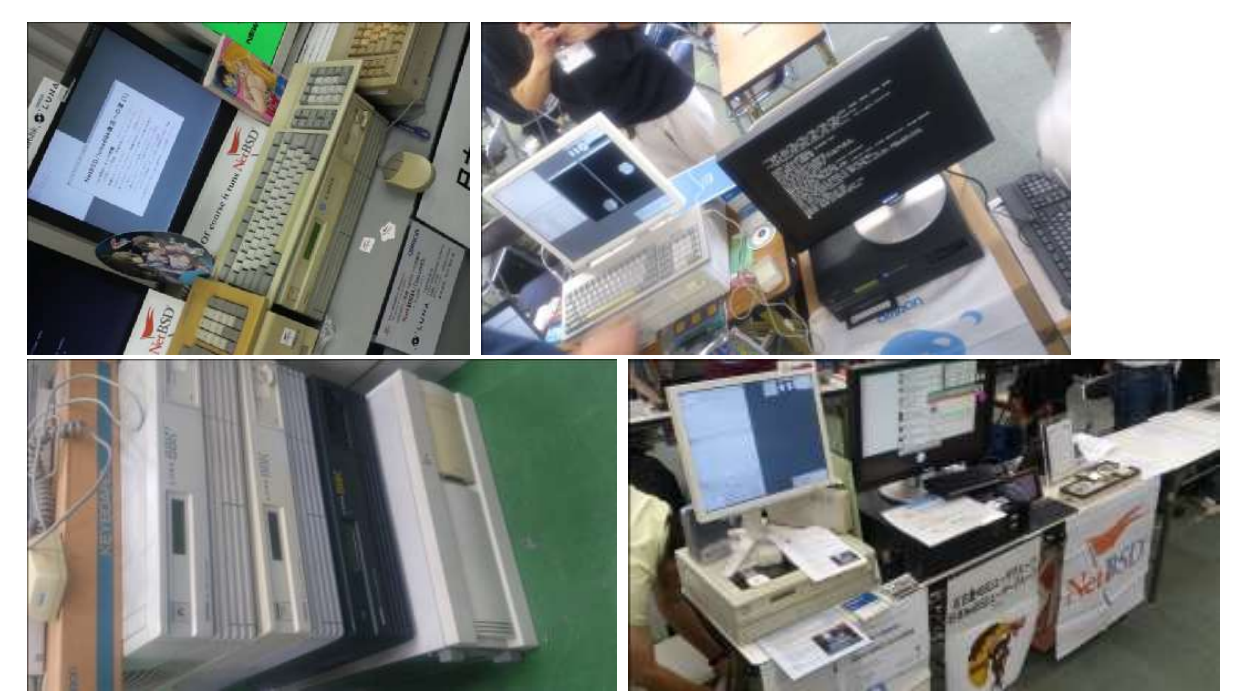

## 4.1. History and Background of LUN[A](file:///usr/local/Github/NetBSD/Guide/_build/singlehtml/index.html#history-and-background-of-luna)

The LUNA hardware had two different operating systems; a 4.3BSD derivative and a SVR3 variant. The first one, named UNIOS-B, was was a port of Integrated Solution Inc. UNIX product. ISI manufactured m68k based VME UNIX boxes. Their OS had an interesting feature of TRFS (Translucent Remote File System) as well as the popular SMI's NFS. The paper of TRFS was published at USENIX Technical Conference (late '80, details unknown in this moment). [\[174\]](file:///usr/local/Github/NetBSD/Guide/_build/singlehtml/index.html#id384)

### 4.2. nono - LUNA-I emulato[r](file:///usr/local/Github/NetBSD/Guide/_build/singlehtml/index.html#nono-luna-i-emulator)

「nono は NetBSD とかで動作する LUNA-I とかのエミュレータです。 でもまだ動きません。」 [\[167\]](file:///usr/local/Github/NetBSD/Guide/_build/singlehtml/index.html#id377)

nono 0.0.3 (2020/05/16) 置いときますね。 http://pastel-flower.jp/~isaki/nono/ なんちゃってROM用意したので、実機ROMなくても一応起動はすると思う。けど起動しかできないのと、こっからどうしたもんかは

「nonoさんが実機ROMなしでも起動するようなのでとりあえず最小インストールイメージを置きました」 [\[168\]](file:///usr/local/Github/NetBSD/Guide/_build/singlehtml/index.html#id378)

NetBSD/luna68k 9.0 minimam liveimage 20200518版 http://teokurebsd.org/netbsd/liveimage/20200518-luna68k/

• pkgsrc経由でのnonoインストール

pkgsrc/emulators/nono make package-install https://gnats.netbsd.org/55761 https://twitter.com/isaki68k/status/1315996525919518724 http://www.pastel-flower.jp/~isaki/NetBSD/patch/pkgsrc-nono-20201013.diff http://www.pastel-flower.jp/~isaki/NetBSD/patch/nono-20201013.diff add /etc/mk.conf ACCEPTABLE\_LICENSES+= nono-license cd /usr/pkgsrc/emulators/nono;make ;make package-install

• nonoからのNetBSD/luna68k liveimage起動 [\[169\]](file:///usr/local/Github/NetBSD/Guide/_build/singlehtml/index.html#id379)

```
1) nono-0.1.1 をダウンロード
https://twitter.com/isaki68k/status/1261646479816404992
2) 展開して doc/index.html を読んでビルド
3) liveimage をダウンロードして gunzip
4) nono.cfg を作って置く
https://gist.github.com/tsutsui/340546bdc064cee786ed2473fb510463
5) wx/nono で実行
6) Emulated ROM上で以下のコマンドを実行
k
[enter]
[enter]
d
boot
g
x
```
#### vmtype=luna

#ethernet-hostdriver=tap #prom-use-rom=0 #外部ROMを指定しなければ内蔵なんちゃってROMで上がるので指定しなくても動く #spc0-id6-writeprotect=1 #ディスクライトプロテクト。デモとかで^Cで落とす用。 spc0-id6-image=hd,liveimage-luna68k-raw-20200518.img

• Luna88Kの起動

「設定ファイルでvmtype=luna88kにして、O/luna88kのリリースセットの中のboot を-Aオプションで指定とかまでは出 来ます。」 [\[170\]](file:///usr/local/Github/NetBSD/Guide/_build/singlehtml/index.html#id380)

「it was made from scratch.」 [\[171\]](file:///usr/local/Github/NetBSD/Guide/_build/singlehtml/index.html#id381)

#OpenBSD/luna88k 6.8-current runs on nono-0.1.4 on #OpenBSD/amd64. Now I can login to virtual luna88k machine! Great! [\[178\]](file:///usr/local/Github/NetBSD/Guide/_build/singlehtml/index.html#id388)

For anyone interested in nono and luna88k, I put OpenBSD/luna88k live image. (990MB gzip'ed, 2.0G uncompressed) Set this image as spc0-id6-image in nono.cfg, and start nono with OpenBSD/luna88k bootloader, i.e. "nono (other options) -A boot" [\[179\]](file:///usr/local/Github/NetBSD/Guide/_build/singlehtml/index.html#id389)

#VER=6.8

VER=snapshots ftp https://cdn.openbsd.org/pub/OpenBSD/\${VER}/luna88k/miniroot68.fs ftp https://cdn.openbsd.org/pub/OpenBSD/\${VER}/luna88k/bsd ftp https://cdn.openbsd.org/pub/OpenBSD/\${VER}/luna88k/bsd.rd nono -A bsd.rd

vmtype=luna88k #luna-dipsw1=11111111 #ディップスイッチの初期値設定 #ethernet-hostdriver=tap #prom-use-rom=0 ram-size=64 spc0-id6-image=hd,spc0-id6-image

うぇーい、進んだーーー(゜∀゜)ーーー!! [173]\_ MFP通過した。 [175]\_ ROMやっと動いたー( 7 ) [180]

#### • library\_aslr [\[181\]](file:///usr/local/Github/NetBSD/Guide/_build/singlehtml/index.html#id392)

/etc/rc.conf.local に library\_aslr=NO と書いておくと reordering libraries をスキップします。起動後であれ ば、 # rcctl disable library\_aslr でも良いです。 man.openbsd.org/rc.conf

### 4.3. LUNA前夜 - 誕生と再生のためのテー[マ](file:///usr/local/Github/NetBSD/Guide/_build/singlehtml/index.html#luna)

オムロン株式会社が1990年代初めに発売していたワークステーションLUNA。

「オムロンはインターネットの基礎となるUNIXにパイオニアとして取り組んできました。最初のマシンは1984 年に出荷を開始した「スーパーメイト」と言うモトローラ社の68000をCPUとして使ったワークステーションで した。、当時サンマイクロシステムズが設立されたばかりで、10MHzのチップを使っていましたが、我々は国産の 最新の12.5MHzのチップを使い、当時の最高速マシンとして登場しました。

当然UNIXを使うと自然にインターネットを使う事になるのですが、UNIXそのものが技術者しか使えないもの だったため、技術者同士の通信手段として細々と使われていたに過ぎません。 しかし、それでもUNIXの将来性に 気づいていた我々は草の根的にオムロンの中でネットワークを拡大していきました。シグマワークステーション、LU NAワークステーションとマシンは進化していきましたが、その一方で「オムロン・インターネット」が着々と規模を 拡大していました。 最終的には全国30個所以上、2000人が使うネットワークにまで成長しました。 当時はだれ もこれが「イントラネット」だと言う意識は無く、ひたすら便利なネットワークとして整備を続けました。もちろん今 ではこれが典型的なイントラネットである事は間違いありません。 しかし、この段階では依然として技術者専用の情 報インフラでありました。 草の根的な従って統率の無いものでした。」 [\[50\]](file:///usr/local/Github/NetBSD/Guide/_build/singlehtml/index.html#id260)

#### 4.3.1. スーパーメイ[ト](file:///usr/local/Github/NetBSD/Guide/_build/singlehtml/index.html#id15)

LUNAは、SX-9100以降の愛称なんですが、その前のSX-8700 の時代は、スーパーメイトという愛称でした。 [\[149\]](file:///usr/local/Github/NetBSD/Guide/_build/singlehtml/index.html#id359)

そしてソースリーディングを開始して約半年後、いよいよオムロン標準の16ビットボード(68000MPU)を改造して68451MMUを追加 したボードコンピュータに、UNIXを移植する作業がスタートしました。開発環境は、EXORmacs上のIdrisを用い、移植中のOSの ロードモジュールは、RS-232C接続で、実機にダウンロードしました。

そして、AH (アドバンストハード)プロジェクトと合流して開発したのが、68000搭載のUNIXワークステーションSX-8700でした。 当時はUNIX System III注19であり、開発環境としてVAX-780上のSystem IIIを使いました。VAXと68000のバイトオーダーが逆だっ たので苦労しました。このマシンがスーパーメイトという商品名で、1984年春のマイコンショーで、オムロンのコンピュータとし て華やかにデビューしたのです。そして間もなく発表されたUNIX System Vを移植し直し、その年の秋に出荷が開始されました。 [\[150\]](file:///usr/local/Github/NetBSD/Guide/_build/singlehtml/index.html#id360)

### 4.3.2. トラック一台[分](file:///usr/local/Github/NetBSD/Guide/_build/singlehtml/index.html#id18)

引越しのため、収集していた古いワークステーションを廃棄している(しようとしている)ところです。そんななか、 希少マシン?はNetBSDの移植に使用されていることを知り、事務局様を通じて、junk-jaへのポストをお願いしまし た。 [\[11\]](file:///usr/local/Github/NetBSD/Guide/_build/singlehtml/index.html#id221)

#### 4.3.3. 1985年12月20[日](file:///usr/local/Github/NetBSD/Guide/_build/singlehtml/index.html#id20)

SEA設立総会の夜。「1985年12月20日という日付は、日本のソフトウェアの歴史に永久に記録されよう。」(c)岸田さん 「詳しくはシグマせんとのこと」 [\[54\]](file:///usr/local/Github/NetBSD/Guide/_build/singlehtml/index.html#id264)

#### 4.3.4. 1986年10[月](file:///usr/local/Github/NetBSD/Guide/_build/singlehtml/index.html#id22)

「SIGMA サイドで作っていたオムロンのLUNA マシンは、そのころ,まだ影も形もなかった.わたしがソニーにアドバ イスしたマーケティング戦略は,とりあえず最初のロットでできた何十台かのマシンを日本全国の大学の研究者に無料 で配って使ってもらうというもの.これもみごとに図にあたったと思います.」 [\[53\]](file:///usr/local/Github/NetBSD/Guide/_build/singlehtml/index.html#id263)

#### 4.3.5. 1982[年](file:///usr/local/Github/NetBSD/Guide/_build/singlehtml/index.html#id24)

「一九八二(昭和五七)年頃の話。ワークステーション開発部長をしていた市原達朗は、その利用法を考えているうちに、ワークス テーションを使った産学連携を思いついた。数学のノーベル賞とも言われるフィールズ賞の受賞者・広中平祐をトップに、全国か ら一○○人の教授を選んで、一人一○大、合計一○○○台のワークステーションを寄付し、それをネットワークで結んで研究成果 を無償解法してもらう。そしてそれを企業が事業に活用するというのがその趣旨だった。協力してもらうのは立石電機のほかに、 東芝、日立製作所、IBMといった企業四社を想定していた。」 [\[156\]](file:///usr/local/Github/NetBSD/Guide/_build/singlehtml/index.html#id366)

### 4.4. LUNAシリーズ概[要](file:///usr/local/Github/NetBSD/Guide/_build/singlehtml/index.html#id26)

#### 4.4.1. SX-910[0](file:///usr/local/Github/NetBSD/Guide/_build/singlehtml/index.html#sx-9100)

1987年発表 for Σプロジェクト [\[36\]](file:///usr/local/Github/NetBSD/Guide/_build/singlehtml/index.html#id246) [\[51\]](file:///usr/local/Github/NetBSD/Guide/_build/singlehtml/index.html#id261) [\[86\]](file:///usr/local/Github/NetBSD/Guide/_build/singlehtml/index.html#id296) 「札幌Σサブセンターに設置されて、地場企業によるΣ CAI ソフトウ エアの開発に利用されていた。」 [\[52\]](file:///usr/local/Github/NetBSD/Guide/_build/singlehtml/index.html#id262)

#### 4.4.2. LUNA [\[13\]](file:///usr/local/Github/NetBSD/Guide/_build/singlehtml/index.html#id223)

- 1. 1989年発表 MC68030 20MHz
- 2. 起動動画 [\[45\]](file:///usr/local/Github/NetBSD/Guide/_build/singlehtml/index.html#id255) [\[46\]](file:///usr/local/Github/NetBSD/Guide/_build/singlehtml/index.html#id256) [\[38\]](file:///usr/local/Github/NetBSD/Guide/_build/singlehtml/index.html#id248)

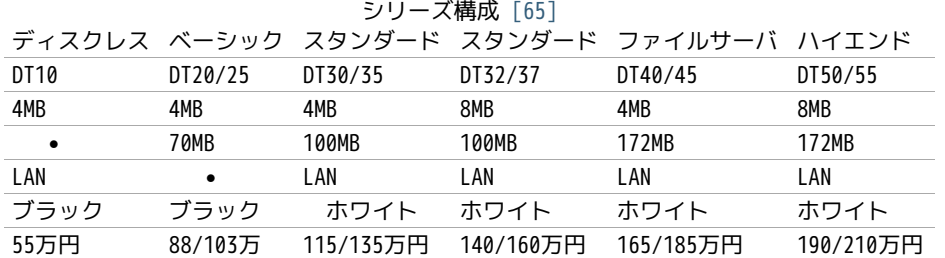

• PC98インターフェースはホワイトタイプに装備,DT20/25はオプション

• DT25,35,37は、フロッピーの代わりにテープストリーマ付き

#### 4.4.3. オプショ[ン](file:///usr/local/Github/NetBSD/Guide/_build/singlehtml/index.html#id36)

- 1. ビットマップボード:モノクロ:2048x1024,1プレーン
- 2. ビットマップボード:カラー:2048x1024,4プレーン,4096色中16色/16階調同時表示
- 3. 増設メモリボード:最大4MBx2枚
- 4. LANボード:イーサネット,チーパネット(DT20/25)
- 5. PC-98インターフェースボード
- 6. GPXボード: X.25,GP-1B

#### 4.4.4. UNI-OS [\[37\]](file:///usr/local/Github/NetBSD/Guide/_build/singlehtml/index.html#id247)

#### UniOS-B

Unix4.3BSDを移植したもの。Lunaで稼動。

#### UniOS-U

UnixAT&TSystemV R2.1をベースに4.2BSDの機能等を付加し、移植したもの。Luna、Luna-IIで稼動。

#### UniOS-Σ

ΣOS-VOR1準拠したもの。Luna-Σで稼動。(要出典:Luna-Σという呼び方) [\[83\]](file:///usr/local/Github/NetBSD/Guide/_build/singlehtml/index.html#id293)

#### UniOS-Mach

Machをベースに移植したもの。Luna-II、Luna-88Kで稼動。

本校のワークステーションはオムロン株式会社の「LUNA」(DT65及びFS180)というもので、CPUに「MC68030」 (メインメモリー16MB)を、基本ソフトウェアに統合化OS(後述します)である「Unios-U」を採用した高性能 なものです。(注釈:ここの部分を読めば、最近のコンピュータの進化が実感できますね) [\[66\]](file:///usr/local/Github/NetBSD/Guide/_build/singlehtml/index.html#id276)

#### 4.4.5. LUNAI[I](file:///usr/local/Github/NetBSD/Guide/_build/singlehtml/index.html#lunaii)

1. 1991/6 MC68040 25MHz

- 2. 68040を搭載したワークステーションLUNA‐IIのハードウェア
- 3. 互換性を重視し,CISC CPUを採用したワークステーションについて [\[21\]](file:///usr/local/Github/NetBSD/Guide/_build/singlehtml/index.html#id231)
- 4. カーネル起動問題

シリーズ構成 [\[73\]](file:///usr/local/Github/NetBSD/Guide/_build/singlehtml/index.html#id283) DT2460 DT2465 DT2660 DT2665 8/16MB 8/16MB 8/16MB 8/16MB 250MB 250MB 250MB 250MB

• PC98インターフェースを2スロット装備

- DT2465,2665は、フロッピーの代わりにテープストリーマ付き
- イーサネット/チーパネット(標準)+イーサネット(オプション)

1. ビットマップボード:モノクロ:2048x1024,1プレーン

- 2. ビットマップボード:カラー:2048x1024,4プレーン,4096色中16色同時表示
- 3. ビットマップボード:カラー:2048x1024,8プレーン,1670万色中256色同時表示

88Kでも88K2でも、hwplanebits(=ROMモニタのワークエリアの値)は、 PW7131(8bpp) → 8 PW7102(4bpp) → 1 とな る。 [\[101\]](file:///usr/local/Github/NetBSD/Guide/_build/singlehtml/index.html#id311) [\[102\]](file:///usr/local/Github/NetBSD/Guide/_build/singlehtml/index.html#id312) [\[103\]](file:///usr/local/Github/NetBSD/Guide/_build/singlehtml/index.html#id313)

#### 4.4.6. LUNA88k [\[10\]](file:///usr/local/Github/NetBSD/Guide/_build/singlehtml/index.html#id220)

- 1. モトローラRISC CPU MC88100(m88k)を採用
- 2. マルチCPU対応(最大4つ) 1CPU時25Mips ,4CPU時100Mips
- 3. Mach2.5,X11.4/X11R5(Luna88K2),Wnn4.1,Motif1.1.4
- 4. PC-98用バス対応
- 5. OpenBSDはm88kの実機とtoolchainがメンテナンスされている唯一のBSD
- 6. 1992/9 「マルチRISCワークステーションLUNA‐88K2 33MHz MC88100 CPUを最大4個搭載したマルチRISCワークステーショ ンについて」 [\[16\]](file:///usr/local/Github/NetBSD/Guide/_build/singlehtml/index.html#id226)
- 7. 88Kと88K2ではNVRAM/Timekeeperが違う。 [\[84\]](file:///usr/local/Github/NetBSD/Guide/_build/singlehtml/index.html#id294)
- 8. 起動動画 [\[30\]](file:///usr/local/Github/NetBSD/Guide/_build/singlehtml/index.html#id240) [\[48\]](file:///usr/local/Github/NetBSD/Guide/_build/singlehtml/index.html#id258) [\[49\]](file:///usr/local/Github/NetBSD/Guide/_build/singlehtml/index.html#id259)
- 9. ユニマガ紹介記事 [\[74\]](file:///usr/local/Github/NetBSD/Guide/_build/singlehtml/index.html#id284) と、製品仕様 [\[75\]](file:///usr/local/Github/NetBSD/Guide/_build/singlehtml/index.html#id285) と、まとめ [\[71\]](file:///usr/local/Github/NetBSD/Guide/_build/singlehtml/index.html#id281)
- 10. [miod@openbsd.org](mailto:miod%40openbsd.org) さんのOpenBSD/luna88k ページ [\[90\]](file:///usr/local/Github/NetBSD/Guide/_build/singlehtml/index.html#id300)
- 11. LUNA-88K2 姉妹生存報告。10月にリリースされた #OpenBSD 6.8 [\[176\]](file:///usr/local/Github/NetBSD/Guide/_build/singlehtml/index.html#id386)
- 12. MC88100 バグ対応の一部 [\[177\]](file:///usr/local/Github/NetBSD/Guide/_build/singlehtml/index.html#id387)

シリーズ構成 [\[73\]](file:///usr/local/Github/NetBSD/Guide/_build/singlehtml/index.html#id283) DT8840 DT8860 8/16MB 32/64MB 250MB 250MB 270万円 350万円

#### 4.4.7. omron[3](file:///usr/local/Github/NetBSD/Guide/_build/singlehtml/index.html#omron3)

•

omron3.sp.cs.cmu.edu (オムロン製 LUNA88k) は 1990年から1997年の間 CMU の日本語コンピュータ環境を提供するべ くボランティア達によって運用されてきた計算機です。1997年5月をもって komachi.sp.cs.cmu.edu (Intel Pentium 120Mhz FreeBSD) に役目を引き継ぎ引退しました。 [\[68\]](file:///usr/local/Github/NetBSD/Guide/_build/singlehtml/index.html#id278)

#### 4.4.8. OEM[版](file:///usr/local/Github/NetBSD/Guide/_build/singlehtml/index.html#oem)

「LUNAのシグマOSのやつで日本無線からでていたOEMのワークステーションというやつを使っていたことがあります。 なんか日本語フォントがX-Window立ち上げなくても使えたようなおぼろげな記憶。銀座にあったオムロンのセミナー会 場で講習をうけたのだけど、そこではOEMでなくて普通のLUNAだったからなんかちがってとまどったような...」 [\[64\]](file:///usr/local/Github/NetBSD/Guide/_build/singlehtml/index.html#id274)

#### 4.4.9. LUNA2010 [\[78\]](file:///usr/local/Github/NetBSD/Guide/_build/singlehtml/index.html#id288)

Introduces Omron Electronic BV's Luna 2010, a multiprocessor Unix workstation that supports configurations of up to four 88110 CPUs. Compatibility with Data General's DG/UX 5.4 Release 2.10 operating system; Other features; Prices. [\[79\]](file:///usr/local/Github/NetBSD/Guide/_build/singlehtml/index.html#id289)

そして、新しいワークステーション用のチップセットのコードネームにAsteroidという名前をつけました。火星と木星 の間にある無数にある小惑星群のことです。今から考えると、何でこんな名前を付けたのだろうを反省してしまいます が、とにかくそういう名前をつけてしまいました。 [\[77\]](file:///usr/local/Github/NetBSD/Guide/_build/singlehtml/index.html#id287)

- 88110
- 1993/9ごろ
- DC/UX5.4.X

### 4.5. OSCを中心とするイベント駆動開[発](file:///usr/local/Github/NetBSD/Guide/_build/singlehtml/index.html#osc)

- 1. 動きそうなLUNAを探す
- 2. ハードウェアを整備する
- 3. ソフトウェアを書くために必要な情報を交換する
- 4. 行き詰ったらツイッターで相談する
- 5. 定期的にイベントで展示する
- 6. 昔使っていた人に直接話を聞く
- 7. 集めた情報を整理して、公開する
- 4.5.1. OSC2011Kansai@kyoto LUNA復[活](file:///usr/local/Github/NetBSD/Guide/_build/singlehtml/index.html#osc2011kansai-kyoto-luna)

NetBSD/m68k will never die! 当日いきなりSun/NEWS/Luna展示 [\[31\]](file:///usr/local/Github/NetBSD/Guide/_build/singlehtml/index.html#id241)

2011/7/16のコミットメッセージ [\[35\]](file:///usr/local/Github/NetBSD/Guide/_build/singlehtml/index.html#id245)

Revive NetBSD/luna68k.

Even after almost a lost decade since NetBSD/luna68k was switched to using ELF format by default back in 2001, actually only one fix (bus.h) is required for a GENERIC kernel itself to get multiuser login: prompt on a real hardware. Hurrahhh!!!

Demonstrated with a working Xorg mono server on the NetBSD booth at Open Source Conference 2011 Kansai @ Kyoto: http://www.ospn.jp/osc2011-kyoto/

"Very impressed," commented by Tomoko YOSHIDA, Program Committee Chair of the Conference, and some other OMRON guys.

Special Thanks to Tadashi Okamura, for providing a working SX-9100/DT "LUNA" for this mission.

#### 4.5.2. なぜNetBSD/luna68kなの[か](file:///usr/local/Github/NetBSD/Guide/_build/singlehtml/index.html#netbsd-luna68k)

LUNAを使っていたわけでもないのになぜNetBSD/luna68kにこだわるのか。それはNetBSDのyamt-kmemブランチマージ作 業の際の話にまで遡る。 [\[91\]](file:///usr/local/Github/NetBSD/Guide/_build/singlehtml/index.html#id301) [\[92\]](file:///usr/local/Github/NetBSD/Guide/_build/singlehtml/index.html#id302)

違った yamt-km のほうだった orz [\[93\]](file:///usr/local/Github/NetBSD/Guide/_build/singlehtml/index.html#id303) [\[94\]](file:///usr/local/Github/NetBSD/Guide/_build/singlehtml/index.html#id304) yamt-km では hp300由来の m68k pmap でカーネルKVA用のセグメントテーブルを KVAの最上位に移動する必要があった。大部分のm68kではKVA空間上位は空いていたが luna68kだけは 0x40000000以降のデバイス アクセスにTTレジスタを使っていた。 [\[95\]](file:///usr/local/Github/NetBSD/Guide/_build/singlehtml/index.html#id305) で、hp300由来のpmapのセグメントテーブルとページテーブルの初期化は壮絶に何を やっているのかさっぱりわからない記述になっていて、かつ030と040は別の初期化が必要で、yamt-kmマージ当初はyamtさんがそ れなりに書き換えたけれど誰もテストしていなかったわけですよ [\[96\]](file:///usr/local/Github/NetBSD/Guide/_build/singlehtml/index.html#id306) その後 NetBSD 4.0 が出る前に yamt-km マージで動かな くなっていた atari を修正して、そのあとをm68k全部のpmap初期化をすべて読み解いてそれぞれのpmap\_bootstrap.cを初期化意 図が読み取れるようにゴリゴリ書きなおしたわけなんですよ [\[97\]](file:///usr/local/Github/NetBSD/Guide/_build/singlehtml/index.html#id307) 実機テストできない機種のソースを4つも5つも書きなおして、 1年後に見直すと致命的なtypoがあったりして、誰も持ってないマシンのコードなんか何の意味があるのか消してしまえなどと言 われて、でもOSC2011京都で入手したluna68k実機ではそのままのソースで起動した、というお話 [\[98\]](file:///usr/local/Github/NetBSD/Guide/_build/singlehtml/index.html#id308)

#### 4.5.3. OSC2011Kansai@kyotoの波[紋](file:///usr/local/Github/NetBSD/Guide/_build/singlehtml/index.html#osc2011kansai-kyoto)

- 「オムロンからLUNA88Kが発掘された」from よしだともこ先生 [\[29\]](file:///usr/local/Github/NetBSD/Guide/_build/singlehtml/index.html#id239)
- 「LUNA88KはOpenBSD開発者の方へ」→あおやまさんと連絡がとれる
- 「ツイッターで『LUNA-IIはありませんか』とつぶやくと」
- 「ふと、横を見ると『LUNA II』と書いたマシンが。。。」

#### 4.5.4. LunaII対[応](file:///usr/local/Github/NetBSD/Guide/_build/singlehtml/index.html#id74)

- 1. 同じオペランドで68030と68040で違う命令の罠
- 2. %tt1 (PA/VA透過変換レジスタ)設定値修正
- 3. M68040共通部分の修正適用
- 4. 外付けSCSIアタッチ追加
- 5. LCD表示を「SX-9100/DT2」に変更

#### 4.5.5. KOF2011 - LUNAII展[示](file:///usr/local/Github/NetBSD/Guide/_build/singlehtml/index.html#kof2011-lunaii)

- 「NetBSDが謎マシンを動かす理由=そこに山があるからw 」 [\[24\]](file:///usr/local/Github/NetBSD/Guide/_build/singlehtml/index.html#id234)
- 「明日11日(金)からのKOFのNetBSDブースで OSC京都のOMRON LUNA展示の後に発見された LUNA-IIで動くNetBSD/luna68k を 展示します。」

• 「LUNA資料は手書きだ」

- 「NetBSD/luna68k画面表示の裏でひっそりと活躍する自作LUNA-II内蔵型B/WビデオtoVGA変換。」
- 「「そんなことよりそれはなんだ」と言われそうなLUNAならぬ初代SX-9100 Mr.文具セット。裏によしだ先生サイン(?)入り の貴重品。」

#### 4.5.6. isibootd(8[\)](file:///usr/local/Github/NetBSD/Guide/_build/singlehtml/index.html#isibootd-8)

LUNA専用ネットブートサーバープログラムisibootd(8)をNetBSDツリーにコミット。

#### 4.5.7. FPU判別ルーチ[ン](file:///usr/local/Github/NetBSD/Guide/_build/singlehtml/index.html#fpu)

- 1. ローエンド、ベーシックタイプは68881
- 2. サーバータイプは68882

#### 4.5.8. OSC2012Kansai@Kyot[o](file:///usr/local/Github/NetBSD/Guide/_build/singlehtml/index.html#osc2012kansai-kyoto)

- 1. NetBSD/luna68k近況 [\[58\]](file:///usr/local/Github/NetBSD/Guide/_build/singlehtml/index.html#id268)
- 2. wsconsコンソールフレームバッファ修正 (OpenBSD/luna88kから)
- 3. オムロンフォントで表示
- 4. 電源トラブル:電解コンデンサ全交換
- 5. PROM起動仕様 HDDから起動する条件調査
- 6. bootarg問題
- 7. SSD on LUNA
- 8. Xorgサーバー

#### 4.5.9. 円頓寺LUNAエンカウン[ト](file:///usr/local/Github/NetBSD/Guide/_build/singlehtml/index.html#id77)

NBUG2013/2月例会。いきなりLuna68K/Luna88k/BigNEWSがNBUG例会にタクシーで持ち込まれる。「掲示板でLUNA88kを NBUG例会に持ち込もうか聞いている人がいる」と噂になっていたその人だった。 [\[56\]](file:///usr/local/Github/NetBSD/Guide/_build/singlehtml/index.html#id266)

#### 4.5.10. OSC2013Tokushim[a](file:///usr/local/Github/NetBSD/Guide/_build/singlehtml/index.html#osc2013tokushima)

- 1. NetBSDこの20年 [\[55\]](file:///usr/local/Github/NetBSD/Guide/_build/singlehtml/index.html#id265)
- 2. NetBSD/luna68kブートローダー起動展示 [\[8\]](file:///usr/local/Github/NetBSD/Guide/_build/singlehtml/index.html#id218)

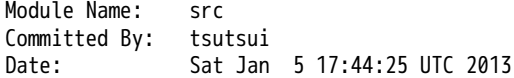

Added Files:

src/sys/arch/luna68k/include: loadfile\_machdep.h

 src/sys/arch/luna68k/stand/boot: Makefile autoconf.c bmc.c bmd.c boot.c boot.ldscript conf.c cons.c device.h devopen.c disklabel.c font.c getline.c init\_main.c ioconf.c kbd.c kbdreg.h locore.S machdep.c omron\_disklabel.h parse.c preset.h prf.c rcvbuf.h romcons.c romvec.h samachdep.h sc.c screen.c scsi.c scsireg.h scsivar.h sd.c sio.c sioreg.h status.h stinger.h trap.c ufs\_disksubr.c vectors.h version

Log Message: First cut at NetBSD/luna68k native bootloader.

Based on 4.4BSD-Lite2/luna68k "Stinger" loader revision "Phase-31" http://svnweb.freebsd.org/csrg/sys/luna68k/stand/ and MI libsa glue stuff are taken from hp300 etc.

Tested on LUNA-I and old DK315C SCSI disk drive.

LUNA's monitor PROM can load only an a.out binary in 4.3BSD FFS partition (i.e. created by "newfs -O 0") on disks with OMRON's UniOS disklabel, but now we can load an ELF kernel in root partition via this bootloader. (See luna68k/disksubr.c for details of UniOS label)

TODO:

- LUNA-II support (check 68040 to adjust cpuspeed for DELAY())
- secondary SCSI support for LUNA-II
- netboot via le(4) (should be trivial)
- support boot options on bootloader prompt
- bootinfo (passing info about booted device and kernel symbols)
- support "press return to boot now, any other key for boot menu" method like x86 bootloader (needs cnscan() like functions)
- tapeboot (anyone wants it?)

#### 4.5.11. OSC2013Nagoya - Luna88K&Luna68[K](file:///usr/local/Github/NetBSD/Guide/_build/singlehtml/index.html#osc2013nagoya-luna88k-luna68k)

- あおやまさんと江富さんによるLuna88K/Luna68K完全動態展示 [\[57\]](file:///usr/local/Github/NetBSD/Guide/_build/singlehtml/index.html#id267)
- Luna88K2 & Luna68K プロトタイプ7号機
- OpenBSD/luna88k開発者あおやまさんによるプレゼンテーション [\[10\]](file:///usr/local/Github/NetBSD/Guide/_build/singlehtml/index.html#id220)

#### 4.5.12. OSC2013 [Kansai@Kyoto](mailto:Kansai%40Kyoto)

非力なマシンで最新のOSを動かすためには、大変な努力と工夫が必要です。その展示を実現させた方は、その努力と工 夫を楽しんでおられたというわけです。 [\[100\]](file:///usr/local/Github/NetBSD/Guide/_build/singlehtml/index.html#id310)

- 4.5.13. NBUG 2013/[9](file:///usr/local/Github/NetBSD/Guide/_build/singlehtml/index.html#nbug-2013-9)
	- OpenBSD/luna88k 近況報告
- 4.5.14. KOF201[3](file:///usr/local/Github/NetBSD/Guide/_build/singlehtml/index.html#kof2013)
	- 関西オープンソース2013NetBSDブースの記録 [\[117\]](file:///usr/local/Github/NetBSD/Guide/_build/singlehtml/index.html#id327)

#### 4.5.15. OSC2014 [Kansai@kyoto](mailto:Kansai%40kyoto)

- OSC2014京都 NetBSDブース展示への道 [\[134\]](file:///usr/local/Github/NetBSD/Guide/_build/singlehtml/index.html#id344)
- OSC2014京都 NetBSDブースの記録 [\[135\]](file:///usr/local/Github/NetBSD/Guide/_build/singlehtml/index.html#id345)

#### 4.5.16. LUNAグッ[ズ](file:///usr/local/Github/NetBSD/Guide/_build/singlehtml/index.html#id87)

- LUNAグッズ持参でブースに遊びに来てくれる元関係者の方が!
- シールとフロッピー [\[59\]](file:///usr/local/Github/NetBSD/Guide/_build/singlehtml/index.html#id269)
- たれまく
- ペンセット [\[60\]](file:///usr/local/Github/NetBSD/Guide/_build/singlehtml/index.html#id270)
- ペンケースとバンダナ [\[76\]](file:///usr/local/Github/NetBSD/Guide/_build/singlehtml/index.html#id286) [\[121\]](file:///usr/local/Github/NetBSD/Guide/_build/singlehtml/index.html#id331) [\[130\]](file:///usr/local/Github/NetBSD/Guide/_build/singlehtml/index.html#id340)
- dpNote 図形グッズ:シール・定規
- ホッチキス [\[133\]](file:///usr/local/Github/NetBSD/Guide/_build/singlehtml/index.html#id343)
- トレーナー [\[144\]](file:///usr/local/Github/NetBSD/Guide/_build/singlehtml/index.html#id354)
- LUNAII ボールペン

#### 4.5.17. LUNA関連書[籍](file:///usr/local/Github/NetBSD/Guide/_build/singlehtml/index.html#id95)

LUNAユーザーグループとは何か - mikutterの薄い本 [\[81\]](file:///usr/local/Github/NetBSD/Guide/_build/singlehtml/index.html#id291) を会場に忘れたら、なぜか一緒に送られてくる UNIXワークステーションがわかる本 [\[61\]](file:///usr/local/Github/NetBSD/Guide/_build/singlehtml/index.html#id271)

@tsutsuii LUNAの薄い本2013作れってことすね [\[7\]](file:///usr/local/Github/NetBSD/Guide/_build/singlehtml/index.html#id217)

### 4.6. LUNAについて私が知っている二、三の事[柄](file:///usr/local/Github/NetBSD/Guide/_build/singlehtml/index.html#id99)

#### 4.6.1. Project Mac[h](file:///usr/local/Github/NetBSD/Guide/_build/singlehtml/index.html#project-mach)

Project Mach was an operating systems research project of the Carnegie Mellon University School of Computer Science from 1985 to 1994.

"It's never too late. When it's over, you get to tell the story" -- Garrison Keillor  $[67]$ 

• luna88kカーネルソース [\[72\]](file:///usr/local/Github/NetBSD/Guide/_build/singlehtml/index.html#id282)

#### 4.6.2. LUNAインストール方[法](file:///usr/local/Github/NetBSD/Guide/_build/singlehtml/index.html#id102)

- インストールマニュアル [\[27\]](file:///usr/local/Github/NetBSD/Guide/_build/singlehtml/index.html#id237)
- NetBSD/luna68kの起動ディスク作り方メモ [\[28\]](file:///usr/local/Github/NetBSD/Guide/_build/singlehtml/index.html#id238)

#### 4.6.3. NetBSD/luna68Kのブート方法 [\[13\]](file:///usr/local/Github/NetBSD/Guide/_build/singlehtml/index.html#id223)

#### 2種類のブート方法: [\[27\]](file:///usr/local/Github/NetBSD/Guide/_build/singlehtml/index.html#id237)

- 1. PROMがUNIOS-B /a.outをロードする
- 2. PROMが独自プロトコルでサーバからカーネルロード
- NetBSD1.5以降 m68kはELFフォーマット移行:どうやって起動するか
- 実機がないままソースツリーはメンテされ続ける

#### 4.6.4. PROMモニ[タ](file:///usr/local/Github/NetBSD/Guide/_build/singlehtml/index.html#prom)

- 1. newfs -O o で作った4.3BSD形式のFFS上のa.outカーネルは読める。
- 2. LUNAIIでのネットブートは無理?
- 3. HDD起動時の制約は?(SCSI ID,カーネルサイズ,ファイルシステム)
- 4. LUNAIIは外部SCSI HDDから起動できるか

### 4.6.5. LUNA68Kのブートローダ[ー](file:///usr/local/Github/NetBSD/Guide/_build/singlehtml/index.html#luna68k)

- 1. NetBSD/luna68k の起動ディスクの作り方メモ [\[28\]](file:///usr/local/Github/NetBSD/Guide/_build/singlehtml/index.html#id238)
- 2. なんか出た。これでデバッグできる [\[8\]](file:///usr/local/Github/NetBSD/Guide/_build/singlehtml/index.html#id218)
- 3. native bootloader update for NetBSD/luna68k [\[116\]](file:///usr/local/Github/NetBSD/Guide/_build/singlehtml/index.html#id326)

### 4.6.6. LUNA88Kのブートローダ[ー](file:///usr/local/Github/NetBSD/Guide/_build/singlehtml/index.html#luna88k)

1. OpenBSD/luna88k standalone bootloader by @MiodVallat works fine on my LUNA-88K2! [\[107\]](file:///usr/local/Github/NetBSD/Guide/_build/singlehtml/index.html#id317)

#### 4.6.7. BSD広告条[項](file:///usr/local/Github/NetBSD/Guide/_build/singlehtml/index.html#bsd)

4.4BSD-Lite2由来のコードに含まれる3項目(All advertising materials ..)、広告条項削除OKについて、文書で許可 を出してくれるOMRONの方がいらっしゃると2-clause BSDで配布できる。

#### 4.6.8. 電源問[題](file:///usr/local/Github/NetBSD/Guide/_build/singlehtml/index.html#id111)

- 1. OMRONワークステーション LUNA-II 電源ユニット修理記 [\[25\]](file:///usr/local/Github/NetBSD/Guide/_build/singlehtml/index.html#id235)
- 2. 「KOF本番週の日曜日に電源が不調になり急遽部品手配して展示直前に修理していた」
- 3. OSC2012京都前に再度補修 [\[26\]](file:///usr/local/Github/NetBSD/Guide/_build/singlehtml/index.html#id236)
- 4. LUNA-II, LUNA-88K 電源ユニット(PTD573-51) 四級塩電解コンデンサ一覧 [\[88\]](file:///usr/local/Github/NetBSD/Guide/_build/singlehtml/index.html#id298)
- 5. 88K2は88Kより分解しやすいような気がする。 [\[127\]](file:///usr/local/Github/NetBSD/Guide/_build/singlehtml/index.html#id337)

#### 4.6.9. LUNAI[I](file:///usr/local/Github/NetBSD/Guide/_build/singlehtml/index.html#id116)

- 1. 1MB SIMM/4MB SIMM切替→SIMM脇に謎ジャンパが
- 2. 4bppフレームバッファのX11R5ソースは? [\[85\]](file:///usr/local/Github/NetBSD/Guide/_build/singlehtml/index.html#id295)

#### 4.6.10. PC98-Cバ[ス](file:///usr/local/Github/NetBSD/Guide/_build/singlehtml/index.html#pc98-c)

- 1. 86音源ボード on LUNA [\[138\]](file:///usr/local/Github/NetBSD/Guide/_build/singlehtml/index.html#id348)
- 2. C-bus拡張ボード on LUNA-88K2 [\[146\]](file:///usr/local/Github/NetBSD/Guide/_build/singlehtml/index.html#id356)

#### 4.6.11. UniOS-Machと西暦2000年問[題](file:///usr/local/Github/NetBSD/Guide/_build/singlehtml/index.html#unios-mach2000)

でも、同じマシンでUniOS-Mach立ち上げると時刻が変になる。昔調べたとおりdate(8)コマンドでは2000年以降の日付 は設定できないので、OS内部で元々Y2K対応が甘いだけかもしれない。 [\[82\]](file:///usr/local/Github/NetBSD/Guide/_build/singlehtml/index.html#id292) [\[84\]](file:///usr/local/Github/NetBSD/Guide/_build/singlehtml/index.html#id294)

#### 4.6.12. 質問日時:2009/10/28 17:51:0[8](file:///usr/local/Github/NetBSD/Guide/_build/singlehtml/index.html#id122)

会社でワークステーション(オムロン製LUNAII)を使用していますが、プリンターが不良となりました。エプソンVP-4000です。中古をさがしていますが、これと互換性のあるプリンターはないでしょうか? [\[14\]](file:///usr/local/Github/NetBSD/Guide/_build/singlehtml/index.html#id224)

もう捨てようかと思う...が、未練があり捨てられず [\[10\]](file:///usr/local/Github/NetBSD/Guide/_build/singlehtml/index.html#id220)

Sometimes you get so lonely / Sometimes you get nowhere / I've lived all over the world / I've left every place / Please be mine / Share my life / Stay with me / Be my wife  $[5]$ 

## 4.7. LUNA年表 - 月の[刃](file:///usr/local/Github/NetBSD/Guide/_build/singlehtml/index.html#id126)

「次の日からオレとルナ先生の生活がはじまったんだ」 [\[62\]](file:///usr/local/Github/NetBSD/Guide/_build/singlehtml/index.html#id272)

青:あおやまさん,江:江富さん,オ:オムロン,筒:筒井さん,菅:菅原さん,モ:モトローラ

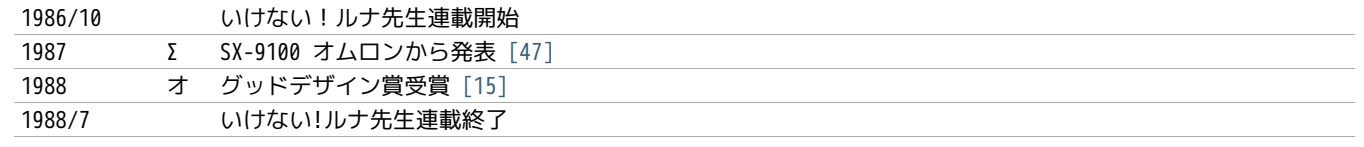

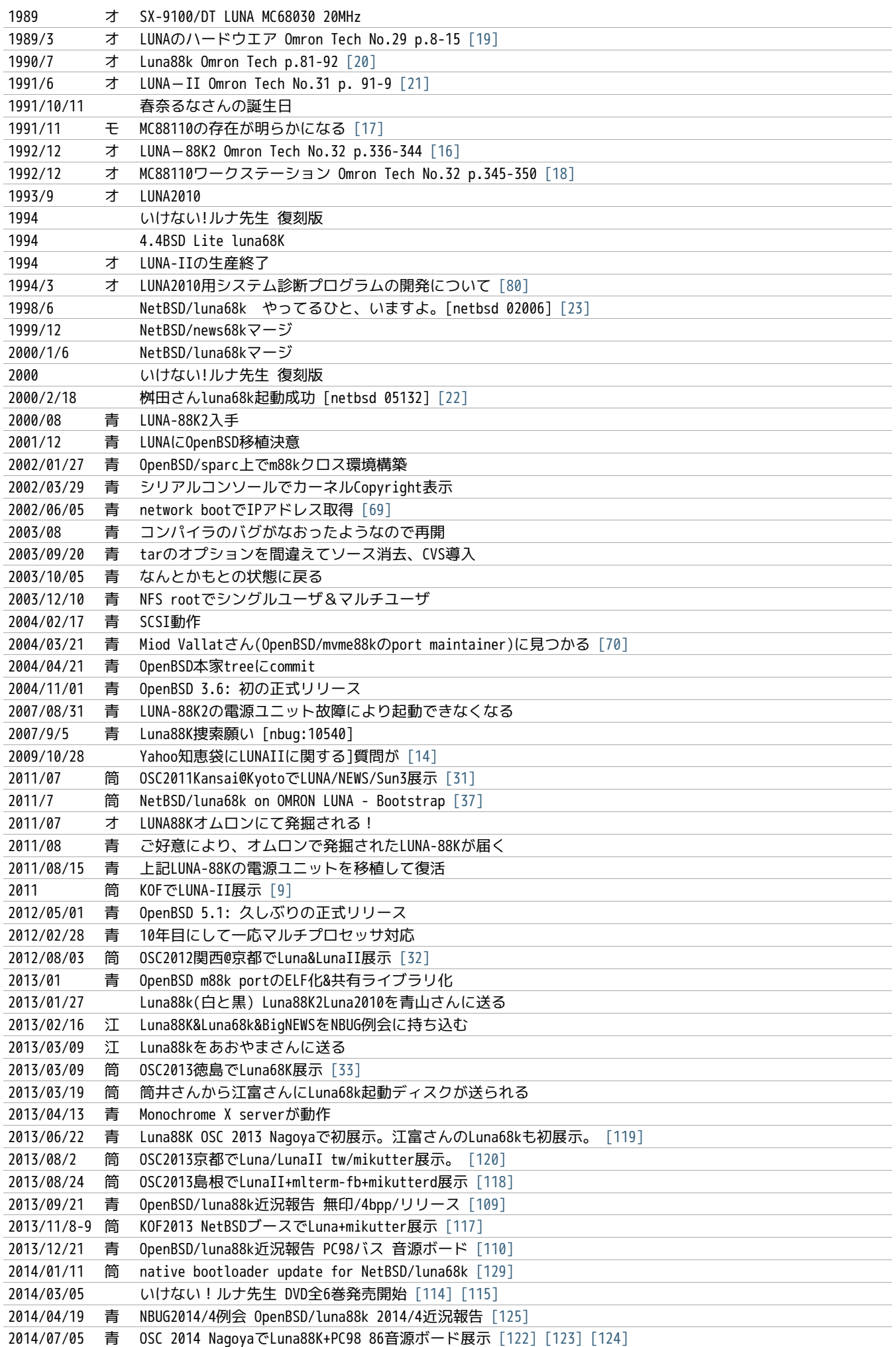

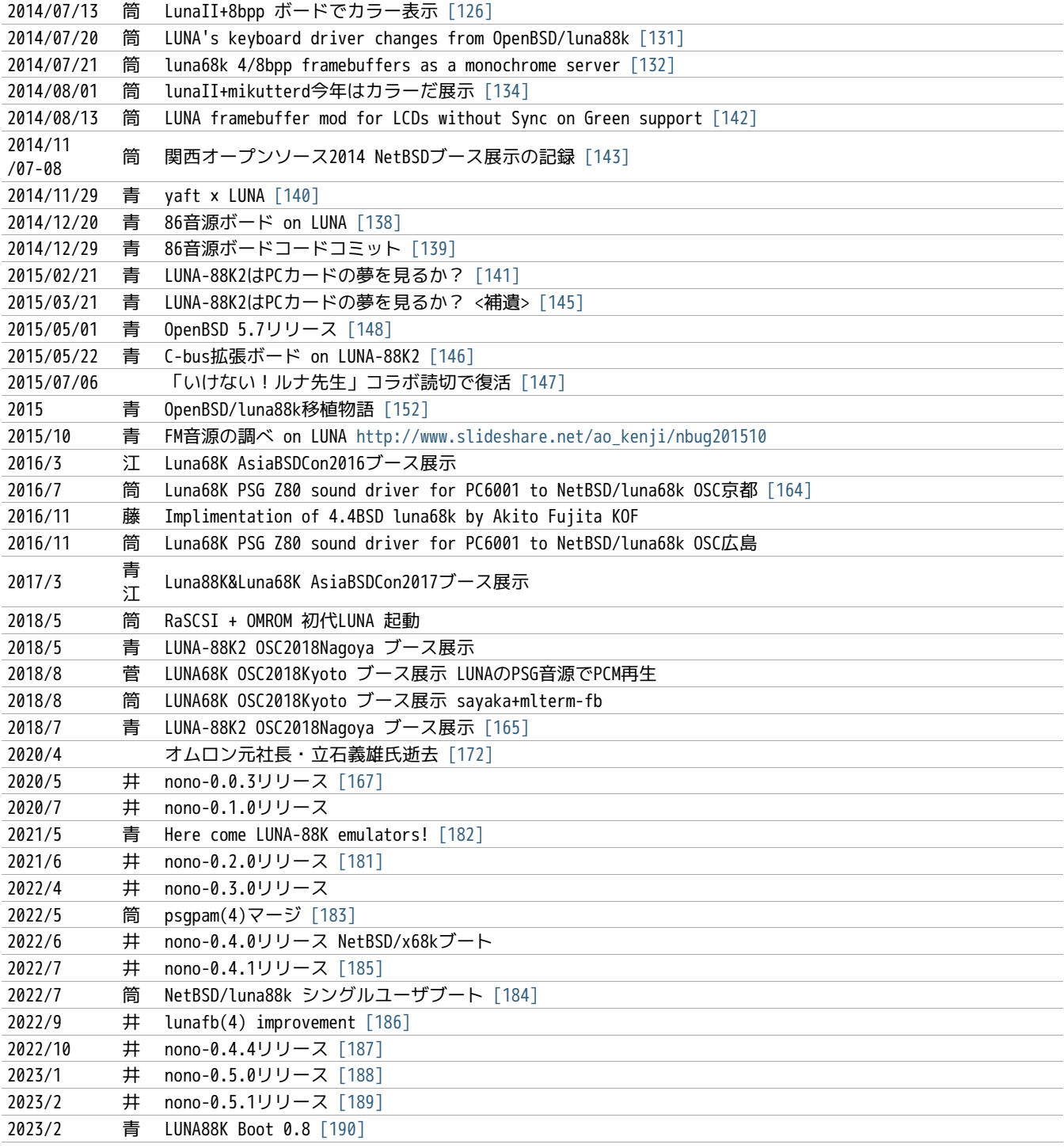

## 4.8. 最近のLUN[A](file:///usr/local/Github/NetBSD/Guide/_build/singlehtml/index.html#id189)

#### 4.8.1. メモリ64[M](file:///usr/local/Github/NetBSD/Guide/_build/singlehtml/index.html#m)

というわけで LUNA-IIの64MB設定でも NetBSD/luna68kカーネル起動した。これでしばらく耐久テストするか… [\[12\]](file:///usr/local/Github/NetBSD/Guide/_build/singlehtml/index.html#id222) [\[34\]](file:///usr/local/Github/NetBSD/Guide/_build/singlehtml/index.html#id244)

#### 4.8.2. mlterm-fb & t[w](file:///usr/local/Github/NetBSD/Guide/_build/singlehtml/index.html#mlterm-fb-tw)

ツイッタークライアント! [\[39\]](file:///usr/local/Github/NetBSD/Guide/_build/singlehtml/index.html#id249) [\[40\]](file:///usr/local/Github/NetBSD/Guide/_build/singlehtml/index.html#id250) [\[41\]](file:///usr/local/Github/NetBSD/Guide/_build/singlehtml/index.html#id251) [\[42\]](file:///usr/local/Github/NetBSD/Guide/_build/singlehtml/index.html#id252) [\[43\]](file:///usr/local/Github/NetBSD/Guide/_build/singlehtml/index.html#id253) [\[44\]](file:///usr/local/Github/NetBSD/Guide/_build/singlehtml/index.html#id254) [\[111\]](file:///usr/local/Github/NetBSD/Guide/_build/singlehtml/index.html#id321)

#### 4.8.3. mlterm-fb + mikutter[d](file:///usr/local/Github/NetBSD/Guide/_build/singlehtml/index.html#mlterm-fb-mikutterd)

LunaIIならmlterm-fbとmikutterdを組み合わせてタイムラインを展示できます。

### 4.8.4. 画像の2値[化](file:///usr/local/Github/NetBSD/Guide/_build/singlehtml/index.html#id199)

モノクロ画面で効率的にデモ画面を作る方法:(サーベイする)

#### 4.8.5. LUNA-88K:NVRAM and Timekeeper register[s](file:///usr/local/Github/NetBSD/Guide/_build/singlehtml/index.html#luna-88k-nvram-and-timekeeper-registers)

On 'original' LUNA-88K, NVRAM contents and Timekeeper registers are

mapped on the most significant byte of each 32bit word. (i.e. 4-bytes stride) Also, add small 'Wrong year set by UniOS-Mach after Y2K' hack. [\[89\]](file:///usr/local/Github/NetBSD/Guide/_build/singlehtml/index.html#id299)

#### 4.8.6. LUNA88K謎ボー[ド](file:///usr/local/Github/NetBSD/Guide/_build/singlehtml/index.html#id201)

- PWB7183 [\[99\]](file:///usr/local/Github/NetBSD/Guide/_build/singlehtml/index.html#id309)
- 専用チップが載っている [\[102\]](file:///usr/local/Github/NetBSD/Guide/_build/singlehtml/index.html#id312)

#### 4.8.7. KOF2014におけるLUNA展[示](file:///usr/local/Github/NetBSD/Guide/_build/singlehtml/index.html#kof2014luna)

LUNAフォントとSONYフォント [\[137\]](file:///usr/local/Github/NetBSD/Guide/_build/singlehtml/index.html#id347)

#### 4.8.8. yaft X LUN[A](file:///usr/local/Github/NetBSD/Guide/_build/singlehtml/index.html#yaft-x-luna)

yet another frame buffer terminal [\[136\]](file:///usr/local/Github/NetBSD/Guide/_build/singlehtml/index.html#id346)

#### 4.8.9. 老ハード介護問[題](file:///usr/local/Github/NetBSD/Guide/_build/singlehtml/index.html#id206)

- 電源修理
- SCSI HDD確保
- ブラウン管を知らない子どもたち
- 3ボタンマウスを知らない子どもたち [\[128\]](file:///usr/local/Github/NetBSD/Guide/_build/singlehtml/index.html#id338)
- 液晶接続問題 [\[63\]](file:///usr/local/Github/NetBSD/Guide/_build/singlehtml/index.html#id273)
- ハード保守
- 詳しい人がいなくなる

「それなら、なぜ、先祖代々の墓を守って山間に生活したがる農民を、ダム工事のためにおいだすんだね?それぞれの 人間にそれぞれの幸福がある。それなら、なぜ、彼らを一般化の中に投げ込むんだ。君はなぜ、そういう役割をひきう けるんだ?」 [\[6\]](file:///usr/local/Github/NetBSD/Guide/_build/singlehtml/index.html#id216)

### 4.9. 脚[注](file:///usr/local/Github/NetBSD/Guide/_build/singlehtml/index.html#id210)

Luna関連コメントは筒井さんに紹介してもらったものです。

- [\[1\]](file:///usr/local/Github/NetBSD/Guide/_build/singlehtml/index.html#id1) カフカ式練習帳 [http://www.bunshun.co.jp/cgi-bin/book\\_db/book\\_detail.cgi?isbn=9784163813301](http://www.bunshun.co.jp/cgi-bin/book_db/book_detail.cgi?isbn=9784163813301)
- [\[2\]](file:///usr/local/Github/NetBSD/Guide/_build/singlehtml/index.html#id2) The Angel Levine:<http://www.blackmovie-jp.com/movie/angellevine.php?act=a#.Uei7I9f75z0>
- [\[3\]](file:///usr/local/Github/NetBSD/Guide/_build/singlehtml/index.html#id3) Look Back in Anger: [http://en.wikipedia.org/wiki/Look\\_Back\\_in\\_Anger\\_%28song%29](http://en.wikipedia.org/wiki/Look_Back_in_Anger_%28song%29)
- [\[4\]](file:///usr/local/Github/NetBSD/Guide/_build/singlehtml/index.html#id4) バーナード・マラマッドに関する研究 <http://www.ishikawa-nct.ac.jp/lab/G/koguma/www/ehp/suzukihp.pdf>
- [\[5\]](file:///usr/local/Github/NetBSD/Guide/_build/singlehtml/index.html#id125) Be My Wife: [http://en.wikipedia.org/wiki/Be\\_My\\_Wife](http://en.wikipedia.org/wiki/Be_My_Wife)
- [\[6\]](file:///usr/local/Github/NetBSD/Guide/_build/singlehtml/index.html#id209) 高橋和巳『散華』論 -生活人としての大家- ,東口昌央,1988, [http://ir.lib.osaka-kyoiku.ac.jp/dspace/handle/123456789](http://ir.lib.osaka-kyoiku.ac.jp/dspace/handle/123456789/15270) [/15270](http://ir.lib.osaka-kyoiku.ac.jp/dspace/handle/123456789/15270)
- [\[7\]](file:///usr/local/Github/NetBSD/Guide/_build/singlehtml/index.html#id98) <https://twitter.com/ebijun/status/231983148118970368>
- [8][\(1](file:///usr/local/Github/NetBSD/Guide/_build/singlehtml/index.html#id80)[,2\)](file:///usr/local/Github/NetBSD/Guide/_build/singlehtml/index.html#id108) NetBSD/luna68kブートローダー実装作業日記,2013/1/4<http://togetter.com/li/433650>
- [\[9\]](file:///usr/local/Github/NetBSD/Guide/_build/singlehtml/index.html#id144) NetBSDブース @ 関西オープンソース 2011,2011/11/13<http://togetter.com/li/213724>
- [10][\(1,](file:///usr/local/Github/NetBSD/Guide/_build/singlehtml/index.html#id45)[2](file:///usr/local/Github/NetBSD/Guide/_build/singlehtml/index.html#id82)[,3\)](file:///usr/local/Github/NetBSD/Guide/_build/singlehtml/index.html#id124) OpenBSD/luna88k on LUNA-88K2<http://www.nk-home.net/~aoyama/osc2013nagoya/OpenBSD-luna88k.pdf>
- [\[11\]](file:///usr/local/Github/NetBSD/Guide/_build/singlehtml/index.html#id19) トラック一台分?<http://www.jp.netbsd.org/ja/JP/ml/junk-ja/201301/msg00005.html>
- [\[12\]](file:///usr/local/Github/NetBSD/Guide/_build/singlehtml/index.html#id190) というわけで <https://twitter.com/tsutsuii/status/357219819289985024/photo/1>
- [13][\(1,](file:///usr/local/Github/NetBSD/Guide/_build/singlehtml/index.html#id31)[2\)](file:///usr/local/Github/NetBSD/Guide/_build/singlehtml/index.html#id105) 展示マシン紹介(3)<http://www.ceres.dti.ne.jp/tsutsui/osc2011kyoto/>
- [14][\(1,](file:///usr/local/Github/NetBSD/Guide/_build/singlehtml/index.html#id123)[2\)](file:///usr/local/Github/NetBSD/Guide/_build/singlehtml/index.html#id141) Yahoo!知恵袋 [http://detail.chiebukuro.yahoo.co.jp/qa/question\\_detail/q1132299146](http://detail.chiebukuro.yahoo.co.jp/qa/question_detail/q1132299146) まだ動いていたのか!人々

に勇気を与えた質問。

- [\[15\]](file:///usr/local/Github/NetBSD/Guide/_build/singlehtml/index.html#id129) GOOD DESIGN AWARD<http://www.g-mark.org/award/describe/15097>… 価格にマルが一つ足りない
- [16][\(1,](file:///usr/local/Github/NetBSD/Guide/_build/singlehtml/index.html#id46)[2\)](file:///usr/local/Github/NetBSD/Guide/_build/singlehtml/index.html#id134) 「マルチRISCワークステーションLUNA‐88K2 33MHz MC88100 CPUを最大4個搭載したマルチRISCワークステーション について」 [http://jglobal.jst.go.jp/detail.php?JGLOBAL\\_ID=200902066730130379](http://jglobal.jst.go.jp/detail.php?JGLOBAL_ID=200902066730130379) … これも1992年12月でさっきのと同じ だから同時進行だったのかな
- [\[17\]](file:///usr/local/Github/NetBSD/Guide/_build/singlehtml/index.html#id133) MC88110とは <http://en.wikipedia.org/wiki/MC88110>"... the MC88110 was ultimately unsuccessful and was used in few systems." 諸行無常
- [\[18\]](file:///usr/local/Github/NetBSD/Guide/_build/singlehtml/index.html#id135) 「MC88110を搭載したワークステーションのハードウェア 64bits,Superscalerを採用したMC88110 CPUを搭載したワークス テーションのハードウェアについて」 [http://jglobal.jst.go.jp/detail.php?JGLOBAL\\_ID=200902068908677809](http://jglobal.jst.go.jp/detail.php?JGLOBAL_ID=200902068908677809) … 幻の LUNA88K3計画なのだろうか
- [\[19\]](file:///usr/local/Github/NetBSD/Guide/_build/singlehtml/index.html#id130) 「LUNA(デスクトップWS)のハードウエア 従来機に比べて小形化,低価格化を実現したハードウエアについて」 [http://jglobal.jst.go.jp/detail.php?JGLOBAL\\_ID=200902088071486407](http://jglobal.jst.go.jp/detail.php?JGLOBAL_ID=200902088071486407)
- [\[20\]](file:///usr/local/Github/NetBSD/Guide/_build/singlehtml/index.html#id131) 「マルチプロセッサワークステーションのハードウエア RISCマルチプロセッサのワークステーションへのインプリメン テーション技術について」http://jglobal.jst.go.jp/detail.php?JGLOBAL\_ID=200902066853173587 実はLUNA88Kの設計のほ うがLUNA-IIより先なんですよね
- [21][\(1,](file:///usr/local/Github/NetBSD/Guide/_build/singlehtml/index.html#id40)[2\)](file:///usr/local/Github/NetBSD/Guide/_build/singlehtml/index.html#id132) 「 68040 を 搭 載 し た ワ ー ク ス テ ー シ ョ ン LUNA‐II の ハ ー ド ウ ェ ア 」 [http://jglobal.jst.go.jp](http://jglobal.jst.go.jp/detail.php?JGLOBAL_ID=200902048488142806) [/detail.php?JGLOBAL\\_ID=200902048488142806](http://jglobal.jst.go.jp/detail.php?JGLOBAL_ID=200902048488142806) … , Omron Tech 31巻 2号 91-97頁, 1991年06月
- [\[22\]](file:///usr/local/Github/NetBSD/Guide/_build/singlehtml/index.html#id138) 古文書に見る現実逃避パワー <http://www.re.soum.co.jp/~fukaumi/ml/netbsd/200002/msg00122.html>…
- [\[23\]](file:///usr/local/Github/NetBSD/Guide/_build/singlehtml/index.html#id137) 古文書に見る謎の痕跡 <http://www.re.soum.co.jp/~fukaumi/ml/netbsd/199806/msg00068.html>
- [\[24\]](file:///usr/local/Github/NetBSD/Guide/_build/singlehtml/index.html#id75) なぜ山に登るのか <http://www.ceres.dti.ne.jp/tsutsui/kof2011/Why-enigmatic-machines.html>
- [\[25\]](file:///usr/local/Github/NetBSD/Guide/_build/singlehtml/index.html#id112) OMRONワークステーション LUNA-II 電源ユニット修理記 <http://togetter.com/li/215988>
- [\[26\]](file:///usr/local/Github/NetBSD/Guide/_build/singlehtml/index.html#id113) OMRONワークステーション LUNA-II 電源ユニット修理記 その2<http://togetter.com/li/354562>
- [27][\(1,](file:///usr/local/Github/NetBSD/Guide/_build/singlehtml/index.html#id103)[2\)](file:///usr/local/Github/NetBSD/Guide/_build/singlehtml/index.html#id106) インストール方法 <http://www.jp.netbsd.org/ports/luna68k/install.html>
- [28][\(1,](file:///usr/local/Github/NetBSD/Guide/_build/singlehtml/index.html#id104)[2\)](file:///usr/local/Github/NetBSD/Guide/_build/singlehtml/index.html#id107) NetBSD/luna68k の起動ディスクの作り方メモ <https://gist.github.com/tsutsui/5196134> とかですが netboot の説 明を isibootd(8) に合わせて更新するのをさぼっている(ブーメラン)
- [\[29\]](file:///usr/local/Github/NetBSD/Guide/_build/singlehtml/index.html#id73) LUNA88K,オムロンにて発掘される! <http://www.jp.netbsd.org/ja/JP/ml/port-mac68k-ja/201107/msg00011.html>
- [\[30\]](file:///usr/local/Github/NetBSD/Guide/_build/singlehtml/index.html#id48) Luna88k 起 動 動 画 [https://twitter.com/ao\\_kenji/status/353469599871799296](https://twitter.com/ao_kenji/status/353469599871799296) [https://twitter.com/ao\\_kenji/status](https://twitter.com/ao_kenji/status/353476705521905664) [/353476705521905664](https://twitter.com/ao_kenji/status/353476705521905664)
- [31][\(1,](file:///usr/local/Github/NetBSD/Guide/_build/singlehtml/index.html#id63)[2\)](file:///usr/local/Github/NetBSD/Guide/_build/singlehtml/index.html#id142) "NetBSD/m68k will never die!" [http://www.ceres.dti.ne.jp/tsutsui/osc2011kyoto/NetBSD-m68k-will-never](http://www.ceres.dti.ne.jp/tsutsui/osc2011kyoto/NetBSD-m68k-will-never-die.html)[die.html](http://www.ceres.dti.ne.jp/tsutsui/osc2011kyoto/NetBSD-m68k-will-never-die.html)
- [\[32\]](file:///usr/local/Github/NetBSD/Guide/_build/singlehtml/index.html#id145) OSC2012京都NetBSDブース展示の記録 <http://togetter.com/li/350035>
- [\[33\]](file:///usr/local/Github/NetBSD/Guide/_build/singlehtml/index.html#id146) OSC2013徳島 NetBSDブース展示の記録 <http://togetter.com/li/468577>
- [\[34\]](file:///usr/local/Github/NetBSD/Guide/_build/singlehtml/index.html#id191) OMRONワークステーションLUNA 工作日記 <http://togetter.com/li/535307>
- [\[35\]](file:///usr/local/Github/NetBSD/Guide/_build/singlehtml/index.html#id64) コミットメッセージ <http://mail-index.netbsd.org/source-changes/2011/07/16/msg024675.html>
- [\[36\]](file:///usr/local/Github/NetBSD/Guide/_build/singlehtml/index.html#id27) Σプロジェクト [http://ja.wikipedia.org/wiki/](http://ja.wikipedia.org/wiki)Σプロジェクト
- [37][\(1,](file:///usr/local/Github/NetBSD/Guide/_build/singlehtml/index.html#id37)[2\)](file:///usr/local/Github/NetBSD/Guide/_build/singlehtml/index.html#id143) [http://ja.wikipedia.org/wiki/](http://ja.wikipedia.org/wiki)Luna\_(ワークステーション)
- [\[38\]](file:///usr/local/Github/NetBSD/Guide/_build/singlehtml/index.html#id34) NetBSD/luna68k on OMRON LUNA Bootstrap [http://www.youtube.com/watch?v=c1\\_e-A9Osr0](http://www.youtube.com/watch?v=c1_e-A9Osr0)
- [\[39\]](file:///usr/local/Github/NetBSD/Guide/_build/singlehtml/index.html#id192) Twitter timeline on NetBSD/luna68k and mlterm-fb (final) [http://www.youtube.com/watch?v=djbEw0G\\_LMI](http://www.youtube.com/watch?v=djbEw0G_LMI) 2013/5/24
- [\[40\]](file:///usr/local/Github/NetBSD/Guide/_build/singlehtml/index.html#id193) mlterm-fb demonstration on NetBSD/luna68k (revised)<http://www.youtube.com/watch?v=BP8AIceWgxA>2013/5/18
- [\[41\]](file:///usr/local/Github/NetBSD/Guide/_build/singlehtml/index.html#id194) Twitter timeline on NetBSD/luna68k and mlterm-fb (take 4) [http://www.youtube.com/watch?v=yKKT\\_Z1P9Xo](http://www.youtube.com/watch?v=yKKT_Z1P9Xo) 2013/05/04
- [\[42\]](file:///usr/local/Github/NetBSD/Guide/_build/singlehtml/index.html#id195) Twitter timeline on NetBSD/luna68k and mlterm-fb (take 3)<http://www.youtube.com/watch?v=Cl1CaO5scHY>2013/05/01
- [\[43\]](file:///usr/local/Github/NetBSD/Guide/_build/singlehtml/index.html#id196) Twitter timeline on NetBSD/luna68k and mlterm-fb (take 2)<http://www.youtube.com/watch?v=8sC5XpK-Hxs>2013/04/29
- [\[44\]](file:///usr/local/Github/NetBSD/Guide/_build/singlehtml/index.html#id197) Twitter timeline on NetBSD/luna68k and mlterm-fb<http://www.youtube.com/watch?v=nzD0A279mcg>2013/04/27
- [\[45\]](file:///usr/local/Github/NetBSD/Guide/_build/singlehtml/index.html#id32) NetBSD/luna68k on OMRON LUNA Start X.Org<http://www.youtube.com/watch?v=NRh60c420Mc>2011/07/30

[\[46\]](file:///usr/local/Github/NetBSD/Guide/_build/singlehtml/index.html#id33) mlterm-fb demonstration on NetBSD/luna68k wsfb console<http://www.youtube.com/watch?v=jHU876RexCo>2013/04/25

- [\[47\]](file:///usr/local/Github/NetBSD/Guide/_build/singlehtml/index.html#id128) Σワークステーション(SX‐9100)の概要 <http://jglobal.jst.go.jp/public/20090422/200902068890346915>1987/9/30 Omron Tech p.207-213
- [\[48\]](file:///usr/local/Github/NetBSD/Guide/_build/singlehtml/index.html#id49) OpenBSD/luna88k on OMRON LUNA-88K2 bootstrap screen<http://www.youtube.com/watch?v=btwiiZw3B2s>2013/07/06
- [\[49\]](file:///usr/local/Github/NetBSD/Guide/_build/singlehtml/index.html#id50) OpenBSD/luna88k on OMRON LUNA-88K2 starting X.org [http://www.youtube.com/watch?v=\\_EUpSpUD0Qw](http://www.youtube.com/watch?v=_EUpSpUD0Qw) 2013/07/06

[\[50\]](file:///usr/local/Github/NetBSD/Guide/_build/singlehtml/index.html#id14) オムロンのイントラネットの歴史 <http://www.masuda.org/intra/rekisi.html>

- [\[51\]](file:///usr/local/Github/NetBSD/Guide/_build/singlehtml/index.html#id28) 【 IT 】 日 本 の IT の 歴 史 ―SONY 『 NEWS 』 の 戦 略 (3)(1989-03-20 [http://www.miraikeikaku-shimbun.com/article](http://www.miraikeikaku-shimbun.com/article/13282000.html) [/13282000.html](http://www.miraikeikaku-shimbun.com/article/13282000.html)
- [\[52\]](file:///usr/local/Github/NetBSD/Guide/_build/singlehtml/index.html#id30) さっぽろコンピュータ博物館 <http://www.sec.or.jp/elecen/museum/>
- [\[53\]](file:///usr/local/Github/NetBSD/Guide/_build/singlehtml/index.html#id23) 歴史的コンピュータとソフトウェアプロジェクトに関する昔話(社外公開版)<http://katsu.watanabe.name/doc/comphist/>
- [\[54\]](file:///usr/local/Github/NetBSD/Guide/_build/singlehtml/index.html#id21) SEA Mail Vol.1 No.1 [http://www.sea.jp/office/seamail/1986/1986\\_1\\_honan.pdf](http://www.sea.jp/office/seamail/1986/1986_1_honan.pdf)
- [\[55\]](file:///usr/local/Github/NetBSD/Guide/_build/singlehtml/index.html#id79) NetBSDこの20年 <http://www.slideshare.net/tsutsuii/osc2013tokushima-net-bsd20th>
- [\[56\]](file:///usr/local/Github/NetBSD/Guide/_build/singlehtml/index.html#id78) 名古屋\*BSDユーザグループ(NBUG)2013/2月例会の記録 <http://togetter.com/li/456972>
- [\[57\]](file:///usr/local/Github/NetBSD/Guide/_build/singlehtml/index.html#id81) OSC2013名古屋 NBUG&NetBSDブース展示の記録 <http://togetter.com/li/522396>
- [\[58\]](file:///usr/local/Github/NetBSD/Guide/_build/singlehtml/index.html#id76) NetBSD/luna68k 近況 <http://www.ceres.dti.ne.jp/tsutsui/osc2012kyoto/NetBSD-luna68k-updates.html>
- [\[59\]](file:///usr/local/Github/NetBSD/Guide/_build/singlehtml/index.html#id88) LUNAシールとフロッピー <http://movapic.com/pic/2013062214270151c535a5bd627>
- [\[60\]](file:///usr/local/Github/NetBSD/Guide/_build/singlehtml/index.html#id89) LUNAペンセットと本 <https://twitter.com/tsutsuii/status/135565130372104192>
- [\[61\]](file:///usr/local/Github/NetBSD/Guide/_build/singlehtml/index.html#id97) UNIXワークステーションがわかる本 (LUNAの本シリーズ)<http://www.amazon.co.jp/dp/4526029963>
- [\[62\]](file:///usr/local/Github/NetBSD/Guide/_build/singlehtml/index.html#id127) いけない!ルナ先生 全5巻 [http://www.comicpark.net/readcomic/index.asp?content\\_id=COMC\\_AKC01155\\_SET](http://www.comicpark.net/readcomic/index.asp?content_id=COMC_AKC01155_SET)
- [\[63\]](file:///usr/local/Github/NetBSD/Guide/_build/singlehtml/index.html#id208) PS2Linux Kit(Sync on Green)対応モニタ一覧 <http://www.ps2linux.dev.jp/monitor.html>
- [\[64\]](file:///usr/local/Github/NetBSD/Guide/_build/singlehtml/index.html#id59) か や ま さ ん [https://www.facebook.com/jun.ebihara.18/posts/692735874076690?comment\\_id=30643585&offset=0&](https://www.facebook.com/jun.ebihara.18/posts/692735874076690?comment_id=30643585&offset=0&total_comments=1) [total\\_comments=1](https://www.facebook.com/jun.ebihara.18/posts/692735874076690?comment_id=30643585&offset=0&total_comments=1)
- [\[65\]](file:///usr/local/Github/NetBSD/Guide/_build/singlehtml/index.html#id35) LUNAのカタログ Holonic Workstation LUNA[マニュアル・データーシート類] [http://www.h2.dion.ne.jp/~dogs/collect](http://www.h2.dion.ne.jp/~dogs/collect/ds/luna.html) [/ds/luna.html](http://www.h2.dion.ne.jp/~dogs/collect/ds/luna.html)
- [\[66\]](file:///usr/local/Github/NetBSD/Guide/_build/singlehtml/index.html#id39) ワークステーション操作入門 [http://www.kumamotokokufu-h.ed.jp/kokufu/comp/ws\\_tx1.html](http://www.kumamotokokufu-h.ed.jp/kokufu/comp/ws_tx1.html)
- [\[67\]](file:///usr/local/Github/NetBSD/Guide/_build/singlehtml/index.html#id100) "It's never too late. When it's over, you get to tell the story" -- Garrison Keillor [http://www.cs.cmu.edu](http://www.cs.cmu.edu/afs/cs/project/mach/public/www/mach.html) [/afs/cs/project/mach/public/www/mach.html](http://www.cs.cmu.edu/afs/cs/project/mach/public/www/mach.html)
- [\[68\]](file:///usr/local/Github/NetBSD/Guide/_build/singlehtml/index.html#id58) ピッツバーグ便利帳 ピ ッ ツ バ ー グ 便 利 帳 サ ー バ ー の 歴 史 [http://komachi.sp.cs.cmu.edu/benricho](http://komachi.sp.cs.cmu.edu/benricho/Komachi#.E3.82.B5.E3.83.BC.E3.83.90.E3.83.BC.E3.81.AE.E6.AD.B4.E5.8F.B2) [/Komachi#.E3.82.B5.E3.83.BC.E3.83.90.E3.83.BC.E3.81.AE.E6.AD.B4.E5.8F.B2](http://komachi.sp.cs.cmu.edu/benricho/Komachi#.E3.82.B5.E3.83.BC.E3.83.90.E3.83.BC.E3.81.AE.E6.AD.B4.E5.8F.B2) 「1993年、オムロンのワークステーション 業務撤退に伴い藤田さんと作業マシン達に突然の引き上げ命令が下りました。」
- [\[69\]](file:///usr/local/Github/NetBSD/Guide/_build/singlehtml/index.html#id139) OpenBSD/luna88k「network bootでIPアドレス取得」(2002/06/05)の頃のページ <http://t.co/VRxXgWWpTO>
- [\[70\]](file:///usr/local/Github/NetBSD/Guide/_build/singlehtml/index.html#id140) 同じく「Miod Vallatさんに見つかる」(2004/03/21)の頃のページ <http://t.co/3QmzWm7reR>
- [\[71\]](file:///usr/local/Github/NetBSD/Guide/_build/singlehtml/index.html#id53) OMRON Luna88Kについてのまとめ <http://t.co/rt5kUB74VG> 作者も忘れている説
- [\[72\]](file:///usr/local/Github/NetBSD/Guide/_build/singlehtml/index.html#id101) <http://www.cs.cmu.edu/afs/cs/project/mach/public/src/mkernel/src/kernel/luna88k/>
- [73][\(1,](file:///usr/local/Github/NetBSD/Guide/_build/singlehtml/index.html#id41)[2\)](file:///usr/local/Github/NetBSD/Guide/_build/singlehtml/index.html#id57) LUNA-II スペック表というサーベイ漏れ <https://t.co/KV9f6XS8bU>
- [\[74\]](file:///usr/local/Github/NetBSD/Guide/_build/singlehtml/index.html#id51) ユニマガのluna88k発売の記事。 <https://twitter.com/a1kawa/status/360427576717611008>
- [\[75\]](file:///usr/local/Github/NetBSD/Guide/_build/singlehtml/index.html#id52) LUNA-88K2 の 製 品 仕 様 プ ロ セ ッ サ 以 外 は 同 じ と い う 見 方 も あ る [https://twitter.com/tsutsuii/status](https://twitter.com/tsutsuii/status/361463750982778880/photo/1) [/361463750982778880/photo/1](https://twitter.com/tsutsuii/status/361463750982778880/photo/1)
- [\[76\]](file:///usr/local/Github/NetBSD/Guide/_build/singlehtml/index.html#id90) もうひとつあった。2011年OSC京都 わざわざ2日目に持ってきていただいた超重要LUNAグッズ ペンケースとバンダナ <http://movapic.com/ebijun/pic/3812352> たしか、来場者の方の奥様の所有で、「持って行くのはいいけれど絶対に持って 返ってくるように」と申し渡された、というお話だったような
- [\[77\]](file:///usr/local/Github/NetBSD/Guide/_build/singlehtml/index.html#id62) 名は体を表す <http://ameblo.jp/hirokun39/entry-11345138649.html>
- [\[78\]](file:///usr/local/Github/NetBSD/Guide/_build/singlehtml/index.html#id60) LUNA2010 Good Design Award<http://www.g-mark.org/award/describe/20641>
- [\[79\]](file:///usr/local/Github/NetBSD/Guide/_build/singlehtml/index.html#id61) Omron spins four 88110s at Data General Aviion line [http://connection.ebscohost.com/c/articles/9402180800/omron](http://connection.ebscohost.com/c/articles/9402180800/omron-spins-four-88110s-data-general-aviion-line)[spins-four-88110s-data-general-aviion-line](http://connection.ebscohost.com/c/articles/9402180800/omron-spins-four-88110s-data-general-aviion-line)
- [\[80\]](file:///usr/local/Github/NetBSD/Guide/_build/singlehtml/index.html#id136) システム診断プログラムの開発 LUNA2010用システム診断プログラムの開発について [http://jglobal.jst.go.jp/public](http://jglobal.jst.go.jp/public/20090422/200902172571690192) [/20090422/200902172571690192](http://jglobal.jst.go.jp/public/20090422/200902172571690192)
- [\[81\]](file:///usr/local/Github/NetBSD/Guide/_build/singlehtml/index.html#id96) mikutterの薄い本製作委員会 <http://home1.tigers-net.com/brsywe/mikutter.html>
- [\[82\]](file:///usr/local/Github/NetBSD/Guide/_build/singlehtml/index.html#id120) [https://twitter.com/ao\\_kenji/status/360775880198459394/photo/1](https://twitter.com/ao_kenji/status/360775880198459394/photo/1)
- [\[83\]](file:///usr/local/Github/NetBSD/Guide/_build/singlehtml/index.html#id38) Wikipedia の 「 LUNA-Σ 」 と い う 呼 称 は 果 て し な く 要 出 典 と い う 感 想 。 [https://twitter.com/tsutsuii/status](https://twitter.com/tsutsuii/status/360430992638492672) [/360430992638492672](https://twitter.com/tsutsuii/status/360430992638492672)
- [84][\(1,](file:///usr/local/Github/NetBSD/Guide/_build/singlehtml/index.html#id47)[2\)](file:///usr/local/Github/NetBSD/Guide/_build/singlehtml/index.html#id121) "RTC" の stamp のオフセットをそれぞれ x4してやればいいような気がします [https://twitter.com/tsutsuii/status](https://twitter.com/tsutsuii/status/360418015600312320) [/360418015600312320](https://twitter.com/tsutsuii/status/360418015600312320)
- [\[85\]](file:///usr/local/Github/NetBSD/Guide/_build/singlehtml/index.html#id117) まずはDIP SW操作してみて変わるかどうか <https://twitter.com/tsutsuii/status/360416804876722177>
- [\[86\]](file:///usr/local/Github/NetBSD/Guide/_build/singlehtml/index.html#id29) マンガソフトウェア革命―Σプロジェクトの全貌 <http://www.amazon.co.jp/dp/4339022543>
- [87] 仁和寺 <http://randen.keifuku.co.jp/map/17.html>
- [\[88\]](file:///usr/local/Github/NetBSD/Guide/_build/singlehtml/index.html#id114) <https://gist.github.com/tsutsui/6203477> OMRON LUNA-II および LUNA-88K の電源ユニットに使用されている要交換な四 級塩電解コンデンサのリスト。
- [\[89\]](file:///usr/local/Github/NetBSD/Guide/_build/singlehtml/index.html#id200) <http://marc.info/?l=openbsd-cvs&m=137617369920936>
- [\[90\]](file:///usr/local/Github/NetBSD/Guide/_build/singlehtml/index.html#id54) [miod@openbsd.org](mailto:miod%40openbsd.org) さんのOpenBSD/luna88k resource page<http://gentiane.org/~miod/software/openbsd/luna88k/>
- [\[91\]](file:///usr/local/Github/NetBSD/Guide/_build/singlehtml/index.html#id65) <https://twitter.com/tsutsuii/status/365121355001237505>
- [\[92\]](file:///usr/local/Github/NetBSD/Guide/_build/singlehtml/index.html#id66) <http://nxr.netbsd.org/xref/src/doc/BRANCHES?r=1.330#623>
- [\[93\]](file:///usr/local/Github/NetBSD/Guide/_build/singlehtml/index.html#id67) <https://twitter.com/tsutsuii/status/365121528309891072>
- [\[94\]](file:///usr/local/Github/NetBSD/Guide/_build/singlehtml/index.html#id68) <http://nxr.netbsd.org/xref/src/doc/BRANCHES?r=1.330#1611>
- [\[95\]](file:///usr/local/Github/NetBSD/Guide/_build/singlehtml/index.html#id69) <https://twitter.com/tsutsuii/status/365121928526184448>
- [\[96\]](file:///usr/local/Github/NetBSD/Guide/_build/singlehtml/index.html#id70) <https://twitter.com/tsutsuii/status/365122443951616001>
- [\[97\]](file:///usr/local/Github/NetBSD/Guide/_build/singlehtml/index.html#id71) <https://twitter.com/tsutsuii/status/365122859305140225>
- [\[98\]](file:///usr/local/Github/NetBSD/Guide/_build/singlehtml/index.html#id72) <https://twitter.com/tsutsuii/status/365123833402896384>
- [\[99\]](file:///usr/local/Github/NetBSD/Guide/_build/singlehtml/index.html#id202) [https://twitter.com/ao\\_kenji/status/366154076565680128/photo/1](https://twitter.com/ao_kenji/status/366154076565680128/photo/1)
- [\[100\]](file:///usr/local/Github/NetBSD/Guide/_build/singlehtml/index.html#id83) 20年前のコンピュータで最新のOSを動かす意味とは? <http://notredameningen.kyo2.jp/e422862.html>
- [\[101\]](file:///usr/local/Github/NetBSD/Guide/_build/singlehtml/index.html#id42) 88Kと88K2のグラフィックボードを交換して調査。 [https://twitter.com/ao\\_kenji/status/366066990093303809](https://twitter.com/ao_kenji/status/366066990093303809)
- [102][\(1,](file:///usr/local/Github/NetBSD/Guide/_build/singlehtml/index.html#id43)[2\)](file:///usr/local/Github/NetBSD/Guide/_build/singlehtml/index.html#id203) 専用のゲートアレイでしょうか。[https://twitter.com/ao\\_kenji/status/366056571609939968](https://twitter.com/ao_kenji/status/366056571609939968)
- [\[103\]](file:///usr/local/Github/NetBSD/Guide/_build/singlehtml/index.html#id44) PWB7102 [https://twitter.com/ao\\_kenji/status/366009479285854208](https://twitter.com/ao_kenji/status/366009479285854208)
- [104] UniOS-Mach を 参 考 に 1bpp/4bpp/8bpp を 自 前 で 識 別 す る よ う に し た 。 [https://twitter.com/ao\\_kenji/status](https://twitter.com/ao_kenji/status/368294458996948992) [/368294458996948992](https://twitter.com/ao_kenji/status/368294458996948992)
- [105] Luna88k マニュアル [https://twitter.com/ao\\_kenji/status/395857381818519552](https://twitter.com/ao_kenji/status/395857381818519552)
- [106] Luna88k FaceBook ページ <https://www.facebook.com/Luna88k>
- [\[107\]](file:///usr/local/Github/NetBSD/Guide/_build/singlehtml/index.html#id110) OpenBSD/luna88k standalone bootloader by @MiodVallat works fine on my LUNA-88K2! [https://twitter.com/ao\\_kenji](https://twitter.com/ao_kenji/status/395551245563219969) [/status/395551245563219969](https://twitter.com/ao_kenji/status/395551245563219969)
- [108] LUNA-88KのPC-98拡張バス(Cバス)についてのメモ <https://gist.github.com/ao-kenji/7843096>
- [\[109\]](file:///usr/local/Github/NetBSD/Guide/_build/singlehtml/index.html#id150) OpenBSD/luna88k 近 況 報 告 NBUG 2013/9 [http://www.slideshare.net/ao\\_kenji/openbsdluna88k-news-at-nbug](http://www.slideshare.net/ao_kenji/openbsdluna88k-news-at-nbug-meeting-2013)[meeting-2013](http://www.slideshare.net/ao_kenji/openbsdluna88k-news-at-nbug-meeting-2013)
- [\[110\]](file:///usr/local/Github/NetBSD/Guide/_build/singlehtml/index.html#id152) OpenBSD/luna88k近況報告 NBUG 2013/12 [http://www.slideshare.net/ao\\_kenji/nbug201312](http://www.slideshare.net/ao_kenji/nbug201312)
- [\[111\]](file:///usr/local/Github/NetBSD/Guide/_build/singlehtml/index.html#id198) test tweet from OpenBSD/luna88k [https://twitter.com/ao\\_kenji/status/482151248502591488](https://twitter.com/ao_kenji/status/482151248502591488)
- [112] OMRONワークステーションLUNA 工作日記 <http://togetter.com/li/535307>

[113] OMRONワークステーション LUNA-II 電源ユニット修理記 その3<http://togetter.com/li/548989>

- [\[114\]](file:///usr/local/Github/NetBSD/Guide/_build/singlehtml/index.html#id154) 「いけない!ルナ先生」実写化!6人のアイドルが先生に <http://natalie.mu/comic/news/105048>
- [\[115\]](file:///usr/local/Github/NetBSD/Guide/_build/singlehtml/index.html#id155) <http://www.cinemart.co.jp/ikenai-runa/>
- [\[116\]](file:///usr/local/Github/NetBSD/Guide/_build/singlehtml/index.html#id109) native native bootloader update for NetBSD/luna68k [http://mail-index.netbsd.org/port-luna68k/2014/01](http://mail-index.netbsd.org/port-luna68k/2014/01/11/msg000038.html) [/11/msg000038.html](http://mail-index.netbsd.org/port-luna68k/2014/01/11/msg000038.html)
- [117][\(1,](file:///usr/local/Github/NetBSD/Guide/_build/singlehtml/index.html#id84)[2\)](file:///usr/local/Github/NetBSD/Guide/_build/singlehtml/index.html#id151) 関西オープンソース2013NetBSDブース展示の記録 <http://togetter.com/li/587422>
- [\[118\]](file:///usr/local/Github/NetBSD/Guide/_build/singlehtml/index.html#id149) オープンソースカンファレンス2013島根 NetBSDブース展示の記録 <http://togetter.com/li/553529>
- [\[119\]](file:///usr/local/Github/NetBSD/Guide/_build/singlehtml/index.html#id147) OSC2013名古屋 NBUG&NetBSDブース展示の記録 <http://togetter.com/li/522396>
- [\[120\]](file:///usr/local/Github/NetBSD/Guide/_build/singlehtml/index.html#id148) オープンソースカンファレンス2013関西@京都 NetBSDブース展示記録 <http://togetter.com/li/542885>
- [\[121\]](file:///usr/local/Github/NetBSD/Guide/_build/singlehtml/index.html#id91) 泣いて喜びそうなもの発掘 [https://twitter.com/goinkyo\\_hacker/status/482528142930620416](https://twitter.com/goinkyo_hacker/status/482528142930620416)
- [\[122\]](file:///usr/local/Github/NetBSD/Guide/_build/singlehtml/index.html#id157) OpenBSD/luna88kのご紹介 [http://www.slideshare.net/ao\\_kenji/osc2014-nagoya](http://www.slideshare.net/ao_kenji/osc2014-nagoya)
- [\[123\]](file:///usr/local/Github/NetBSD/Guide/_build/singlehtml/index.html#id158) OpenBSD/luna88kのご紹介 パンフレット <http://www.nk-home.net/~aoyama/osc2014nagoya/obsd-luna88k-leaflet.pdf>
- [\[124\]](file:///usr/local/Github/NetBSD/Guide/_build/singlehtml/index.html#id159) オープンソースカンファレンス2014 Nagoya&NBUG7月例会 の記録 <http://togetter.com/li/688742>
- [\[125\]](file:///usr/local/Github/NetBSD/Guide/_build/singlehtml/index.html#id156) OpenBSD/luna88k 2014/4近況報告 [http://www.slideshare.net/ao\\_kenji/nbug201404](http://www.slideshare.net/ao_kenji/nbug201404)
- [\[126\]](file:///usr/local/Github/NetBSD/Guide/_build/singlehtml/index.html#id160) Setup Bt458 color palette to support ANSI color text on 8bpp framebuffer. [http://mail-index.netbsd.org/source](http://mail-index.netbsd.org/source-changes/2014/07/13/msg056309.html)[changes/2014/07/13/msg056309.html](http://mail-index.netbsd.org/source-changes/2014/07/13/msg056309.html)
- [\[127\]](file:///usr/local/Github/NetBSD/Guide/_build/singlehtml/index.html#id115) 88K2電源交換 [https://twitter.com/ao\\_kenji/status/485393846314872832](https://twitter.com/ao_kenji/status/485393846314872832)
- [\[128\]](file:///usr/local/Github/NetBSD/Guide/_build/singlehtml/index.html#id207) どうしてこのマウスにはボタンが3つもあるのか [https://twitter.com/ao\\_kenji/status/485275421768814592](https://twitter.com/ao_kenji/status/485275421768814592)
- [\[129\]](file:///usr/local/Github/NetBSD/Guide/_build/singlehtml/index.html#id153) native native bootloader update for NetBSD/luna68k [http://mail-index.netbsd.org/port-luna68k/2014/01](http://mail-index.netbsd.org/port-luna68k/2014/01/11/msg000038.html) [/11/msg000038.html](http://mail-index.netbsd.org/port-luna68k/2014/01/11/msg000038.html)
- [\[130\]](file:///usr/local/Github/NetBSD/Guide/_build/singlehtml/index.html#id92) 泣いて喜びそうなバンダナ [https://twitter.com/goinkyo\\_hacker/status/482528142930620416/photo/1](https://twitter.com/goinkyo_hacker/status/482528142930620416/photo/1)
- [\[131\]](file:///usr/local/Github/NetBSD/Guide/_build/singlehtml/index.html#id161) LUNA's keyboard driver changes from OpenBSD/luna88k [http://mail-index.netbsd.org/source-changes/2014/07](http://mail-index.netbsd.org/source-changes/2014/07/20/msg056548.html) [/20/msg056548.html](http://mail-index.netbsd.org/source-changes/2014/07/20/msg056548.html)
- [\[132\]](file:///usr/local/Github/NetBSD/Guide/_build/singlehtml/index.html#id162) luna68k 4/8bpp framebuffers as a monochrome server [http://mail-index.netbsd.org/source-changes/2014/07](http://mail-index.netbsd.org/source-changes/2014/07/21/msg056590.html) [/21/msg056590.html](http://mail-index.netbsd.org/source-changes/2014/07/21/msg056590.html)
- [\[133\]](file:///usr/local/Github/NetBSD/Guide/_build/singlehtml/index.html#id93) LUNAホッチキス [https://twitter.com/goinkyo\\_hacker/status/497392417478156288/photo/1](https://twitter.com/goinkyo_hacker/status/497392417478156288/photo/1)
- [134][\(1,](file:///usr/local/Github/NetBSD/Guide/_build/singlehtml/index.html#id85)[2\)](file:///usr/local/Github/NetBSD/Guide/_build/singlehtml/index.html#id163) OSC2014京都NetBSDブース展示への道 <http://togetter.com/li/703494>
- [\[135\]](file:///usr/local/Github/NetBSD/Guide/_build/singlehtml/index.html#id86) OSC2014 [Kansai@Kyoto](mailto:Kansai%40Kyoto) NetBSDブース展示の記録 <http://togetter.com/li/700617>
- [\[136\]](file:///usr/local/Github/NetBSD/Guide/_build/singlehtml/index.html#id205) yaft×Laan [http://www.slideshare.net/ao\\_kenji/nbug201411-yaft-42177561](http://www.slideshare.net/ao_kenji/nbug201411-yaft-42177561)
- [\[137\]](file:///usr/local/Github/NetBSD/Guide/_build/singlehtml/index.html#id204) KOFにおけるLUNA展示 <https://speakerdeck.com/tsutsui/kof-and-luna-at-netbsd-booth>
- [138][\(1,](file:///usr/local/Github/NetBSD/Guide/_build/singlehtml/index.html#id118)[2\)](file:///usr/local/Github/NetBSD/Guide/_build/singlehtml/index.html#id167) PC-9801-86 sound board on LUNA [http://www.slideshare.net/ao\\_kenji/nbug201412](http://www.slideshare.net/ao_kenji/nbug201412)
- [\[139\]](file:///usr/local/Github/NetBSD/Guide/_build/singlehtml/index.html#id168) OpenBSD/luna88k 用 の 86 音 源 ボ ー ド ド ラ イ バ を 整 理 し て commit 。 [https://twitter.com/ao\\_kenji/status](https://twitter.com/ao_kenji/status/549203137001553921) [/549203137001553921](https://twitter.com/ao_kenji/status/549203137001553921)
- [\[140\]](file:///usr/local/Github/NetBSD/Guide/_build/singlehtml/index.html#id166) yaft×LUNA [http://www.slideshare.net/ao\\_kenji/nbug201411-yaft-42177561](http://www.slideshare.net/ao_kenji/nbug201411-yaft-42177561)
- [\[141\]](file:///usr/local/Github/NetBSD/Guide/_build/singlehtml/index.html#id169) LUNA-88K2はPCカードの夢を見るか [http://www.slideshare.net/ao\\_kenji/nbug201502](http://www.slideshare.net/ao_kenji/nbug201502)
- [\[142\]](file:///usr/local/Github/NetBSD/Guide/_build/singlehtml/index.html#id164) LUNA framebuffer mod for LCDs without Sync on Green support [http://mail-index.netbsd.org/port-luna68k/2014/08](http://mail-index.netbsd.org/port-luna68k/2014/08/13/msg000043.html) [/13/msg000043.html](http://mail-index.netbsd.org/port-luna68k/2014/08/13/msg000043.html)
- [\[143\]](file:///usr/local/Github/NetBSD/Guide/_build/singlehtml/index.html#id165) 関西オープンソース2014 NetBSDブース展示の記録 <http://togetter.com/li/742243>
- [\[144\]](file:///usr/local/Github/NetBSD/Guide/_build/singlehtml/index.html#id94) Lunaトレーナー <http://movapic.com/ebijun/pic/5232493>
- [\[145\]](file:///usr/local/Github/NetBSD/Guide/_build/singlehtml/index.html#id170) LUNA-88K2はPCカードの夢を見るか <補遺> [http://www.slideshare.net/ao\\_kenji/nbug201503](http://www.slideshare.net/ao_kenji/nbug201503)
- [146][\(1,](file:///usr/local/Github/NetBSD/Guide/_build/singlehtml/index.html#id119)[2\)](file:///usr/local/Github/NetBSD/Guide/_build/singlehtml/index.html#id172) C-bus拡張ボード on LUNA-88K2 [http://www.slideshare.net/ao\\_kenji/osc2015-nagoya/](http://www.slideshare.net/ao_kenji/osc2015-nagoya/)
- [\[147\]](file:///usr/local/Github/NetBSD/Guide/_build/singlehtml/index.html#id173) 伝説のHコメディ「Oh!透明人間」×「いけない!ルナ先生」コラボ読切で復活 <http://natalie.mu/comic/news/152961>

[\[148\]](file:///usr/local/Github/NetBSD/Guide/_build/singlehtml/index.html#id171) INSTALLATION NOTES for OpenBSD 5.7<http://ftp.openbsd.org/pub/OpenBSD/5.7/luna88k/INSTALL.luna88k>

- [\[149\]](file:///usr/local/Github/NetBSD/Guide/_build/singlehtml/index.html#id16) LUNA は 、 SX-9100 以 降 の 愛 称 な ん で す が 、 そ の 前 の SX-8700 の 時 代 は 、 ス ー パ ー メ イ ト と い う 愛 称 で し た 。 <https://www.facebook.com/events/1062729970410808/permalink/1153405211343283/>
- [\[150\]](file:///usr/local/Github/NetBSD/Guide/_build/singlehtml/index.html#id17) このマシンがスーパーメイトという商品名で <http://www.tomo.gr.jp/root/new/root82.html>
- [151] LUNA88Kに付属しているxzoomというデモの画像です。 <http://moon.hanya-n.org/comp/luna/luna88k.html>
- [\[152\]](file:///usr/local/Github/NetBSD/Guide/_build/singlehtml/index.html#id174) OpenBSD/luna88k移植物語 [http://www.slideshare.net/ao\\_kenji/a-story-of-porting-openbsdluna88k](http://www.slideshare.net/ao_kenji/a-story-of-porting-openbsdluna88k)
- [153] FM音源の調べ on LUNA [http://www.slideshare.net/ao\\_kenji/nbug201510](http://www.slideshare.net/ao_kenji/nbug201510)
- [154] PSG音源の調べ <https://speakerdeck.com/tsutsui/osc2016-kyoto-psg-tunes-on-netbsd-luna68k>
- [155] LUNAのPSGというか647180実装 <https://twitter.com/tsutsuii/status/759793635898515456>
- [\[156\]](file:///usr/local/Github/NetBSD/Guide/_build/singlehtml/index.html#id25) 「できません」と云うな―オムロン創業者 立石一真 <https://www.amazon.co.jp/dp/4478006334/>
- [157] <http://www.ustream.tv/recorded/90107872>
- [158] <https://speakerdeck.com/tsutsui/osc2016-hiroshima-psg-tunes-on-netbsd-luna68k-again>
- [159] <https://speakerdeck.com/tsutsui/osc2016-kyoto-psg-tunes-on-netbsd-luna68k>
- [160] <https://speakerdeck.com/tsutsui/osc2014-kansai-at-kyoto-netbsd-luna68k-report>
- [161] [http://www.ceres.dti.ne.jp/tsutsui/kof2013/NetBSD\\_bootloader.html](http://www.ceres.dti.ne.jp/tsutsui/kof2013/NetBSD_bootloader.html)
- [162] [http://www.ceres.dti.ne.jp/tsutsui/osc2013kyoto/NetBSD-luna68k\\_mlterm-fb\\_Twitter.html](http://www.ceres.dti.ne.jp/tsutsui/osc2013kyoto/NetBSD-luna68k_mlterm-fb_Twitter.html)
- [163] <https://twitter.com/tsutsuii/status/991191717050118144>
- [\[164\]](file:///usr/local/Github/NetBSD/Guide/_build/singlehtml/index.html#id175) <https://speakerdeck.com/tsutsui/osc2016-kyoto-psg-tunes-on-netbsd-luna68k>
- [\[165\]](file:///usr/local/Github/NetBSD/Guide/_build/singlehtml/index.html#id176) [https://www.slideshare.net/ao\\_kenji/osc2019-nagoya](https://www.slideshare.net/ao_kenji/osc2019-nagoya)
- [166] <http://www.pastel-flower.jp/~isaki/nono/>
- [167][\(1,](file:///usr/local/Github/NetBSD/Guide/_build/singlehtml/index.html#id6)[2\)](file:///usr/local/Github/NetBSD/Guide/_build/singlehtml/index.html#id178) <https://twitter.com/isaki68k/status/1261646479816404992>
- [\[168\]](file:///usr/local/Github/NetBSD/Guide/_build/singlehtml/index.html#id7) <https://twitter.com/tsutsuii/status/1262429647364427783>
- [\[169\]](file:///usr/local/Github/NetBSD/Guide/_build/singlehtml/index.html#id8) <https://twitter.com/tsutsuii/status/1262430960718508033>
- [\[170\]](file:///usr/local/Github/NetBSD/Guide/_build/singlehtml/index.html#id9) <https://twitter.com/isaki68k/status/1262375954883772418>
- [\[171\]](file:///usr/local/Github/NetBSD/Guide/_build/singlehtml/index.html#id10) <https://twitter.com/isaki68k/status/1262949576362930180>
- [\[172\]](file:///usr/local/Github/NetBSD/Guide/_build/singlehtml/index.html#id177) <https://ja.wikipedia.org/wiki/%E7%AB%8B%E7%9F%B3%E7%BE%A9%E9%9B%84>
- [173] <https://twitter.com/isaki68k/status/1317441952107827201>
- [\[174\]](file:///usr/local/Github/NetBSD/Guide/_build/singlehtml/index.html#id5) [http://wiki.netbsd.org/ports/luna68k/luna68k\\_info/#behindthescene](http://wiki.netbsd.org/ports/luna68k/luna68k_info/#behindthescene)
- [175] <https://twitter.com/isaki68k/status/1322807313741148160>
- [\[176\]](file:///usr/local/Github/NetBSD/Guide/_build/singlehtml/index.html#id55) [https://twitter.com/ao\\_kenji/status/1324952816884985857](https://twitter.com/ao_kenji/status/1324952816884985857)
- [\[177\]](file:///usr/local/Github/NetBSD/Guide/_build/singlehtml/index.html#id56) [https://twitter.com/ao\\_kenji/status/1324990436390268928](https://twitter.com/ao_kenji/status/1324990436390268928)
- [\[178\]](file:///usr/local/Github/NetBSD/Guide/_build/singlehtml/index.html#id11) [https://twitter.com/ao\\_kenji/status/1330473862686003202](https://twitter.com/ao_kenji/status/1330473862686003202)
- [\[179\]](file:///usr/local/Github/NetBSD/Guide/_build/singlehtml/index.html#id12) [https://twitter.com/ao\\_kenji/status/1330504720516063235](https://twitter.com/ao_kenji/status/1330504720516063235)
- [180] <https://twitter.com/isaki68k/status/1330124516333412361>
- [180] [https://twitter.com/ao\\_kenji/status/1330019763775365120](https://twitter.com/ao_kenji/status/1330019763775365120)
- [181][\(1,](file:///usr/local/Github/NetBSD/Guide/_build/singlehtml/index.html#id13)[2\)](file:///usr/local/Github/NetBSD/Guide/_build/singlehtml/index.html#id180) <https://twitter.com/isaki68k/status/1406522668321366022>
- [\[182\]](file:///usr/local/Github/NetBSD/Guide/_build/singlehtml/index.html#id179) Here come LUNA-88K emulators! [https://www.slideshare.net/ao\\_kenji/osc2021-nagoya-248742459](https://www.slideshare.net/ao_kenji/osc2021-nagoya-248742459)
- [\[183\]](file:///usr/local/Github/NetBSD/Guide/_build/singlehtml/index.html#id181) <http://mail-index.netbsd.org/source-changes/2022/06/10/msg139155.html>
- [\[184\]](file:///usr/local/Github/NetBSD/Guide/_build/singlehtml/index.html#id183) <https://twitter.com/tsutsuii/status/1551955355101691904>

[\[185\]](file:///usr/local/Github/NetBSD/Guide/_build/singlehtml/index.html#id182) <https://twitter.com/isaki68k/status/1551020192037097473>

[\[186\]](file:///usr/local/Github/NetBSD/Guide/_build/singlehtml/index.html#id184) <http://mail-index.netbsd.org/source-changes/2022/09/25/msg141239.html>

[\[187\]](file:///usr/local/Github/NetBSD/Guide/_build/singlehtml/index.html#id185) <https://twitter.com/isaki68k/status/1585612735932674049>

[\[188\]](file:///usr/local/Github/NetBSD/Guide/_build/singlehtml/index.html#id186) <https://twitter.com/isaki68k/status/1618215457722617856>

[\[189\]](file:///usr/local/Github/NetBSD/Guide/_build/singlehtml/index.html#id187) <https://twitter.com/isaki68k/status/1624651445684563968>

[\[190\]](file:///usr/local/Github/NetBSD/Guide/_build/singlehtml/index.html#id188) [https://twitter.com/ao\\_kenji/status/1625846099394330625](https://twitter.com/ao_kenji/status/1625846099394330625)

### 4.9.1. このペー[ジ](file:///usr/local/Github/NetBSD/Guide/_build/singlehtml/index.html#id402)

• <https://github.com/ebijun/NetBSD/blob/master/Guide/Luna.rst> にあります。

• /usr/pkgsrc/textproc/py-sphinx をインストールして、make htmlとか。

# 5. nono のバージョンアッ[プ](file:///usr/local/Github/NetBSD/Guide/_build/singlehtml/index.html#nono)

pkgsrc/emulators/nono 以下を更新して、nonoのバージョンアップをしてみます。

### 5.1. バージョン指[定](file:///usr/local/Github/NetBSD/Guide/_build/singlehtml/index.html#id1)

Makefile 内のバージョンをあげます。

DISTNAME= nono-0.6.1

## 5.2. チェックサム作[成](file:///usr/local/Github/NetBSD/Guide/_build/singlehtml/index.html#id2)

```
% make makesum
-rw-r--r-- 1 jun wheel 1180 May 9 06:39 Makefile
                         558 May 9 06:39 distinfo
```
make package して動作を確認します。

## 5.3. pkglin[t](file:///usr/local/Github/NetBSD/Guide/_build/singlehtml/index.html#pkglint)

pkglint をして正しいか確認します。

pkg\_add pkglint pkglint . % pkglint . Looks fine.

#### 5.4. commi[t](file:///usr/local/Github/NetBSD/Guide/_build/singlehtml/index.html#commit)

バージョンアップ時のアップデート内容をしらべておきます。nonoの場合は、changes.htmlに日英併記された更新内容があるの で、英語部分だけを変更点とします。更新ログの一行目は「パッケージ名: Update to バージョン」の形式にします。

<http://www.pastel-flower.jp/~isaki/nono/doc/changes.html>

cvs commit

nono: update to 0.6.1 .

0.6.1 (2023-04-21)

vm(Update): "Change that access to the range from \$e000'0000 to \$efff'ffff doesn't cause a bus error on NWS-1750. Along with this, xxx-news-sic-ignore is obsoleted." vm(Update): "Implement dummy TRAP#15 handler on NWS-1750's PROM emulation." GUI(New): "Implement NEWS' device map monitor." GUI(Fix): "Fix problem that some monitors are not shown in menu since ver 0.6.0."

## 5.5. doc をcommit しま[す](file:///usr/local/Github/NetBSD/Guide/_build/singlehtml/index.html#doc-commit)

doc をcommit します。コメントは、「doc:Updated カテゴリー/パッケージ名 to バージョン」に設定します。

doc: Updated emulators/nono to 0.6.1

cvs diff -u CHANGES-2023

Updated emulators/nono to 0.6.1 [jun 2023-05-09]

# 6. chatgpt を使ってみ[る](file:///usr/local/Github/NetBSD/Guide/_build/singlehtml/index.html#chatgpt)

pkgsrc/misc/chatgpt-shell-cli をインストールして、chatgptを使ってみます。

## 6.1. インストー[ル](file:///usr/local/Github/NetBSD/Guide/_build/singlehtml/index.html#id1)

# cd /usr/pkgsrc/misc/chatgpt-shell-cli # make package-install

## 6.2. 使ってみ[る](file:///usr/local/Github/NetBSD/Guide/_build/singlehtml/index.html#id2)

% bash % chatgpt You need to set your OPENAI\_KEY to use this script You can set it temporarily by running this on your terminal: export OPENAI\_KEY=YOUR\_KEY\_HER 環境変数 OPENAI\_KEYにAPIキーを設定します。 % chatgpt Welcome to chatgpt. You can quit with 'exit' or 'q'. Enter a prompt:

what is NetBSD

chatgpt NetBSD is a free and open-source Unix-like operating system that is known for its portability across various computing architectures, including some less common ones. It was initially released in 1993 and has since become a popular choice for embedded systems, servers, and desktops. NetBSD emphasizes portability, performance, and security, and includes a number of features such as support for numerous file systems, virtual memory, and network protocols. It is maintained by a large community of developers and is available under a permissive open-source license.

# 7. sphinxのドキュメントをlatex経由でpdfに変換す[る](file:///usr/local/Github/NetBSD/Guide/_build/singlehtml/index.html#sphinxlatexpdf)

# 7.1. sphinxのインストー[ル](file:///usr/local/Github/NetBSD/Guide/_build/singlehtml/index.html#sphinx)

# pkg\_add py38-sphinx # ln -s /usr/pkg/bin/sphinx-build-3.8 /usr/pkg/bin/sphinx-build # which sphinx-build /usr/pkg/bin/sphinx-build

# 7.2. sphinxに必要なlatex環境インストー[ル](file:///usr/local/Github/NetBSD/Guide/_build/singlehtml/index.html#sphinxlatex)

# pkg\_add dvipdfmx # pkg add latexmk # pkg\_add tex-platex # pkg\_add texlive-collection-langjapanese # pkg add texlive-collection-fontutils # pkg\_add tex-cmap # pkg\_add tex-fancyhdr # pkg\_add tex-titlesec # pkg\_add tex-tabulary # pkg\_add tex-varwidth # pkg\_add tex-framed # pkg\_add tex-float # pkg\_add tex-wrapfig # pkg\_add tex-parskip # pkg\_add tex-upquote # pkg\_add tex-capt-of

# pkg\_add tex-needspace # pkg\_add tex-kvsetkeys # pkg\_add tex-geometry # pkg\_add tex-hyperref # pkg\_add py-sphinxcontrib-svg2pdfconverter # pkg\_add tex-tex-gyre

# pkg\_add py-blockdiag

### 7.3. dvipdfmx設定変[更](file:///usr/local/Github/NetBSD/Guide/_build/singlehtml/index.html#dvipdfmx)

```
# cd /usr/pkg/etc/texmf/dvipdfm
diff -u -r1.1 dvipdfmx.cfg
--- dvipdfmx.cfg 2021/02/03 08:55:35 1.1
                      2021/02/03 08:56:21
@@ -215,7 +215,7 @@
%f psfonts.map
%% Put additional fontmap files here (usually for Type0 fonts)
-%f cid-x.map
+f cid-x.map
% the following file is generated by updmap(-sys) from the
% KanjiMap entries in the updmap.cfg file.
```
# 7.4. sphinx でlatexpdf起[動](file:///usr/local/Github/NetBSD/Guide/_build/singlehtml/index.html#sphinx-latexpdf)

% gmake latexpdf

# 7.5. uplatexを使[う](file:///usr/local/Github/NetBSD/Guide/_build/singlehtml/index.html#uplatex)

「jarticle, jreport, jbook を使用していて ! LaTeX Error: Encoding scheme [`J](file:///usr/local/Github/NetBSD/Guide/_build/singlehtml/index.html#id1)Y1' unknown. と表示される場合は,それぞれ ujarticle, ujreport, ujbook という upLaTeX で使用するクラスファイルに変更します. 」 [\[1\]](file:///usr/local/Github/NetBSD/Guide/_build/singlehtml/index.html#id4)

```
--- perth.tex.org 2022-04-28 13:47:29.834982187 +0900
+++ perth.tex 2022-04-28 13:47:50.156470962 +0900
@@ -1,6 +1,6 @@
%% Generated by Sphinx.
  \def\sphinxdocclass{jsbook}
-\documentclass[a4paper,10pt,dvipdfmx]{sphinxmanual}
+\documentclass[a4paper,10pt,dvipdfmx,uplatex]{sphinxmanual}
  \ifdefined\pdfpxdimen
     \let\sphinxpxdimen\pdfpxdimen\else\newdimen\sphinxpxdimen
  \fi \sphinxpxdimen=.75bp\relax
```
[\[1\]](file:///usr/local/Github/NetBSD/Guide/_build/singlehtml/index.html#id3) <https://texwiki.texjp.org/?LaTeX> のエラーメッセージ

# 7.6. pip でのモジュール追[加](file:///usr/local/Github/NetBSD/Guide/_build/singlehtml/index.html#pip)

pip は/usr/pkg/bin/pip3.10 にあります。pip+バージョンです。sphinxcontribに追加する場合の例です。

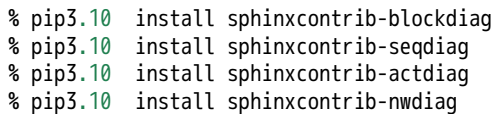

# 8. BSDライセン[ス](file:///usr/local/Github/NetBSD/Guide/_build/singlehtml/index.html#bsd)

BSDは、Berkeley Software Distibutionの略称です。

- 1.<http://ja.wikipedia.org/wiki/BSD>
- 2. /usr/src/share/misc/bsd-family-tree

## 8.1. BSDライセンスとNetBS[D](file:///usr/local/Github/NetBSD/Guide/_build/singlehtml/index.html#bsdnetbsd)

NetBSDのソースコードは、自由に配布したり売ることができます。 NetBSDのソースコードから作ったバイナリを売る こともできます。バイナリのソースコードを公開する義務はありません。

# 8.2. 2 条項 BSD ライセン[ス](file:///usr/local/Github/NetBSD/Guide/_build/singlehtml/index.html#id1)

[http://www.jp.NetBSD.org/ja/about/redistribution.html](http://www.jp.netbsd.org/ja/about/redistribution.html)

Redistribution and use in source and binary forms, with or without modification, are permitted provided that the following conditions are met:

- 1. Redistributions of source code must retain the above copyright notice, this list of conditions and the following disclaimer.
- 2. Redistributions in binary form must reproduce the above copyright notice, this list of conditions and the following disclaimer in the documentation and/or other materials provided with the distribution.

# 8.3. 2条項BSDライセンス(訳[\)](file:///usr/local/Github/NetBSD/Guide/_build/singlehtml/index.html#id2)

[http://www.jp.NetBSD.org/ja/about/redistribution.html](http://www.jp.netbsd.org/ja/about/redistribution.html)

ソースおよびバイナリー形式の再配布および使用を、変更の有無にかかわらず、以下の条件を満たす場合に認める:

- 1. ソースコードの再配布においては、上記の著作権表示、この条件の列挙、下記の注意書きを残すこと。
- 2. バイナリー形式の再配布においては、上記の著作権表示、この条件の列挙、下記の注意書きを、配布物に附属し た文書および/または他のものに再現させること。

このライセンスの前には著作権表示そのものが付きます。この後には注意書きが付き、このソフトウェアに関して問題 が生じても、作者は責任を負わないと述べます。

# 9. NetBS[D](file:///usr/local/Github/NetBSD/Guide/_build/singlehtml/index.html#netbsd)

NetBSDは1個のソースツリーをコンパイルすることで実行イメージを作ることができます。

## 9.1. ソースコードから作[る](file:///usr/local/Github/NetBSD/Guide/_build/singlehtml/index.html#id3)

tar 形式のファイルをダウンロード&展開し、build.shというスクリプトでコンパイルすると、NetBSDの実行イメージ ができます。

このtarファイルの中には、これまでNetBSDがサポートしてきた50種類以上のハードウェアと、無数の周辺機器の仕様 が含まれています。しかもコンパイルすると、実際にハードウェア上でNetBSDが動作します。

NetBSDのコンパイルはNetBSDでも、NetBSDではないOSでも、どのハードウェアでも、ほぼ同じ手順でコンパイルできま す。(できるはずです)

# ftp ftp://ftp.NetBSD.org/pub/NetBSD/NetBSD-current/tar\_files/src.tar.gz # tar xzvf src.tar.gz # ./build.sh -U -m i386 release .... -U:root以外で作成,この場合i386向け

# 9.2. Xを含んだシステムを作[る](file:///usr/local/Github/NetBSD/Guide/_build/singlehtml/index.html#x)

# ftp ftp://ftp.NetBSD.org/pub/NetBSD/NetBSD-current/tar\_files/xsrc.tar.gz # tar xzvf xsrc.tar.gz # cd src # ./build.sh -u -U -m i386 -x -X ../xsrc release ... -u:更新,-xX Xも作る

# 9.3. CD-ROMイメージを作[る](file:///usr/local/Github/NetBSD/Guide/_build/singlehtml/index.html#cd-rom)

# ./build.sh -m i386 iso-image ... CD-ROMイメージ作成

# 10. pkgsrc - ソースコードからソフトウェアを作[る](file:///usr/local/Github/NetBSD/Guide/_build/singlehtml/index.html#pkgsrc)

世界中にあるいろいろなプログラムをコンパイル・インストールする手順は、プログラムごとにまちまちです。世界中のプログラ ムを、すべて同じ手順でコンパイルして、インストールするためには、どのような枠組みがあればよいでしょうか?

ソースコードからプログラムをコンパイル・インストールする時、NetBSDでは主に、pkgsrcを利用します。pkgsrcでは、13000種 類以上のプログラムについて、コンパイル手順を分野ごとにまとめて、収集しています。

#### pkgsrcの役割を挙げてみます。

1. 適切なサイトからソースコードをダウンロード展開する。

- 2. 適切なオプションをつけて、コンパイルする。
- 3. インストールする。
- 4. コンパイルした結果からパッケージを作る。
- 5. 他のマシンにパッケージをインストールする。

それではpkgsrcを実際に使ってみましょう。pkgsrc.tar.gzというファイルを展開して利用します。ここでは、すぐれ たtwitterクライアントであるmikutterをインストールします。makeコマンドを実行すると、関連するソフトウェアを インストールします。

# cd /usr

# ftp://ftp.NetBSD.org/pub/NetBSD/NetBSD-current/tar\_files/pkgsrc.tar.gz

# tar xzvf pkgsrc.tar.gz

(cd /usr/pkgsrc/bootstrap;./bootstrap) .. NetBSD以外のOSで実行する

# cd /usr/pkgsrc/net/mikutter

# make package-install

pkgsrc.tar.gz ファイルの中には、12000種類以上のソフトウエアをコンパイルし、インストールする方法が含まれています。した

# 10.1. gitをインストールしてみ[る](file:///usr/local/Github/NetBSD/Guide/_build/singlehtml/index.html#git)

# cd /usr/pkgsrc/devel/git-base # make install # which git /usr/pkg/bin/git

# 10.2. baserCMSをインストールしてみ[る](file:///usr/local/Github/NetBSD/Guide/_build/singlehtml/index.html#basercms)

典型的なCMSは、この手順でインストールできます。

# cd /usr/pkgsrc/www/ap-php ... php54+apache # make package-install .... 関連するソフトウェアが全部コンパイル・インストール # vi /usr/pkg/etc/httpd/httpd.conf LoadModule php5\_module lib/httpd/mod\_php5.so AddHandler application/x-httpd-php .php # cd /usr/pkgsrc/converters/php-mbstring # make package-install # vi /usr/pkg/etc/php.ini extension=mbstring.so baserCMSはMySQLをインストールしなくても利用できますが、利用する場合 # cd /usr/pkgsrc/databases/php-mysql ... php+mysqlインストール # vi /usr/pkg/etc/php.ini extension=mysql.so # vi /usr/pkg/etc/httpd/httpd.conf DirectoryIndex index.php index.html # vi /etc/rc.conf apache=YES # cp /usr/pkg/share/examples/rc.d/apache/etc/rc.d/apache # /etc/rc.d/apache start basercms.netからzipファイルをダウンロード # cd /usr/pkg/share/httpd/htdocs # unzip basercms-2.1.2.zip # chown -R www.www basercms # http://localhost/basercms 管理者のアカウントとパスワードがメールで飛んでくる!! pkgsrcを使う場合: # cd /usr/pkgsrc/www/php-basercms # make package-install

### 10.2.1. SSL設[定](file:///usr/local/Github/NetBSD/Guide/_build/singlehtml/index.html#ssl)

証明書のファイルを指定して、httpd.confのコメントを外して、apacheを再起動します。

/usr/pkg/etc/httpd/httpd-ssl.conf SSLCertificateFile SSLCertificateKeyFile SSLCertificateChainFile

/usr/pkg/etc/httpd/httpd.conf Include etc/httpd/httpd-ssl.conf ... コメントはずす

### 10.2.2. 日本語Wordpres[s](file:///usr/local/Github/NetBSD/Guide/_build/singlehtml/index.html#wordpress)

# cd /usr/pkgsrc/www/php-ja-wordpress # make package-install

# 10.3. LibreOfficeを動かしてみ[る](file:///usr/local/Github/NetBSD/Guide/_build/singlehtml/index.html#libreoffice)

LibreOfficeをインストールしてみましょう。

# cd /usr/pkgsrc/misc/libreoffice # make package-install : 9時間くらいかかります。 # which libreoffice /usr/pkg/bin/libreoffice

## 10.4. IRCクライアントを動かしてみ[る](file:///usr/local/Github/NetBSD/Guide/_build/singlehtml/index.html#irc)

IRCクライアントとして hexchatをインストールします。

```
# cd /usr/pkgsrc/chat/hexchat
# make package-install
#hexchat
# サーバ選択画面で http://Libera.Chat 指定します。
# チャンネルに#netbsd を指定します。
# 設定→設定→インタフェース→外観→一般→フォントでフォント選んで、右端の表示が切れるのを直します。
```
## 10.5. aws/kubectl コマン[ド](file:///usr/local/Github/NetBSD/Guide/_build/singlehtml/index.html#aws-kubectl)

AWSを操作するコマンドはnet/py-awscliにあります。

```
# cd /usr/pkgsrc/net/py-awscli
# make package-install
# which aws
/usr/pkg/bin/aws
% aws
Note: AWS CLI version 2, the latest major version of the AWS CLI, is now stable and recommended for general use. For
```
usage: aws [options] <command> <subcommand> [<subcommand> ...] [parameters]

kubectl は net/kubectl にあります。

# cd /usr/pkgsrc/net/kubectl # make package-install # which kubectl /usr/pkg/bin/kubectl % kubectl kubectl controls the Kubernetes cluster manager.

Find more information at: https://kubernetes.io/docs/reference/kubectl/overview/

# 10.6. 依存しているパッケージを調べ[る](file:///usr/local/Github/NetBSD/Guide/_build/singlehtml/index.html#id4)

cd /usr/pkgsrc/pkgtools/revbump make package-install finddepends lang/rust .... rustに依存しているパッケージを調べる

# 10.7. インストールするソフトウェアのライセンスを意識す[る](file:///usr/local/Github/NetBSD/Guide/_build/singlehtml/index.html#id5)

あるソフトウェアのソースコードをどのように取り扱えばいいのかは、ソフトウェアに含まれるライセンスに書かれています。 GNUやBSDやMITやApacheなど有名なライセンスもあれば、有名なライセンスを少しだけ入れ替えて、目的にあったライセンスに作 り替えたものなど、まちまちです。 pkgsrcでは、pkgsrcに含まれるソフトウェアのライセンスを収集しています。実際に見てみ ましょう。

```
% cd /usr/pkgsrc/licenses ... ライセンス条項が集まっている
% ls |wc -l228
% ls |head
2-clause-bsd
3proxy-0.5-license
CVS
acm-license
adobe-acrobat-license
adobe-flashsupport-license
amap-license
amaya-license
amazon-software-license
amiwm-license
  :
```
特定のライセンスを持つソフトウェアのインストールを許可するかどうかは、 /etc/mk.conf ファイルで定義します。星の数ほど あるソフトウェアのライセンスを受け入れるかどうかを、自分で決めることができます。

```
% grep ACCEPTABLE /etc/mk.conf |head
ACCEPTABLE_LICENSES+= ruby-license
ACCEPTABLE_LICENSES+= xv-license
ACCEPTABLE_LICENSES+= mplayer-codec-license
ACCEPTABLE_LICENSES+= flash-license
ACCEPTABLE_LICENSES+= adobe-acrobat-license
ACCEPTABLE_LICENSES+= adobe-flashsupport-license
ACCEPTABLE_LICENSES+= skype-license
ACCEPTABLE_LICENSES+= lha-license
ACCEPTABLE_LICENSES+= opera-eula
ACCEPTABLE_LICENSES+= lame-license
```
## 10.8. pkgsrc/package[s](file:///usr/local/Github/NetBSD/Guide/_build/singlehtml/index.html#pkgsrc-packages)

コンパイルしたパッケージは、pkgsrc/packages以下に生成されます。

```
% cd /usr/pkgsrc/packages/All/
% ls *.tgz |head
GConf-2.32.4nb7.tgz
GConf-ui-2.32.4nb11.tgz
ORBit2-2.14.19nb4.tgz
SDL-1.2.15nb7.tgz
SDL_mixer-1.2.12nb5.tgz
acroread9-jpnfont-9.1.tgz
   :
# pkg_add gedit-2.30.4nb17.tgz ... インストール
# pkg_info ... 一覧表示
# pkg_del gedit
```
# 10.9. pkgsrcに何か追加した[い](file:///usr/local/Github/NetBSD/Guide/_build/singlehtml/index.html#id6)

```
# cd /usr/pkgsrc/pkgtools/url2pkg
# make package-install
# cd /usr/pkgsrc/ジャンル/名前
# url2pkg ダウンロードURL
Makefileとかができる
```
# 10.10. /usr/pkgsrc以下のメンテナン[ス](file:///usr/local/Github/NetBSD/Guide/_build/singlehtml/index.html#usr-pkgsrc)

# cd /usr/pkgsrc/pkgtools/lintpkgsrc # make package-install # cd /usr/pkgsrc;cvs update -PAd ... /usr/pkgsrcを最新にする # lintpkgsrc -pr .... 古くなったバイナリパッケージを消す # lintpkgsrc -or .... 古くなったソースファイルを消す<br># lintpkgsrc -mr .... ソースファイルのチェックサムか .... ソースファイルのチェックサムが/usr/pkgsrcと合っているか

## 10.11. pkgsrcの更[新](file:///usr/local/Github/NetBSD/Guide/_build/singlehtml/index.html#id7)

#### pkg\_chkを使う方法

# cd /usr/pkgsrc/pkgtools/pkg\_chk # make package-install # cd /usr/pkgsrc # cvs update -PAd # pkg\_chk -u .... 古いパッケージをコンパイルして更新する

#### pkg\_rolling-replaceを使う方法:依存関係に従って更新する

# cd /usr/pkgsrc/pkgtools/pkg\_rolling-replace # make package-install # cd /usr/pkgsrc # cvs update -PAd # pkg\_rolling-replace -u

# 10.12. ソースコードの更[新](file:///usr/local/Github/NetBSD/Guide/_build/singlehtml/index.html#id8)

#### http://cvsweb.NetBSD.org/

# cd src # cvs update -PAd ... 最新に更新<br># cvs update -Pd -r netbsd-7 ... NetBSD7.0  $#$  cvs update  $-Pd$  -r netbsd-7 # cd pkgsrc # cvs update -PAd ... 最新に更新 # cvs update -Pd -r pkgsrc-2015Q3 ... 2015Q3に更新

# 10.13. バグレポート・追加差[分](file:///usr/local/Github/NetBSD/Guide/_build/singlehtml/index.html#id9)

[http://www.NetBSD.org](http://www.netbsd.org/) → Support →Report a bug / Query bug database.

### 10.14. The Attic Museu[m](file:///usr/local/Github/NetBSD/Guide/_build/singlehtml/index.html#the-attic-museum)

[https://wiki.netbsd.org/attic\\_museum](https://wiki.netbsd.org/attic_museum)

メンテナンスするのがつらくなってきた機能を削除します。yurexとか。

# 11. NetBSDとブース展[示](file:///usr/local/Github/NetBSD/Guide/_build/singlehtml/index.html#id10)

日本NetBSDユーザーグループは、日本各地のオープンソースイベントに参加し、ブース出展とセミナー枠を利用して、 NetBSD関連の情報をまとめています。オープンソースカンファレンスへの積極的な参加が認められ、2014年2月に「第1 回OSCアワード」を受賞しています。

## 11.1. ブース出[展](file:///usr/local/Github/NetBSD/Guide/_build/singlehtml/index.html#id11)

オープンソース関連のイベントでは、たいてい幅1.8m程度の長机と椅子二つ程度のブースを出展します。各地域でのイベント開催 に合わせて、最新の活動成果を展示しようとします。

## 11.2. セミナー[枠](file:///usr/local/Github/NetBSD/Guide/_build/singlehtml/index.html#id12)

セミナー枠では、NetBSDに関する情報を紙にまとめて配布して、出版物でカバーできないような情報をイベント毎にまとめていま す。開催地にある電子部品店・コンピュータショップ・古書店・クラフトビールバー等、生活に必要な情報もまとめています。

### 11.3. シール関連まと[め](file:///usr/local/Github/NetBSD/Guide/_build/singlehtml/index.html#id13)

NetBSDブースでは、NetBSDのシールや、NetBSDがサポートしている・サポートしようとしている・みんなが好きで利用しているソ

フトウェアに関連したシールを持ち寄って配っています。 OSの展示は単調になりがちで、OS開発やNetBSDについて通りすがりの 数秒で理解してもらうのは不可能でしたが、シールなら数秒で何かわかってもらえます。かさばらないので、誰にも受け取っても らいやすく、優れたデザインのシールに人気が出ると、ブース全体に活気が生まれて、思いもよらない進展を呼ぶことがありま す。

みくったーシールずかん <http://togetter.com/li/566230> らこらこシール作成の記録 <http://togetter.com/li/554138>

# 12. オープンソースカンファレンスNetBSDブースこの一[年](file:///usr/local/Github/NetBSD/Guide/_build/singlehtml/index.html#netbsd)

日本NetBSDユーザーグループは2022年もオープンソースカンファレンスを中心とするイベントに参加しています。 2020/1の OSC2020大阪以降はZOOMでの参加になりました。 NetBSD/aarch64からZOOM会議に参加する試みをしました。従来、ブースへの展示 機材持ち込み&差し入れに代わり、事前にtwitter上でデモ動画等を投稿されたものをtogetterでまとめておいて紹介するように してみました。、引き続きセミナー時間での参加・発表を歓迎します。

## 12.1. NetBSD環境からのZOOM会議参[加](file:///usr/local/Github/NetBSD/Guide/_build/singlehtml/index.html#netbsdzoom)

NetBSDからZOOM等の会議に参加するためには、以下の手順をとります。

- 1. rustが動くようにする。
- 2. audioが動くようにする。
- 3. 内蔵カメラが動くようにする。
- 4. Firefox80以降をpkgsrcからインストールする
- 5. FirefoxのプラグインでLinuxまたはFreeBSDからインストールしているように見せかける。

# 12.2. これまでに参加した一[覧](file:///usr/local/Github/NetBSD/Guide/_build/singlehtml/index.html#id1)

これまでに参加した一覧は以下のとおりです。

<https://github.com/ebijun/NetBSD/blob/master/Guide/OSC/OSC100.csv>

このファイルはオープンソースカンファレンス過去来場者数一覧 <http://www.ospn.jp/visitors/> を元に作成しています。

# 12.3. どのくらい参加している[か](file:///usr/local/Github/NetBSD/Guide/_build/singlehtml/index.html#id2)

- 2023/1/28までにOSCは213回開催されています。
- JNUGは190回参加しています。90.0%→89.2% (前年比0.8%減)

## 12.4. OSCこの一[年](file:///usr/local/Github/NetBSD/Guide/_build/singlehtml/index.html#osc)

#### 12.4.1. 2022年まと[め](file:///usr/local/Github/NetBSD/Guide/_build/singlehtml/index.html#id3)

- 日本全国各地で12回オンライン開催+ODC開催
- 参加者: 103,646人 年間参加者3140人(2020年)→3115人(2021年)→2383人(2022年)
- 参加団体:6198グループ 年間参加グループ 152グループ(2020) → 133グループ(2021)→127グループ(2022)

# 12.5. togetterアクセスで見たNetBSDブー[ス](file:///usr/local/Github/NetBSD/Guide/_build/singlehtml/index.html#togetternetbsd)

togetterのアクセスログは以下の場所にあります。

<https://github.com/ebijun/NetBSD/blob/master/Event/togetter/togetterview/view.csv>

この一年のアクセス数集計は以下の通りです。

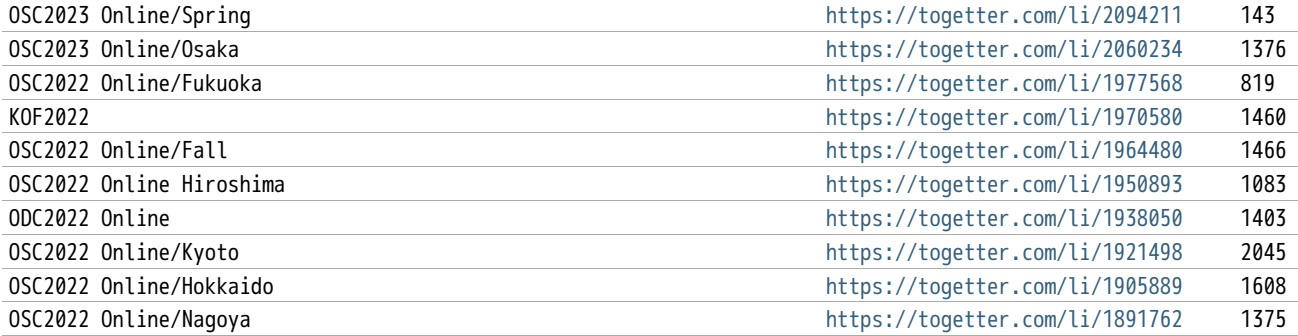

OSC2022 Online/Spring <https://togetter.com/li/1856809> 1155

# 12.6. netbsd-advocacyメーリングリストへの報[告](file:///usr/local/Github/NetBSD/Guide/_build/singlehtml/index.html#netbsd-advocacy)

netbsd-advocacyメーリングリストへの参加報告をしてみました。

NetBSD machines at Open Source Conference 2020 [http://mail-index.netbsd.org/netbsd-advocacy/2020/01](http://mail-index.netbsd.org/netbsd-advocacy/2020/01/28/msg000823.html) Osaka [/28/msg000823.html](http://mail-index.netbsd.org/netbsd-advocacy/2020/01/28/msg000823.html)

### 12.7. NetBSD観光ガイド作[成](file:///usr/local/Github/NetBSD/Guide/_build/singlehtml/index.html#id4)

イベント毎に観光ガイドを作っています。セミナー参加者に配布しました。

#### 一覧:

<https://github.com/ebijun/osc-demo/blob/master/README.md>

#### 作成方法:

<https://github.com/ebijun/NetBSD/blob/master/Guide/Paper/sphinx.rst>

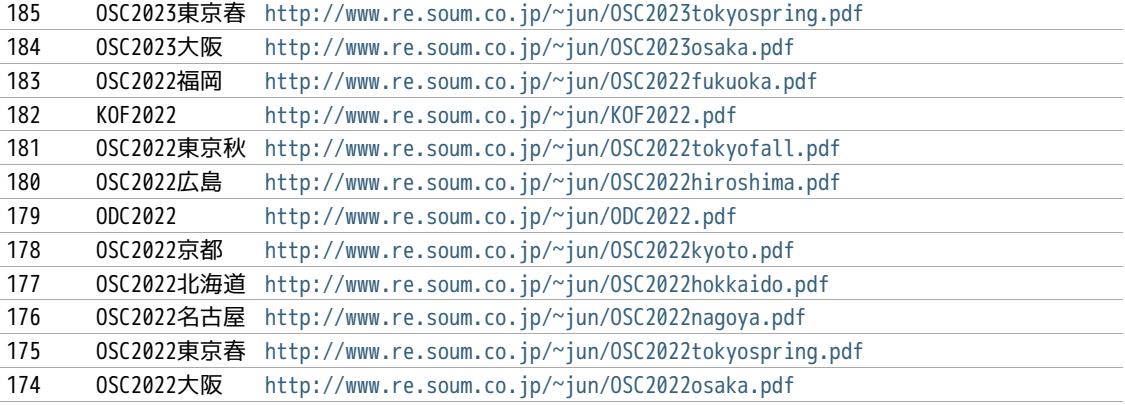

### 12.8. 旅[費](file:///usr/local/Github/NetBSD/Guide/_build/singlehtml/index.html#id5)

横浜からの旅費(=交通費+宿泊費),機材配送費,資料印刷費実費をまとめています。

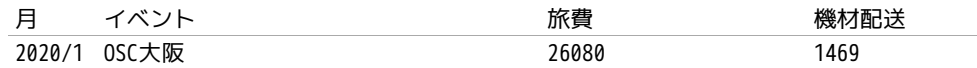

### 12.9. 2023[年](file:///usr/local/Github/NetBSD/Guide/_build/singlehtml/index.html#id6)

2023年もしばらくの間はオンライン開催が続きそうですが、現地グループが集まったハイブリッド開催もできるようになってきま した。OSCは2023/1/28のOSC Online大阪[\(https://event.ospn.jp/osc2023-online-osaka/\)](https://event.ospn.jp/osc2023-online-osaka/)からはじまります。セミナー/ミーティ ング時間での発表を歓迎します。

# 13. NetBSD AGM2023: Annual General Meeting, May 13, 21:00 UT[C](file:///usr/local/Github/NetBSD/Guide/_build/singlehtml/index.html#netbsd-agm2023-annual-general-meeting-may-13-21-00-utc)

<http://mail-index.netbsd.org/netbsd-announce/2023/05/05/msg000348.html>

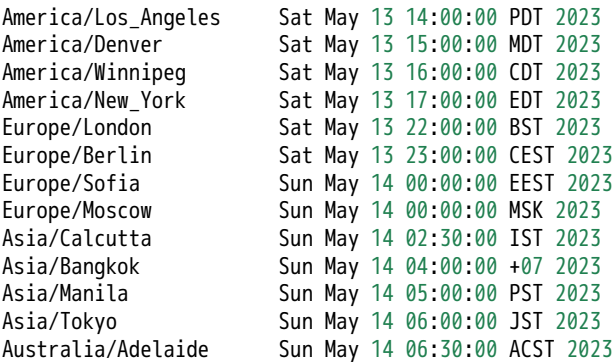

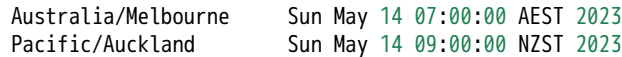

## 13.1. Introductio[n](file:///usr/local/Github/NetBSD/Guide/_build/singlehtml/index.html#introduction)

```
<Cryo> please return to your seats. The show is about to begin.
* Cryo opens curtains
<leot> Welcome to The NetBSD Foundation Annual General Meeting 2023!
<leot> .
<leot> I will be the voice bot^W^Wmoderator for this year.
<leot> .
<leot> In the agenda we will have reports from:
<leot> - board
<leot> - secteam
<leot> - releng
<leot> - finance-exec
<leot> - admins
<leot> - pkgsrc-pmc
<leot> - pkgsrc-security
<leot> - gnats
<leot> .
<leot> If there are any last-minute additions please /msg me!
<leot> .
<leot> Q&A will be at the end.
<leot> .
<leot> When Q&A begins please /msg me "I have question for <team>"
<leot> or "I have question for <nick>" and I will give you voice
<leot> when it is your turn.
<leot> .
```
### 13.2. Board of Director[s](file:///usr/local/Github/NetBSD/Guide/_build/singlehtml/index.html#board-of-directors)

```
<leot> It's Cryo turn with welcome and board presentation. Cryo, please go ahead!
<Crvo><Cryo> - submitted by billc for board:
<Cryo> -
<Cryo> Hello, and welcome to the 21st Annual General Meeting of The
<Cryo> NetBSD Foundation.
<Cryo> -
<Cryo> First off, I'd like to thank leot for volunteering to
<Cryo> handle moderating and admins for doing the behind the scenes
<Cryo> magic to make this event (and all our communication) possible.
<Cryo> -
<Cryo> We are on the cusp of releasing NetBSD-10 after over 3 years of
<Cryo> development with innovative new features, improvements, and more
<Cryo> bug fixes. Your commits are very much appreciated, as is your
<Cryo> continued support of the foundation.
<Cryo> -
<Cryo> Now on to the report from the Board of Directors:
<Cryo><Cryo> The NetBSD Foundation Board of Directors presents a consolidated
<Cryo> list of the relevant and major actions that occurred since last
<Cryo> AGM. Quite a few discussions, actions, and follow-ups crossed
<Cryo> multiple meetings. Very few meetings resulted in not reaching
<Cryo> quorum. Check our weekly meeting minutes in:
<Cryo> localsrc/tnf/board/minutes for the latest on our progress.
<Cryo> During this period, new director(s) were elected by the members
<Cryo> and officers were renewed or installed.
<Cryo> ?
<Cryo> We continued with our Bronze level sponsorship support of
<Cryo> BSDcan, AsiaBSDcon, and EuroBSDcon to improve our representation
<Cryo> at conferences and developer summits.
<Crvo> \cdot<Cryo> We participated in the Google Summer of Code for 2022 and
<Cryo> attended the virtual Google Summer of Code Mentor Summit. We
<Cryo> are currently participating in GSoC this year with 3 students!
<Cryo> -
<Cryo> o - Linux Syscalls: A Tale of Two Binaries
<Cryo> o - Update Atheros Wi-Fi driver(s) for new Wi-Fi stack
<Cryo> o - Port the Enlightenment desktop environment to NetBSD
<Cryo> -
```
<Cryo> Like last year, we have provided core with a pre-approved, <Cryo> reasonable budget, to spend as they see most fit without an <Cryo> additional confirmation step from us. <Cryo> - <Cryo> We continued to improve our interaction and relationships with <Cryo> vendors, as well as participating in industry PSIRT/CSIRT <Cryo> with commercial vendors and other open-source projects. <Cryo> - <Cryo> The funded contracts continued for: <Cryo> o - improvements in release engineering <Cryo> o - improvements in WiFi <Cryo> - <Cryo> We are halfway through a fundraising campaign, many many other <Cryo> minor things like approving developer expenditures and renewing <Cryo> our copyright. <Cryo> - <Cryo> The new voting system was successfully used for a board seat opening. <Cryo> - <Cryo> In memoriam, we are dedicating NetBSD-10 to the memory of <Cryo> Ryo Shimizu (ryo@), who has passed beyond the rim this year. We are <Cryo> eternally grateful for all of his contributions during the last 13 <Cryo> years. We are honored to have had his support and friendship at <Cryo> AsiaBSDcon and beyond. <Cryo> - <Cryo> [pausing for a moment of silence] <Cryo> It has been an honor and pleasure to continue working with <Cryo> leot, khorben, mlelstv, nia, riastradh, and wiz to accomplish all <Cryo> that we have in this year. <Cryo> - <Cryo> .eof <Cryo> -

### 13.3. Socialmedi[a](file:///usr/local/Github/NetBSD/Guide/_build/singlehtml/index.html#socialmedia)

```
<Cryo> - submitted for socialmedia by billc:
<Cryo> -
<Cryo> A non-scientific representation of Social Media Presence:
<Cryo> -
<Cryo> Twitter: (very active)
<Cryo> @netbsd still has 10,000 followers
<Cryo> @pkgsrc has 704 followers up from 685
<Cryo> -
<Cryo> -
<Cryo> We have an account on the distributed social network
<Cryo> ActivityPub ('the fediverse' or better known as Mastodon), where we
<Cryo> have a small but dedicated fan base:
<Cryo> -
<Cryo> @netbsd@mastodon.sdf.org has 1077 followers up from 230 (very active)
<Cryo> -
<Cryo> -
<Cryo> Facebook: 3,200 up from 2,000 members (not really active)
<Cryo> -
<Cryo> On IRC our numbers have stabilized. To help improve connectivity, we
<Cryo> have a Matrix bridge to our IRC channel.
<Cryo> -
<Cryo> irc.libera.chat users: (very very active)
<Cryo> #NetBSD: 276 up from 228
<Cryo> #NetBSD-code: 59 still
<Cryo> #pkgsrc: 107 up from 102
<Cryo> -
<Cryo> .eof
```
## 13.4. Security-tea[m](file:///usr/local/Github/NetBSD/Guide/_build/singlehtml/index.html#security-team)

```
<Cryo> - submitted by billc for secteam:
<Cryo> -
<Cryo> This is a brief report for security-team.
<Cryo> -
<Cryo> Since last AGM, there have been 4 NetBSD Security Advisories:
<Cryo> -------------------------------------------------------------
<Cryo> NetBSD-SA2022-004 procfs(5) missing permission checks
```
<Cryo> NetBSD-SA2022-003 Race condition in mail.local(8) <Cryo> NetBSD-SA2022-002 Coredump credential reference count leak <Cryo> NetBSD-SA2022-001 PPPoE discovery phase memory corruption <Cryo> - <Cryo> There have been numerous bug fixes applied to the tree, pulled <Cryo> up to the NetBSD-10 branch, and in the NetBSD-9 releases. <Cryo> - <Cryo> NetBSD continues to be represented in a product security incident <Cryo> response working group with other operating system vendors, as well <Cryo> as a direct contact team with other BSD projects. This framework <Cryo> allows us to better work with vendors requiring an embargoed and/or <Cryo> coordinated release with other operating systems. We can begin <Cryo> working on issues that affect NetBSD much faster, instead of only <Cryo> notified after an embargo is lifted. We are expanding the number <Cryo> of vendors as time goes on, as well as participating in FIRST. <Cryo> <Cryo> This is teaching us quite a bit of where we needed to improve our <Cryo> process, which is currently on-going. <Cryo> - <Cryo> Submitted respectfully on behalf of the security-officer(s), <Cryo> the security-team, and the sirt team. <Cryo> - <Cryo> .eof

### 13.5. Release Engneerin[g](file:///usr/local/Github/NetBSD/Guide/_build/singlehtml/index.html#release-engneering)

<Cryo> - submitted by martin for releng: <Cryo> - <Cryo> We are: <Cryo> abs agc bouyer he jdc martin msaitoh phil reed riz <Cryo> sborrill snj <Cryo> - <Cryo> Since the last meeting, we have: <Cryo> o - Released NetBSD 9.3 <Cryo> o - Processed hundreds of pullup requests. <Cryo> o - Branched netbsd-10 but did not get close to the 10.0 <Cryo> release yet <Cryo> o - Continued preparations to make the build cluster <Cryo> independent from cvs <Cryo> - <Cryo> We had hoped to have a 10.0 release by now, but we <Cryo> are running into a few serious blockers, especially <Cryo> the new DRM/KMS code does not work well on many <Cryo> machines yet. We would like to move to a newer version <Cryo> of OpenSSL on that branch too, the version landed in <Cryo> -current a few days ago and is being tested on varous <Cryo> architectures. Many thanks to Christos for his great <Cryo> (and tedious) work on this! <Cryo> - <Cryo> You can find details about the 10.0 release state <Cryo> at https://wiki.netbsd.org/releng/netbsd-10/. <Cryo> - <Cryo> We hope to sort out the future handling of OpenSSL on <Cryo> the netbsd-9 branch soon too, and when that works out <Cryo> will create a 9.4 release (probably before 10.0). <Cryo> - <Cryo> To close, I would like to remind everyone that release <Cryo> branches only improve because developers took the time <Cryo> to test their changes on the branch and submit a <Cryo> pullup request. We have been pretty good with this, <Cryo> and pulled up lots of security and usability improvements, <Cryo> as well as bug fixes to the various active branches. <Cryo> This is good for our users, thank you to everyone who <Cryo> cared and made it possible. <Cryo> - <Cryo> .eof

## 13.6. Finance-exe[c](file:///usr/local/Github/NetBSD/Guide/_build/singlehtml/index.html#finance-exec)

<Cryo> - submitted by riastradh for finance-exec <Cryo> -
```
<Cryo> Finance-exec maintains The NetBSD Foundation's financial records
<Cryo> and assets at the board's direction. We make sure the books are
<Cryo> balanced and we send thank-you letters to donors so they can get
<Cryo> tax deductions (in the US).
<Cryo> -
<Cryo> We are:
<Cryo> o - christos (Christos Zoulas)
<Cryo> o - reed (Jeremy C Reed)
<Cryo> o - riastradh (Taylor R Campbell)
<Cryo> -
<Cryo> We keep the books with ledger-cli <https://www.ledger-cli.org/>,
<Cryo> which we've been doing for a few years now, and use it to
<Cryo> prepare the public financial report and internal reports with
<Cryo> more detail. This way we have an audit trail, under source
<Cryo> control, for all changes to the log of all transactions by TNF,
<Cryo> which we reconcile with statements from financial institutions
<Cryo> and payment processors.
<Cryo> -
<Cryo> The NetBSD Foundation's public 2022 financial report is at:
<Cryo> https://www.NetBSD.org/foundation/reports/financial/2022.html
<Cryo> -
<Cryo> Highlights:
<Cryo> o - We have net assets of a little over 220k USD.
<Cryo> o - We took in 44k USD last year -- just short of our usual
<Cryo> fundraising target of 50k USD.
<Cryo> o - We spent only 16k USD -- which means we're not spending
<Cryo> enough! Need to fund more projects and hardware upgrades (in
<Cryo> the works).
<Cryo> o - Late 2021/early 2022 we considered investing TNF cash in index
<Cryo> funds instead of letting it languish in a bank account, but we
<Cryo> held off and, well, that was prescient of us.
<Cryo> -
<Cryo> We have also started to automate the donation thank-you process.
<Cryo> It's semiautomated right now, but still takes manual effort to
<Cryo> click a dozen different buttons to process an RT ticket, which
<Cryo> takes time away from other things like updating OpenSSL. We had
<Cryo> a GSoC student last summer to help with the automation who we'll
<Cryo> be bringing back shortly to finish the job.
<Cryo> -
<Cryo> Happy to answer any questions about what finance-exec does!
<Cryo> Thanks, -finance-exec
<Cryo> -
<Cryo> .eof
```
## 13.7. Admin[s](file:///usr/local/Github/NetBSD/Guide/_build/singlehtml/index.html#admins)

```
<Cryo> - submitted by spz for admins:
<Cryo> -
<Cryo> good localtime() all
<Cryo> ,
<Cryo> admins is the following people:
<Cryo> christos, dogcow, kim, mspo, phil, riastradh, riz, seb, soda, spz, tls
<Crvo><Cryo> Statistics:
<Cryo> - admins runs the following TNF systems:
<Cryo> @ TastyLime
<Cryo> + 8 hardware systems and 6 Xen guests
<Cryo> = 1 earmv7hf, the rest amd64
<Cryo> @ Columbia University
<Cryo> + 11 hardware systems and 4 Xen guests,
<Cryo> = 2 i386 guests, the rest amd64
<Cryo> @ Washington University
<Cryo> + 7 hardware systems and 2 Xen guests
<Cryo> = 1 earmv7hf and the rest amd64
<Cryo> @ Regensburg (commercial housing)
<Cryo> + 2 hardware systems, one of them with 2 Xen guests,
<Cryo> = all amd64
<Cryo> ,
<Cryo> - CDN services donated by Fastly
<Cryo> ,
<Cryo> NetBSD versions in use:
<Cryo> 1 pre-8.1 (earmv7hf, a console server)
```
<Cryo> 1 8.1\_STABLE (earmv7hf, a console server) <Cryo> 2 9.0\_STABLE <Cryo> 5 9.1\_STABLE <Cryo> 13 9.2\_STABLE 9.3\_STABLE<br>9.99.\*  $<$ Cryo $> 2$ <Cryo> 4 10.0\_BETA <Cryo> , <Cryo> Changes: <Cryo> tessa (@WWU) has been prepared for automated donations handling for <Cryo> finance-exec  $<$ Crvo $>$ <Cryo> The host that archive runs on got 15T more disk space this year, <Cryo> 10T of which were used to expand archive; there is some still unassigned. <Cryo> , <Cryo> Notable plans: <Cryo> Get all 8.x systems updated. <Cryo> This is a bit finicky since the console servers do not have their own <Cryo> consoles attached, so if an update doesn't succeed (like it did for <Cryo> nycons) there will be no console at that site until someone can organize <Cryo> a site visit, and thus, also no further kernel updates and/or rescues <Cryo> after panics.  $<$ Crvo $>$ <Cryo> Also we need to start planning hardware replacements.  $<$ Crvo $>$ <Cryo> Thanks to riz, tls and phil for their resources, time <Cryo> and blood sacrifices, too. :} <Cryo> , <Cryo> .eof

## 13.8. pkgsrc-pm[c](file:///usr/local/Github/NetBSD/Guide/_build/singlehtml/index.html#pkgsrc-pmc)

```
<Cryo> - submitted for pkgsrc-pmc by gdt:
<Crvo><Cryo> The pkgsrc team kept pkgsrc-current up to date and in good working
<Cryo> order, and delivered four -- the 75th through the 78th -- stable
<Cryo> branches, both source code and binary packages. pkgsrc having
<Cryo> on-time high-quality stable branches is routine.
<Cryo>
<Cryo> The pkgsrc team has welcomed a number of new developers.
<Cryo>
<Cryo> More upstream packages fail to build on some platforms. While pkgsrc
<Cryo> has attempted to mitigate this somewhat, older platforms such as
<Cryo> NetBSD 8 -- much more than a year ago -- are increasingly losing
<Cryo> packages that have complicated and difficult build requirements.
<Cryo> NetBSD 8 does appear to remain usable for servers with packages that
<Cryo> merely need C and non-bleeding-edge C++. There are few to no people
<Cryo> struggling to resolve this; pkgsrc has effectively desupported NetBSD
<Cryo> 8 despite it not being formally EOL.
<Cryo> -
<Cryo> Rust support still requires significant effort, but during the past
<Cryo> year this has been routine.
<Cryo> -
<Cryo> We continue to prune abandoned-by-upstream and long-broken packages.
<Cryo> This includes old versions of python modules added solely to support
<Cryo> python 2.7 when there are no packages in pkgsrc with that old version
<Cryo> as a dependency.
<Cryo> -
<Cryo> There are binary package builds for the upcoming NetBSD 10 for a
<Cryo> number of architectures, including over 26000 for aarch64 for 2023Q1,
<Cryo> and just under that for x86_64 for 2022Q4.
<Cryo> -
<Cryo> -- gdt, for pkgsrc-pmc
<Cryo> .eof
```
## 13.9. pkgsrc-securit[y](file:///usr/local/Github/NetBSD/Guide/_build/singlehtml/index.html#pkgsrc-security)

<leot> Thanks Cryo! It's now drscream turn for pkgsrc-security! drscream please go ahead! <drscream> The mission of the pkgsrc Security Team is to ensure that the ever-growing <drscream> ecosystem of third party software is either safe to use or at least be sure <drscream> people are aware of the known vulnerabilities.

<drscream> <drscream> Our members monitor publicly available vulnerability feeds, mainly CVE. <drscream> <drscream> We aggregate received advisories believed to impact pkgsrc into the pkgsrc <drscream> vulnerability list. When time allows we try to notify individual package <drscream> MAINTAINERs and locate, commit patches to fix the vulnerabilities. <drscream> <drscream> Since 2021 our ticket handling crew is currently only 2 people, unfortunately <drscream> pretty understaffed. We are looking and welcome people volunteering to join <drscream> us! <drscream> <drscream> Currently handling tickets are: <drscream> - Leonardo Taccari <leot> <drscream> - Thomas Merkel <tm> <drscream> - <drscream> The other current members of the team are: <drscream> - Alistair G. Crooks <agc> <drscream> - Daniel Horecki <morr> <drscream> - Thomas Klausner <wiz> <drscream> - Tobias Nygren <tnn> <drscream> - Ryo ONODERA <ryoon> <drscream> - Travis Paul <tpaul> <drscream> - Fredrik Pettai <pettai> <drscream> - Joerg Sonnenberger <joerg> <drscream> - Tim Zingelman <tez> <drscream> <drscream> The year in numbers: <drscream> In 2022, the vulnerability list had 1378 lines added to it (692 less than last <drscream> year) for a total of 26430 known vulnerabilities. <drscream> In 2022, the ticket queue received 26430 new advisories (3974 more than last <drscream> year). Of these 26430 new advisories: <drscream> stalled: 1 ( 0.0%) <drscream> resolved: 1899 ( 7.2%) (affecting pkgsrc packages) <drscream> rejected: 24530 (92.8%) (no impact or duplicates) <drscream> - <drscream> The current count of vulnerable packages in pkgsrc-current is 740 (12 more <drscream> than last year), in pkgsrc-stable is 750 (17 more than last year). <drscream> See the periodic email to packages@NetBSD.org for the list. We can always <drscream> use help locating and committing security patches, in particular for the <drscream> many of these that are maintained by pkgsrc-users. <drscream> <drscream> We encourage all developers to help us keep the vulnerability list up-to-date. <drscream> If you become aware of a security issue or perform a security update in pkgsrc <drscream> please edit the list. You don't need any special privilege for this. <drscream> You'll find the list in localsrc CVS repository: <drscream> localsrc/security/advisories/pkg-vulnerabilities <drscream> The team periodically signs off and uploads new revisions to ftp.NetBSD.org. <drscream> If you prefer, you can contact us to make the edits, just by emailing the <drscream> info to pkgsrc-security@. <drscream> <drscream> Please join the pkgsrc Security ticket handling crew, we're pretty understaffed <drscream> at the moment! Feel free to get in touch with us for additional details or an <drscream> introduction. <drscream> <drscream> EOF <leot> Thank you drscream!

# 13.10. GNATS Update[s](file:///usr/local/Github/NetBSD/Guide/_build/singlehtml/index.html#gnats-updates)

<leot> dholland will updates us about GNATS, dholland, please go ahead! <dholland> Here's the bug database report since the last AGM (12 months): <dholland> <dholland> GNATS statistics for 2022 (as of May 13 2023) <dholland> <dholland> New PRs this year: 559, of which 353 are still open. <dholland> Closed PRs this year: 473. Net change: +86. <dholland> Total PRs touched this year: 837. <dholland> Oldest PR touched this year: 1677. <dholland> Oldest open PR: 1677; PR ignored for the longest: 3019. <dholland> <dholland> Total number open: 6034 <dholland>

<dholland> This year we have finally slipped past 6000 open, probably alas <dholland> for good until we can get some material changes to the way <dholland> things are done. Not that 6000 is materially that much different <dholland> from 5900, but it's been a psychological barrier for some <dholland> time. This is the weekly plot:  $\times$ cholland>  $\star \star$  6100 <dholland> \* \*\*\*\*\*  $<$ dholland $>$ <dholland> \*\* \*\*\*\* \*\*\*\*\*\*\*\*\*\*\*\*\*\*\*\*\*\*\* <dholland> \* \*\*\*\*\*\*\*\*\*\*\*\*\*\*\*\*\*\*\*\*\*\*\*\*\*\*\*\*\*\*\*\*\*\*\*\* <dholland> \*\* \*\*\*\*\*\*\*\*\*\*\*\*\*\*\*\*\*\*\*\*\*\*\*\*\*\*\*\*\*\*\*\*\*\*\*\*\*\*\*\*\*\*\* <dholland> \*\*\*\*\*\*\*\*\*\*\*\*\*\*\*\*\*\*\*\*\*\*\*\*\*\*\*\*\*\*\*\*\*\*\*\*\*\*\*\*\*\*\*\*\*\*\*\*\*\*\*\*\* 5920 <dholland> <dholland> After making some progress around last year's AGM the count has <dholland> basically been creeping steadily up all year. On a couple <dholland> occasions we almost hit 6000, noticed in time, and closed a few, <dholland> but the additional influx after branching -10 defeated that. <dholland> <dholland> Note that the variation shown in this graph is only around 3% of <dholland> the total. If it used zero as the origin the limits of ASCII <dholland> plots would leave the line entirely flat; so it could all be <dholland> worse. <dholland> <dholland> Once again this year there are fewer new PRs than last <dholland> year. This is, as always, a mixed blessing, because the influx <dholland> also seems to be a measure of community engagement. <dholland> <dholland> If anyone was wondering, the oldest open PR (PR 1677) is about a <dholland> panic in unionfs, which this year riastradh confirmed still <dholland> happens, and the most untouched PR (PR 3019) is about NFS export <dholland> permissions being per-volume rather than controllable on an <dholland> individual subtree basis. Both of these are fairly intractable <dholland> problems, as they have been the last several years, but it would <dholland> certainly be nice to see either retired this coming year if <dholland> anyone feels the urge. <dholland> Because there's some question as to what's actually in this <dholland> large backlog, this year I decided to sample it. I picked 200 <dholland> open PRs using shuffle(1), took the oldest 100 of them, and <dholland> examined them all briefly, with the following results: <dholland> - 8 feature requests, more than half with patches <dholland> - 20 reports where nothing is currently broken, including 5 <dholland> that had been reported fixed and never closed; <dholland> - 10 reports of driver problems that stalled because the <dholland> hardware is needed to make progress; <dholland> - 7 problems with pkgsrc on niche OSes where access is needed <dholland> to make progress; <dholland> - 7 problems with troublesome subsystems (like unionfs) that <dholland> have been long-term issues in their own right; <dholland> - 25 fairly minor issues; <dholland> - 19 more substantial issues; <dholland> - 4 administrative issues and one best called "miscellaneous". <dholland> <dholland> Based on past experience, somewhere between 1/3 and 1/2 of the <dholland> issues (particularly the more substantial ones) will turn out to <dholland> be already fixed when checked more closely. This is because <dholland> often the same problems are seen repeatedly and the old reports <dholland> don't necessarily get found. <dholland> <dholland> It is still not good that 44 "real" issues have been left <dholland> hanging (and a disturbing number of them never received a single <dholland> response or followup), especially since the minor ones are ones <dholland> that can be readily fixed without putting in much time. The <dholland> reason they haven't been so far is that they are essentially <dholland> impossible to find in the database; that is why long-term plans <dholland> have been (and remain) about improving the indexing of the <dholland> database, by hand when needed. However, it's much better than <dholland> finding, say, 100 open reports about unsolved panics or file <dholland> system corruption. <dholland> <dholland> Note though that this is intentionally a sample of the oldest <dholland> open PRs, which skew towards hard or problematic (since those <dholland> are less likely to get handled when they're new) and away from <dholland> pkgsrc issues, which tend to get fixed sooner and go stale <dholland> faster. (It is interesting to note that pkgsrc represents about

```
<dholland> 1/6 of the open but more than 1/3 of the total in the database.)
<dholland> The newest of the ones I looked at was filed in 2013, ten years
<dholland> ago. If you have questions about this data, feel free to talk to
<dholland> me afterwards.
<dholland>
<dholland> Also on the plus side, doing this inspection resulted in closing
<dholland> nine of the 100 immediately, and there's some likelihood of
<dholland> getting most of the 25 minor issues cleaned up in the next week
<dholland> or two.
<dholland>
<dholland> Anyhow, here are the people who've been fixing the most bugs, as
<dholland> counted by commit messages found in PRs closed during the year.
<dholland>
<dholland> 18 gutteridge@netbsd.org
<dholland> 18 riastradh@netbsd.org
<dholland> 19 martin@netbsd.org
<dholland> 23 dholland@netbsd.org
<dholland> 23 christos@netbsd.org
<dholland>
<dholland> This list has a very long tail; there are 69 people who've fixed
<dholland> or helped fix at least one bug report, which is up from last
<dholland> year. Thanks to one and all.
<dholland>
<dholland> And here are those who've been processing pullups, according to
<dholland> the same analysis:
<dholland>
<dholland> 1 jdc@netbsd.org (releng)
<dholland> 1 riz@netbsd.org (releng)
<dholland> 1 rtr@netbsd.org (releng)
<dholland> 1 spz@netbsd.org (releng)
<dholland> 4 snj@netbsd.org (releng)
<dholland> 5 bsiegert@netbsd.org (releng)
<dholland> 72 martin@netbsd.org (releng)
<dholland>
<dholland> Martin continues to do nearly all the work. Many, many thanks, Martin.
<dholland>
<dholland> <eot>
<leot> Thank you very much dholland!
```
## 13.11. pkgsrc.s[e](file:///usr/local/Github/NetBSD/Guide/_build/singlehtml/index.html#pkgsrc-se)

```
<leot> It's drscream turn again that will updates us about pkgsrc.se, please go ahead drscream!
<drscream> Say hello to pkgsrc.se again!
<drscream> -
<drscream> pkgsrc.se was originally developed by Fredrik and Viktor from
<drscream> netbsd.se. At 2023-01-30 and after 20 years providing pkgsrc.se
<drscream> and other service they decided it was time to say goodbye.
<drscream> -
<drscream> Because it's such an awesome service it was not possible for the
<drscream> NetBSD and pkgsrc community to live without it. So the service will
<drscream> continue.
<drscream> -
<drscream> Technically pkgsrc.se is based on C++ code to parse CVS changes
<drscream> in the tree. Postfix and PHP to handle commit mails. And PHP to
<drscream> provide the classic web frontend. Additionally everything is stored
<drscream> in a PostgreSQL database with lot's of custom functions.
<drscream> -
<drscream> Whats next: PHP8.2 upgrade; improved web interface; maybe login
<drscream> and watching feature again.
<drscream>
<drscream> Again I would like to thank Fredrik and Viktor for all their work
<drscream> providing pkgsrc.se as a real community service over the last 20
<drscream> years. It's still a great honour to continue the service in the
<drscream> same name.
<drscream> -
<drscream> EOF
<leot> Thank you drscream!
```
## 13.12. Q&[A](file:///usr/local/Github/NetBSD/Guide/_build/singlehtml/index.html#q-a)

\* Cryo turns to the light up on the audience

<leot> It's now Q&A time! If you have any questions please msg me and I will give voice when it's your turn! <Cryo> [Please note that some of the presenters couldn't make it due to the timezone differences and other obligatic

#### 13.12.1. Username format[s](file:///usr/local/Github/NetBSD/Guide/_build/singlehtml/index.html#username-formats)

<PGoyette> Given email from wiz yestarday regarding username formats, etc, <PGoyette> i was wonering what this status of hg conversion is? <PGoyette> ? <leot> Anyone around who can aswer? :) (feel free to /msg me for voice) <Cryo> wiz couldn't make it, but it is progressing. The board repo has been hg for a while, and there is progress be <Riastradh> Several people are working on different aspects of it. <PGoyette> thanks <nbjoerg> on the technical side: there is one extension (for audit trail handling) currently in review upstream <Riastradh> Recent activity: https://wiki.netbsd.org/users/wiz/scm-migration/ <nbjoerg> that would replace the last non-trivial external code, so getting that out is important for maintainabilit <nbjoerg> memory use and restrictions got a couple of fixes for anonhg <nbjoerg> so if you run into problems with that, please tell me. ideally include your IP and time of access <nbjoerg> we will hopefully soon find the time to do a clean slate installation for anonhg and hgmaster to get all c <nbjoerg> pkgsrc side of things: see wiz's recent mail <nbjoerg> src side of things: patch for RCS ID handling will go to the list soonish <nbjoerg> build cluster: WIP <nbjoerg> I don't think the automatic bisection has been ported yet and last time people looked at it, it was somewh <nbjoerg> (wiz's mail re digest) <Riastradh> https://mail-index.netbsd.org/tech-pkg/2023/05/13/msg027551.html <nbjoerg> that's it from me <dholland> what are the chances of being able to migrate one of the smaller repos soon? e.g. othersrc or htdocs <Riastradh> dholland: wiz is working on that <dholland> ok :-) <nbjoerg> dholland: I haven't looked at either for prep work yet <Riastradh> (for othersrc, mostly as a trial run; longer-term, it should just be split into repositories owned by in <dholland> Maybe, but this isn't the time for that discussion :-) <Riastradh> git mirror will continue to operate, of course

#### 13.12.2. pkgsrc for NetBSD[8](file:///usr/local/Github/NetBSD/Guide/_build/singlehtml/index.html#pkgsrc-for-netbsd8)

\* leot gives voice to nbcharlotte

<nbcharlotte> Regarding netbsd-8 support falling behind in pkgsrc. Has this been a problem in the past? I'm inclined <nbjoerg> yes

<Riastradh> pretty much

<Riastradh> Feels like toolchain churn has accelerated over the years too, but that's just a rough impression. <dholland> It has been a problem in the past for other stable branches at a similar stage in their lifecycle. <nbcharlotte> Awesome, thx

## 13.12.3. Overall performanc[e](file:///usr/local/Github/NetBSD/Guide/_build/singlehtml/index.html#overall-performance)

\* leot gives voice to JMoyer

<JMoyer> Overall perf on port vax has decreased over the years. Is there any plan to improve going forward? <Riastradh> JMoyer: Well... Would you like to work on measuring performance issues? <JMoyer> I have thought of compiling a list of boot times from the various releases, but I'm booked in projects for <dholland> There has been some sign of interest in tackling the problem of a compiler for smaller ports <Riastradh> I meant more like profiling to see where the bottlenecks are. If you want to make dtrace work on vax, f <dholland> but like with everything else, it's a matter of people finding time to work on it <JMoyer> With all the bounty work on the new GCC VAX backend, maybe we should wait and see post 10? <JMoyer> Thank you. <dholland> GCC is really too big to run \_on\_ a VAX and that's not likely to change <Riastradh> Kernel performance work these days tends to focus on modern multicore hardware. We can work to accommod <Riastradh> So someone has to do the work to measure, profile, and tweak. \* leot removes voice from JMoyer <Cryo> any other questions, please /msg leot \* leot gives voice to mpeterma <Riastradh> For a self-hosting toolchain, it's an even lower priority -- gcc and clang are obviously not going to op <Riastradh> (fin)

#### 13.12.4. Legal entity or branch of the NetBSD Foundation in Europ[e](file:///usr/local/Github/NetBSD/Guide/_build/singlehtml/index.html#legal-entity-or-branch-of-the-netbsd-foundation-in-europe)

<mpeterma> Is there a legal entity or branch of the NetBSD Foundation in Europe? There is funding available at the E <Riastradh> There was a while ago, but it went defunct. Last year, we were looking into reviving it. Not sure what <Riastradh> khorben might know. \* leot gives voice to khorben

<Riastradh> (not sure if khorben is awake right now) <Cryo> We have had this discussion in the past, so it's definitely on our radar. We are certainly interested. <Cryo> (I don't think he is) <Cryo> (retracted) <khorben> oops missed when I got voiced <khorben> what I can say is that there was a NetBSD non-profit association in Germany, but it's not active anymore a <khorben> on another note, I am there are other associations/non-profits which could collect donations if we coordin <khorben> I am also part of the French-speaking community of NetBSD, and we're trying to generate a more official gr <khorben> unfortunately so far it stops there on that front <mpeterma> Is there a timeline for this or what could be done to address the issue? I also know about the associatic <khorben> I am sure it is possible to make a new attempt, it just requires some volunteers <Riastradh> mpeterma: I don't think there's a timeline but if you see opportunities where a US-based entity is a bar <Riastradh> I haven't seen the motivation for the extra administrative overhead, but I'm on the wrong side of the po <leot> Any other questions? \* leot removes voice from mpeterma

#### 13.12.5. Closin[g](file:///usr/local/Github/NetBSD/Guide/_build/singlehtml/index.html#closing)

<leot> OK, that's it for Q&A! Thank you very much! Cryo, I think it's your turn again! <Cryo> - submitted by billc for board: <Cryo> - <Cryo> The NetBSD Foundation thankyous: <Cryo> - <Cryo> Thanks to all the places that host our server machines and thanks to <Cryo> all kind heroes who do hands-on work too on them! <Cryo> - <Cryo> Thanks to all the executive committees who do a lot of work behind the <Cryo> scenes to keep everything running smoothly! <Cryo> - <Cryo> Thanks to everyone who is running our services, participating and <Cryo> helping in mailing lists, chat and other communities and filling PRs! <Cryo> - <Cryo> - <Cryo> - <Cryo> Finally, thank you, for being part of this process today, fixing bugs, <Cryo> committing new features and making NetBSD and pkgsrc the best operating <Cryo> system and packaging system! <Cryo> <Cryo> We couldn't do it without you, and please keep up the excellent work! <Cryo> - <Cryo> Respectfully submitted on behalf of the Board of Directors <Cryo> .eof <khorben> thanks @all <Cryo> o/ Thank you all for coming <Cryo> We appreciate you taking time to come to our AGM <Cryo> We look forward to the NetBSD-10 release, and seeing you at the next AGM \* Cryo closes the curtains and gets the broom out for the popcorn on the floor... watch out for spilled drinks. <leot> Thank you! <Cryo> EOF

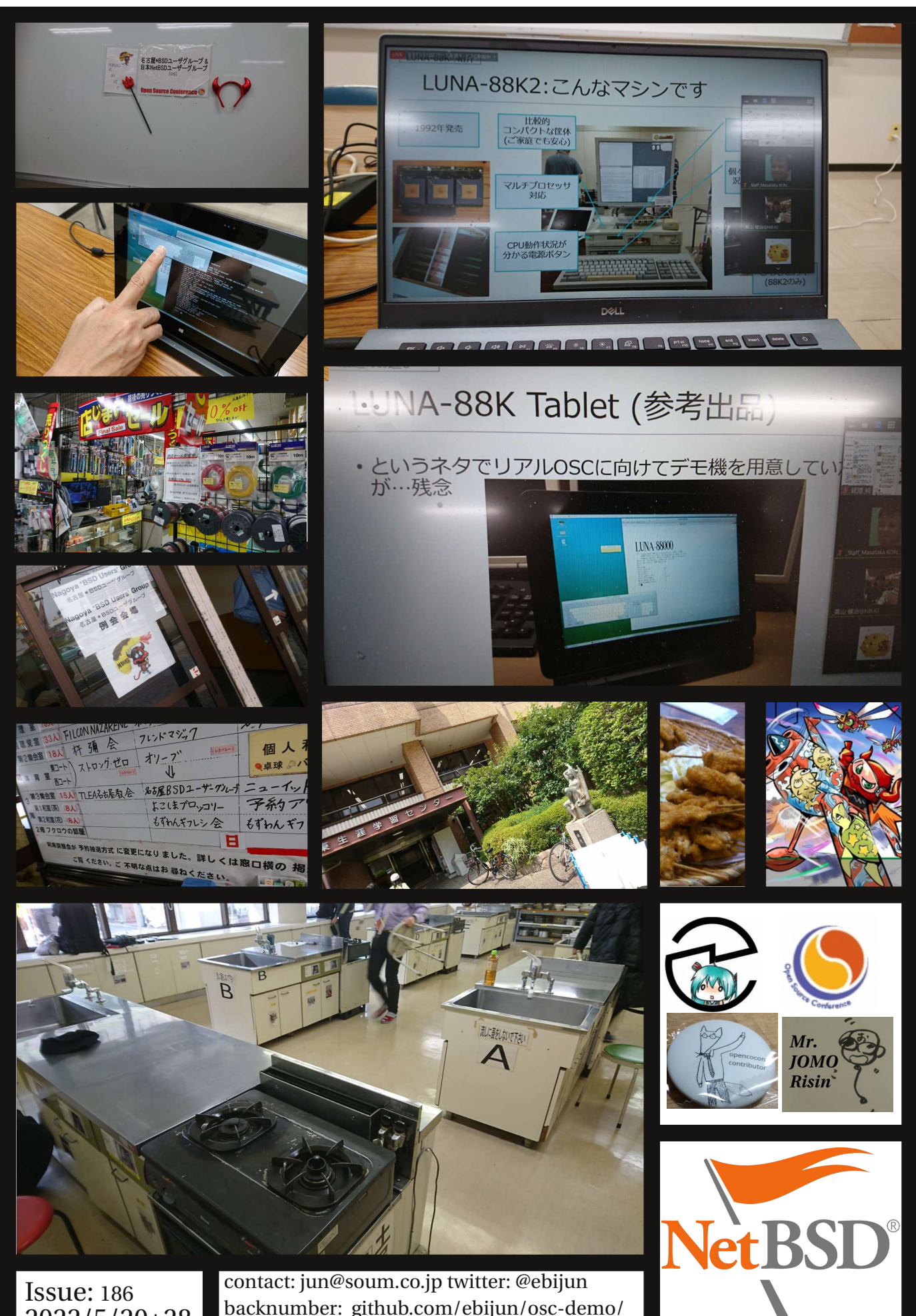

2022/5/20+28

backnumber: github.com/ebijun/osc-demo/ facebook.com/NetBSD.jp